KAUNO TECHNOLOGIJOS UNIVERSITETAS INFORMATIKOS FAKULTETAS INFORMACIJOS SISTEMŲ KATEDRA

Tadas Babianskas

# **Žiniomis grindžiamas vartotojo reikalavimų specifikacijos generavimo metodas**

Magistro darbas

Darbo vadovas

doc. dr. A Lopata

Kaunas, 2010

# KAUNO TECHNOLOGIJOS UNIVERSITETAS INFORMATIKOS FAKULTETAS INFORMACIJOS SISTEMŲ KATEDRA

Tadas Babianskas

# **Žiniomis grindžiamas vartotojo reikalavimų specifikacijos generavimo metodas**

Magistro darbas

Recenzentas Darbo vadovas doc.dr. V. Rudžionis doc.dr. A. Lopata

2010-05-31 2010-05-31

 Atliko IFM 4-4 gr. Stud. Tadas Babianskas

2010-05-31

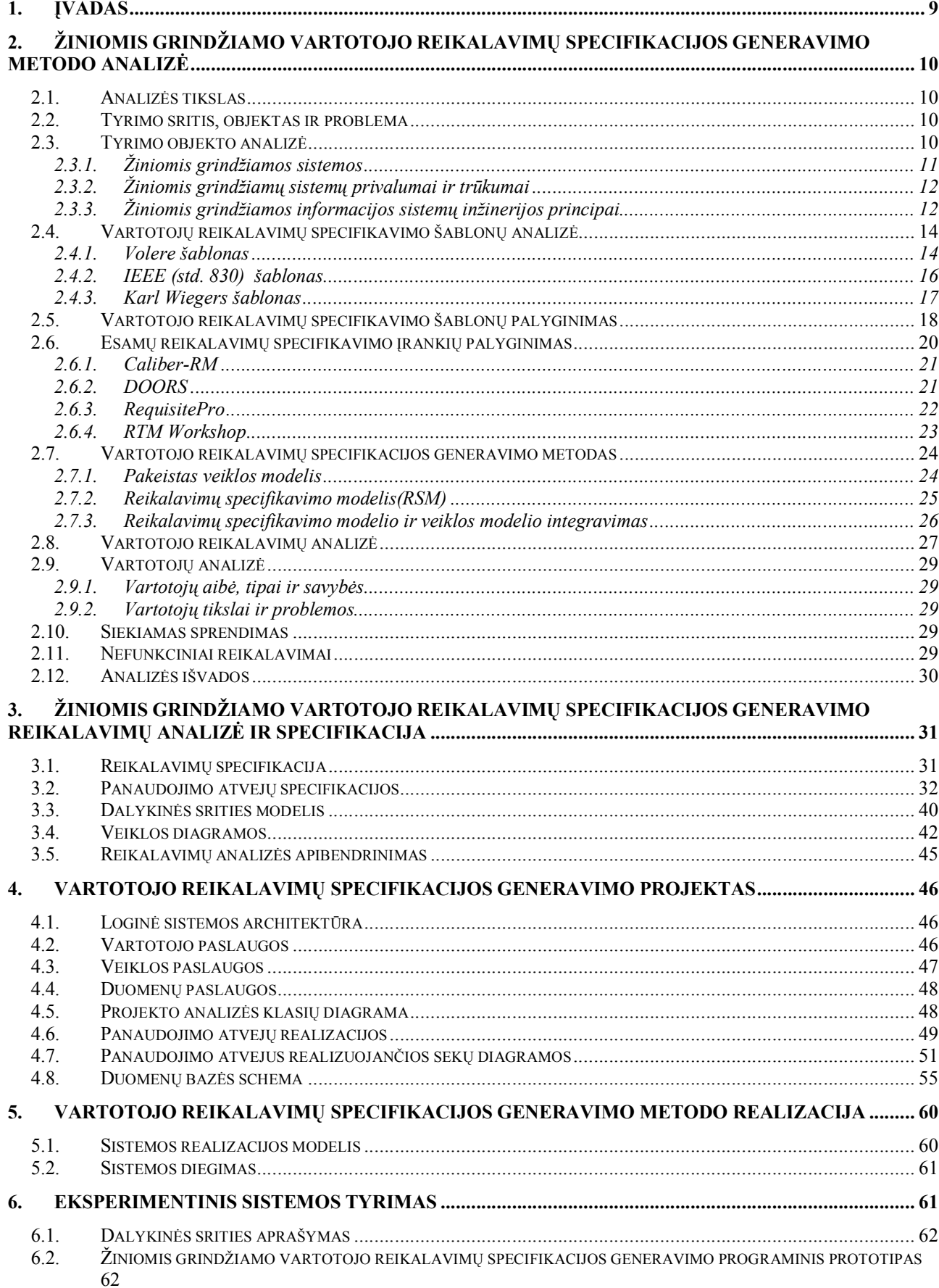

# **Turinys**

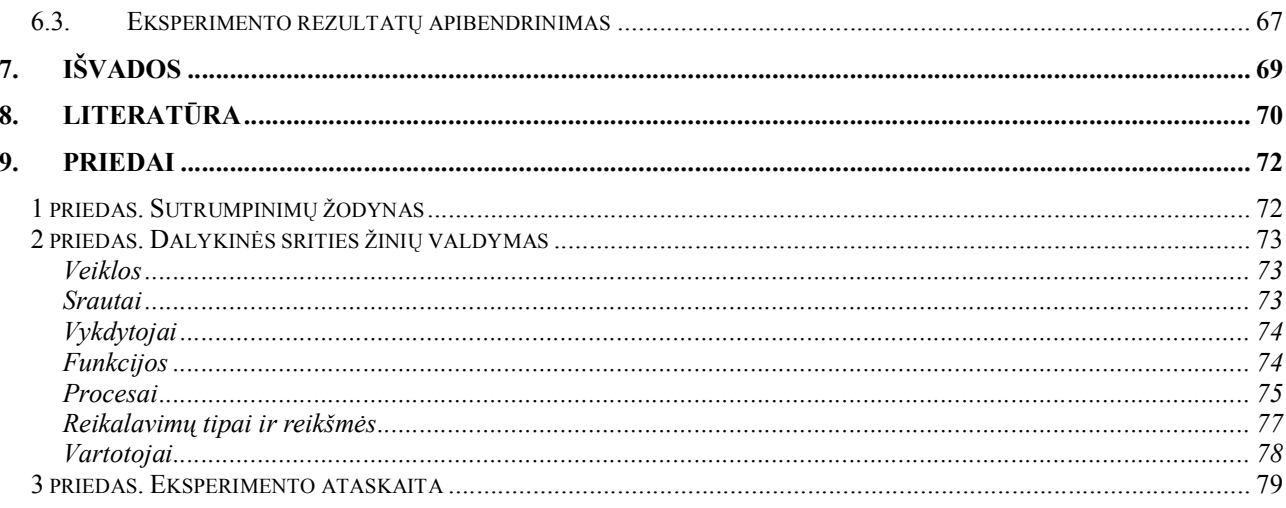

## **Paveikslėlių sąrašas**

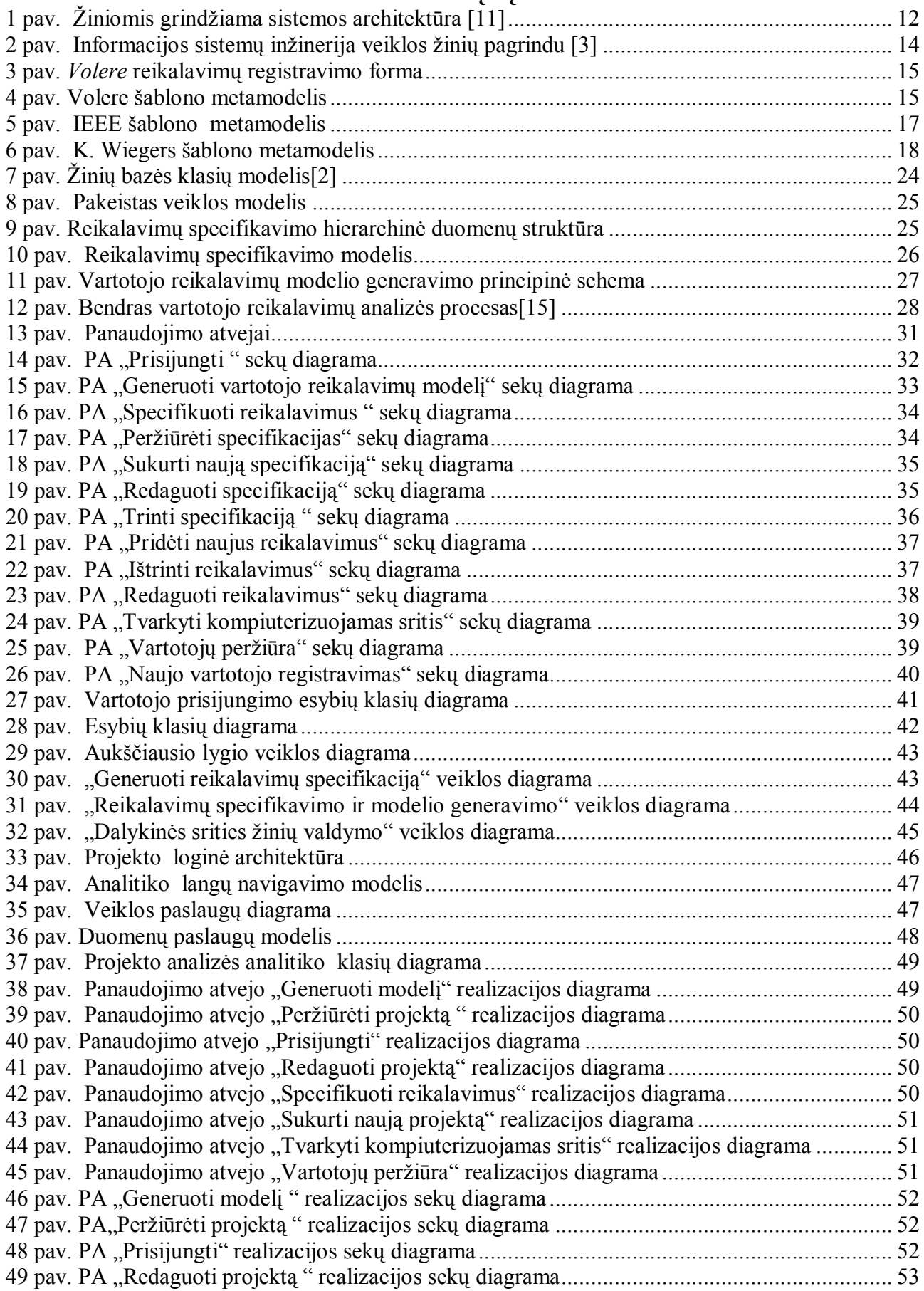

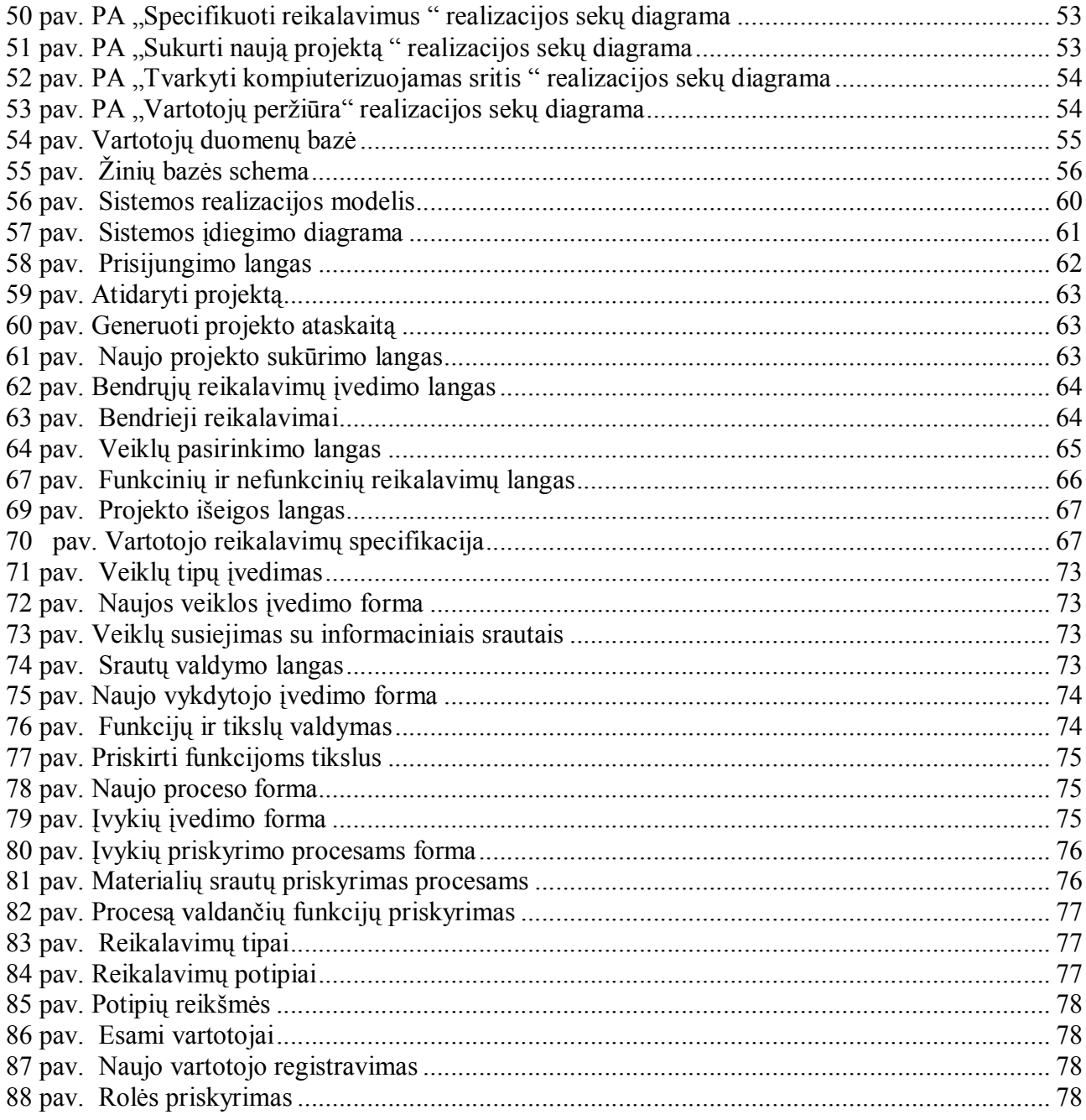

## **Lentelių sąrašas**

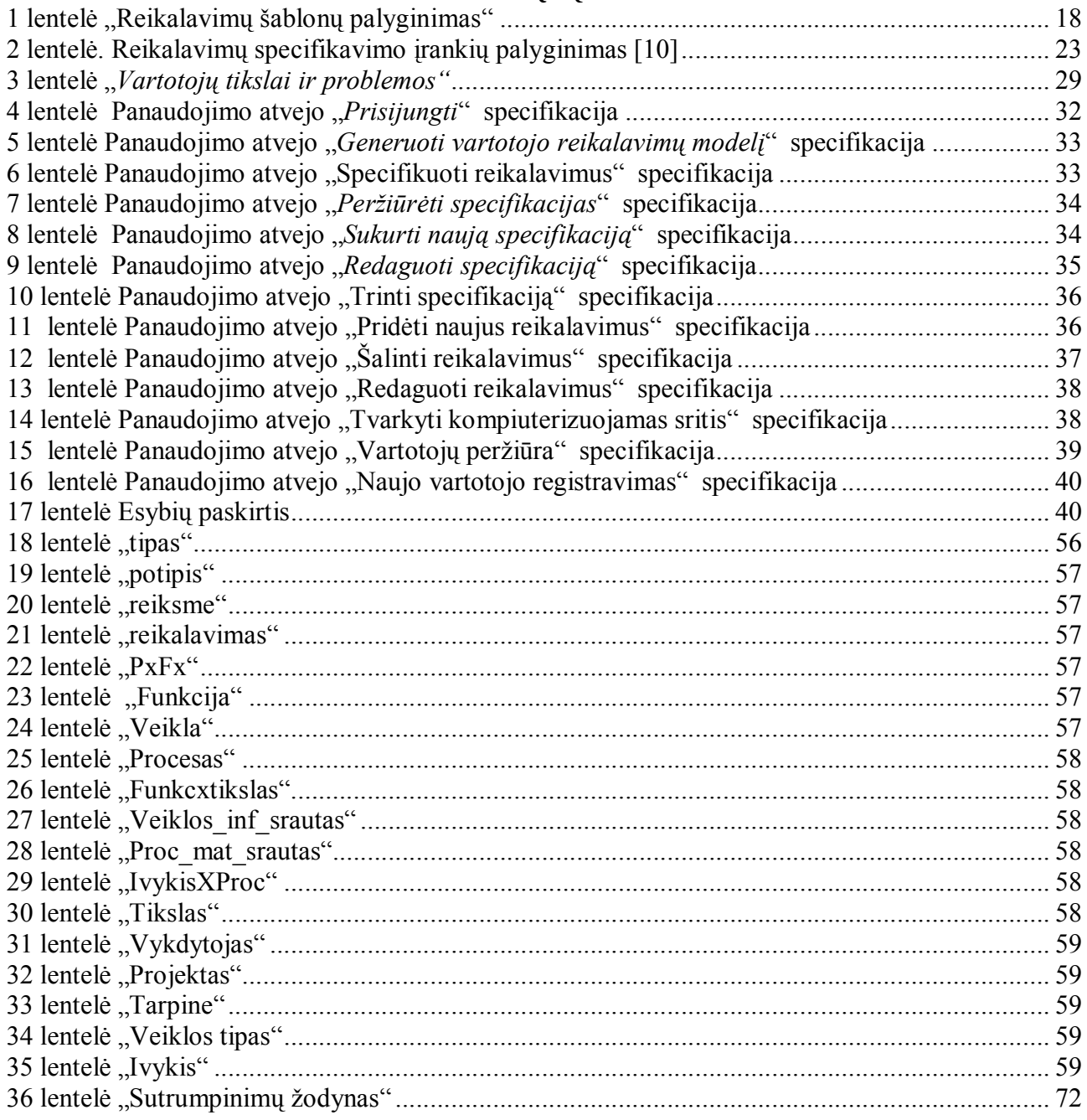

#### **Knowledge based user requirements specification generation method**

#### **SUMMARY**

Knowledge based user requirements models generation became one of the basis information systems development proceses. The specification of requirements make the essential role developing the software. This paper analises knowledge based user models generation method. Also discuss knowledge based system architekture. The enterprise model is used for requirements model generation and is reputed as the knowledge source which is integrated with requirements specification model made in conformity with *Volere* template basis.

The aim of this work is to analyse the advantages and disadvantages of existing user requirements specification tools and suggest the best technological method for the generation of user reguirements specification model.

The object of this work is user requirements specification.

The problem of the work is that user requirements specification is not based on formalized criterion, so in such a way we lose the fullness of information. That's why we have to choose the model to have a structure for the information collecting from the user.

The programme prototype was developed using *Volere* tempalate basis integrated with changed enterprise model. This tool allows to specify user requirements considering that enterprise model is filled with knowledge about exact object domain. Report is generated after requirements specification.

### <span id="page-8-0"></span>**1. Įvadas**

Programinės įrangos inžinerijos tikslas yra kurti ir pritaikyti programinę įrangą pagal vartotojo reikalavimus. Šiais laikais yra sukurta daug modelių ir standartų skirtų vartotojo reikalavimų modelių generavimui. Modeliai padeda apibūdinti veiklos meta duomenis (CIMOSA, GERAM, IDEF), tarptautiniai standartai(CEN ENV4003, CEN ENV12004, UEML, KTU ISK) palaikantys veiklos modeliavimo įrankius[16]. Dauguma šių modelių ir standartų yra skirti projektuoti veiklos architektūrą, naudojant tokias kalbas kaip UEML. Nors šių modelių ir standartų yra skurta pakankamai daug, bet jų integravimas į informacines sistemas nėra pakankamai efektyvus. IS paskirtis yra kompiuterizuoti tam tikrą veiklą, norint palengvinti vartotojų darbą, bei sutaupyti laiko. Žiniomis grindžiamas vartotojo reikalavimų specifikacijos generavimas tapo vienas iš pagrindinių informacinių sistemų plėtojimo procesų. Reikalavimų specifikavimas atlieka svarbiausią vaidmenį kuriant IS. Projektuojant sistemą pirmiausia atliekama reikalavimų analizė, tam kad vartotojo reikalavimai būtų patvirtinti ir dokumentuoti ir būtų sugeneruota reikalavimų specifikacija. Netinkamai specifikuoti reikalavimai gali sužlugdyti projektą. Informacinių sistemų inžinerija yra nuolatos tobulinama, bei kuriami nauji IS inžinerijos metodai. Žmogus atlieka privatų vaidmenį probleminėje srityje įgyjant tam tikras žinias ir naudojami formalizuotus metodus žinioms įgauti.

Šio magistrinio darbo tikslas yra sukurti sistemą, kuri leistų sugeneruoti vartotojo reikalavimų specifikaciją. Darbui įgyvendinti naudosime KTU informacinių sistemų katedros sukurtą veiklos modelį, kuri papildysime trūkstamomis dalimis, reikalingomis vartotojo reikalavimų specifikacijai sugeneruoti.

# <span id="page-9-0"></span>**2. Žiniomis grindžiamo vartotojo reikalavimų specifikacijos generavimo metodo analizė**

#### **2.1.Analizės tikslas**

Šios analizės tikslas yra išanalizuoti egzistuojančių vartotojo reikalavimų specifikavimo įrankių trūkumus ir privalumus. Reikia intelektualizuoti šiuo metu egzistuojančius dalykinės srities vartotojo reikalavimų analizės ir generavimo metodus.

Esamų vartotojų reikalavimų specifikavimo šablonų tarpusavyje palyginimas ir pasirinkti šabloną, kurio pagrindu toliau remsimės projektuojant sistemą.

Pasiūlyti technologinį sprendimą (metodą), tinkamą vartotojo reikalavimų specifikacijos generavimui.

#### **2.2.Tyrimo sritis, objektas ir problema**

- Sritis: Informacinių sistemų inžinerija
- Objektas: Vartotojo reikalavimų specifikavimas

 Problema: Vartotojo reikalavimų specifikavimas šiuo metu nėra grindžiamas formalizuotais kriterijais. Jeigu nesiremsime šia ideologija, tai neturėsime informacijos pilnumo, todėl reikia taikyti pasirinkto modelio struktūrą informacijos surinkimui iš vartotojo, bei kuo labiau formalizuoti[5].

#### **2.3.Tyrimo objekto analizė**

Kuriant informacines sistemas pagal tikslinę organizacijos užsakymą, susiduriama su situacija, kai tenka operatyviai identifikuoti kompiuterizuojamą dalykinę sritį ir jos kontekstą. Tam tikros specifikos suteikia ir tai, kad dažname projekte tenka apriboti kompiuterizuojamas funkcijas dėl projektui skirtų finansinių išteklių ar laiko stokos, net neatsižvelgiant į objektyvų būtinumą apimti ilgesnį jų sąrašą. Užsakomiesiems projektams būdingas ribotumas iš dalies reiškiasi ir kuriant sistemas. Pirmojoje jų kūrimo fazėje tenka atlikti išsamią analizę ir ne visuomet pavyksta pasinaudoti kokios nors organizacijos patirtimi ir jos veiklos analizės rezultatais kaip kompiuterizuojamos veiklos prototipu. Kaip ir kiekvienu kitu atveju, pagal tikslinį organizacijos užsakymą vykdomo projekto vienas iš pagrindinių uždavinių yra vartotojo reikalavimų nustatymas ir specifikavimas. Tik šiuo atveju vartotojo reikalavimai identifikuojami lygiagrečiai analizuojant kompiuterizuojamos veiklos sudėtyje, egzistuojančius informacinius srautus ir busimojo sistemos

<span id="page-10-0"></span>vartotojo ar dalykinės srities eksperto pageidavimus ir pastabas. Todėl sistemos analitikams tenka stebėti, kad nebūtų nukrypta nuo projektavimo užduotyje apibrėžtos kompiuterizuojamos srities ir kompiuterizuojamų funkcijų konteksto[1]. Analitiko ir dalykinės srities eksperto bendravimo procesas, bei atitinkami proceso etapai pateikiantys rezultatų modelius, gali užtikrinti sklandų dalykinės srities analizės bei sistemos specifikavimo procesą. Pagrindinę reikalavimų specifikacijos dalį sudaro funkciniai reikalavimai. Norint sukaupti funkcinius reikalavimus pakankamai kokybei užtikrinti, IS kūrėjams reikia įdėti daugiausia pastangų. Reikalavimų kaupimui naudojamos tokios priemonės kaip UML. UML atspindi sistemos funkcionalumą tiek statiniais, tiek dinaminiais aspektais, tačiau neužtikrinamas specifikacijos vientisumas, nes naudojami atskiri modeliai nėra integruoti tarpusavyje.

#### **2.3.1. Žiniomis grindžiamos sistemos**

Žiniomis grindžiamos sistemos (ŽGS), tai sistemos, kurios gali priimti sprendimus ir išspęsti sunkius uždavinius reikalaujančius kruopštaus įvertinimo ir patirties. Problemų sprendimas pasiekiamas pasinaudojant techninėmis žiniomis, informacija, euristiniais metodais ir ekspertų problemų spendimo procesais. ŽGS apdoroja žinias pagal reikšmę, bet įprastai kompiuterinės programos naudoja algoritmus duomenų apdorojimui ir pateikia informaciją ekspertams tolesnei analizei. ŽGS privalumas – informacija yra saugoma pastoviai ir lengvai pernešama. Kitas privalumas yra tai, kad gali talpinti kelių ekspertų įvertinimus, kurie gali būti kartu perkelti į vieną bendrą sistemą. Trūkumas – lyginant su ekspertais ŽGS nelanksčios.

ŽGS įprastai susideda iš trijų pagrindinių dalių(1 pav.):

- 1. Žinių bazės talpina valdymo ir probleminės srities žinias. Talpina euristinius metodus skirtus spręsti problemoms. Žinios gali būti išgaunamos iš ekspertų arba iš sistemos, jeigu sistema sugeba savaime apsimokyti. Per žinių išgavimo procesą, sistemų kūrėjai išgauna probleminės srities žinias iš įvairių šaltinių[13].
- 2. Išvedimo mechanizmas skirtas spręsti problemoms. Išvedimo mechanizmas talpina bendrus algoritmus skirtus valdyti žinias priklausomai nuo pateiktos situacijos[12][13]. Išvedimo mechanizmas yra atskirtas nuo srities žinių ir yra bendras, bei nuo srities nepriklausomas.
- 3. Vartotojo sąsajos komunikavimas tarp kompiuterio ir vartotojo.

<span id="page-11-0"></span>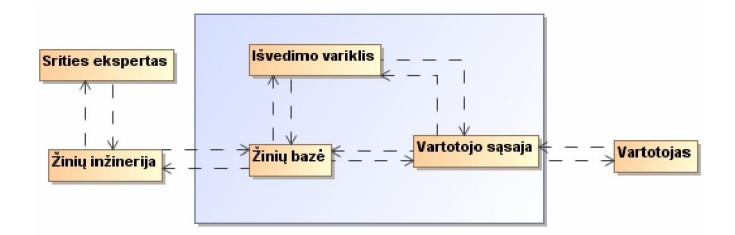

**1 pav. Žiniomis grindžiama sistemos architektūra [11]** 

### **2.3.2. Žiniomis grindžiamų sistemų privalumai ir trūkumai**

ŽGS turi galimybę patikimai spęsti neatsekamas problemas, kurioms nėra algoritminio sprendimo. Šios sistemos teikia alternatyvą, kuri gali būti panaudota kaip apmokymo įrankis pradžiamoksliams, atstoti ekspertą arba gali teikti pagalbą sprendžiant probleminę sritį. Šių sistemų naudojimas sumažina organizacijos išlaidas, sumažinamos prastovos, padidina kokybę ir našumą[13].

Kaip jau minėta, tai programos kurių modeliai paremti tam tikra konkrečiai apibrėžta sritimi. ŽGS modeliai nagrinėja tik siaurą sritį, visa kita paliekama. Kita modeliavimo problema yra ta, kad sunku numatyti visas galimas sąlygas, kurios gali nutikti realiame pasaulyje, bei paveikti problemos sprendimą. Sistemos kaip modeliavimo veikla nėra algoritminės. Gali būti nenumatytų modeliuotojo aplinkybių, dėl kurių gali sužlugti modelis, dėl to šios sistemos nėra tinkamos realaus laiko kritinėms programoms, kurių sprendimas turi būti pateiktas per trumpą laiką. Apskritai yra trūkumas žinių, bendrų problemos sprendimo įgūdžių ir žmonių funkcinių sugebėjimų[13].

#### **2.3.3. Žiniomis grindžiamos informacijos sistemų inžinerijos principai.**

Remiantis IS inžinerijos raidos bruožų analize (Gudas, Lopata, 2004), suformuluoti žiniomis grindžiamos IS inžinerijos principai P1–P5, kurie apibrėžia kokybinius žiniomis grindžiamų IS inžinerijos metodų ir CASE sistemų ypatumus.

P1. Teorinė informacijos sistemos paskirtis – kompiuterizuoti veiklos srities dėsningumą. IS inžinerijos objektas yra organizacijų veiklos informaciniai reikalavimai, o reikalavimai yra suformuojami vykdomi veiklos dėsningumai. Todėl IS inžinerijoje analizuojama ir kompiuterizuojama realybės sritis turi būti apibrėžta ir formalizuotai aprašyta kaip tam tikras dėsningumas, išreiškiantis organizacijos veiklos esmę[3].

P2. Veiklos modelio paskirtis IS inžinerijoje yra specifikuoti veiklos srities dėsningumą – veiklos valdymo sistemos komponentus ir jų informacines sąveikas (identifikuoti būtinus ir pakankamus IS inžinerijai veiklos komponentus).

Organizacijos veiklos teorinio modelio paskirtis – specifikuoti veiklos srities dėsningumą. Valdymo teorijos požiūriu esminis organizacijos veiklos dėsningumas yra veiklos valdymo procesas. Esminis skirtumas tarp formalizuoto veiklos modelio ir koncepcinio veiklos modelio yra tas, kad koncepcinis veiklos modelis yra empirinis savo sudėtimi ir sudarymo eiga, o formalizuotas veiklos modelis yra objektyvizuotas savo sudėtimi ir sudarymo eiga, kadangi grindžiamas veiklos srities dėsningumu [3].

 P3. Žiniomis grindžiamų CASE metodų paskirtis yra apibrėžti IS inžinerijos procesą formalizuoto veiklos modelio specifikacijos – veiklos metamodelio pagrindu. Veiklos teorinis modelis apibrėžia veiklos metamodelio sudėtį – būtinus elementų tipus ir jų sąveikų tipus, kurie turi būti įvertinti praktiniams IS kūrimo žingsniams skirtuose (konkrečia notacija sudaromuose) veiklos modeliuose [3].

P4. Žiniomis grindžiamos CASE sistemos būtini komponentai apibrėžiami įvertinant žiniomis grindžiamo CASE metodo būtinų komponentų sudėtį, t. y. veiklos metamodelį ir formalizuotą veiklos modelį [3].

P5. Žiniomis grindžiamos CASE sistemos paskirtis – verifikuoti IS projektinius sprendimus saugykloje laikomų žinių atžvilgiu.

CASE sistemos žinių bazėje saugomas formalizuotas veiklos modelis identifikuoja konkrečios veiklos (organizacijos) valdymo informacinių procesų sąveikas, jos yra specifikuotos, prieš tai patikrinus veiklos metamodelio (t. y. formalizuotų kriterijų) atžvilgiu. Informacijos sistemų inžinerija, tenkinanti P1–P5 principus, vadinama žiniomis grindžiama IS inžinerija (2 pav. Informacijos sistemų inžinerija veiklos žinių pagrindu [3]

).Vartotojas yra tarpininkas tarp veiklos proceso (dėsningumo) ir IS inžinieriaus, kuris dėl objektyvių priežasčių pajėgus išreikšti savo atsakomybės srities diktuojamą nuomonę – savo reikalavimus busimajai IS, kurie apibūdina šio konkretaus vartotojo reikalavimus – pareigų ir teisių sritį ("dėsningumo fragmentą"). Iš čia gaunama išvada, kad veiklos visumos neapima nė vienas atskiras vartotojas, nes kiekvienas turi ribotus savo atsakomybės srities diktuojamus reikalavimus. Veiklos visumą apima veiklos specifikacija (veiklos modelis), nes jis specifikuoja veiklos

<span id="page-13-0"></span>dėsningumą, kuris išreiškia esmines organizacijos veiklos savybes. Todėl IS inžinerija turėtų būti grindžiama specifiniu veiklos modeliu – veiklos žinių modeliu, kuris pajėgus specifikuoti veiklos dėsningumą. Toks veiklos žinių modelis turi būti pakankamai formalizuotas (susistemintas), grindžiamas organizacijų veiklos valdymo teoriniais principais, siejamais su valdymo procesų automatinio reguliavimo teorija [3].

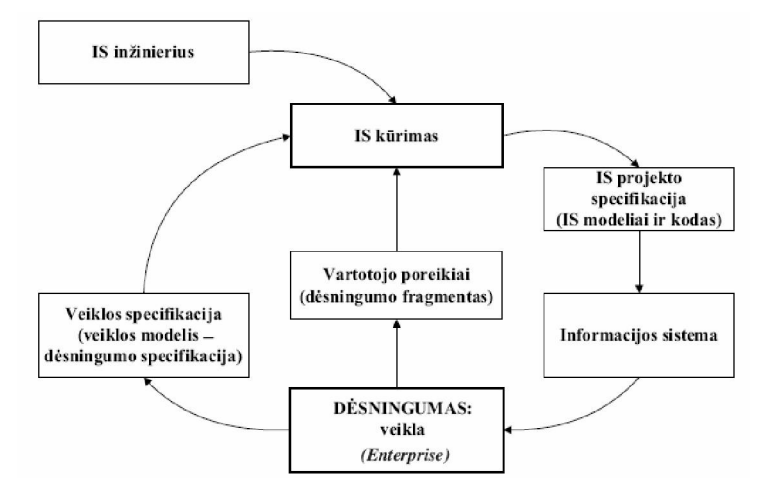

**2 pav. Informacijos sistemų inžinerija veiklos žinių pagrindu [3]** 

#### **2.4.Vartotojų reikalavimų specifikavimo šablonų analizė**

Reikalavimų surinkimo šablonų sukurta nemažai, taip pat yra daugybė įvairiausių išvestinių šablonų sukurtų pagal organizacijos reikalavimus. Vartotojo reikalavimams surinkti naudojami reikalavimų šablonai. Elementai nurodyti šablone turi atspindėti organizacijos reikalavimus. Elementai nesusiję su reikalavimais turėtų būti pažymėti kaip nepriskirti arba nesusiję. Tikslinga grupuoti reikalavimus. Sugrupavus reikalavimus tampa lengviau ir paprasčiau įgyti reikalavimus.

#### **2.4.1.** *Volere* **šablonas**

*Volere* reikalavimų specifikavimo šablonas suskirstytas į tipus[4]:

- Projekto varovai (Project Drivers)
- Projekto apribojimai ( Project Constraints)
- Funkciniai reikalavimai (Functional requirements)
- Nefunkciniai reikalavimai (Nonfunctional requirements)
- Projekto išeiga (Project issues)

Kiekvienas reikalavimų tipas turi savo potipius, kurių pagalba yra detalizuojami ir taip gaunami tikslesni reikalavimai . Vartotojo reikalavimai kaupiami interviu metodu arba naudojant reikalavimų registravimo kortelę. (3 pav.). Funkcinius ir nefunkcinius reikalavimus tikslinga kaupti <span id="page-14-0"></span>prisilaikant vieningos struktūros(3 pav.), užpildžius šią kortelę, vėliau ji gali būti apdorota automatizuotai[7].

Panaudojimo atvejų diagrama apjungia visus sistemos apimamus panaudojimo atvejus. Jei jų skaičius viršija 15-20, tuomet tikslinga sudaryti jų sąrašą ir modeliuoti atskirais fragmentais. Kiekvienam sąrašo panaudojimo atvejui pateikiamas :

1) panaudojimo atvejo numeris;

- 2) vartotojo / aktoriaus pavadinimas;
- 3) panaudojimo atvejo aprašas;

4) panaudojimo atvejo tenkinimo kriterijus.

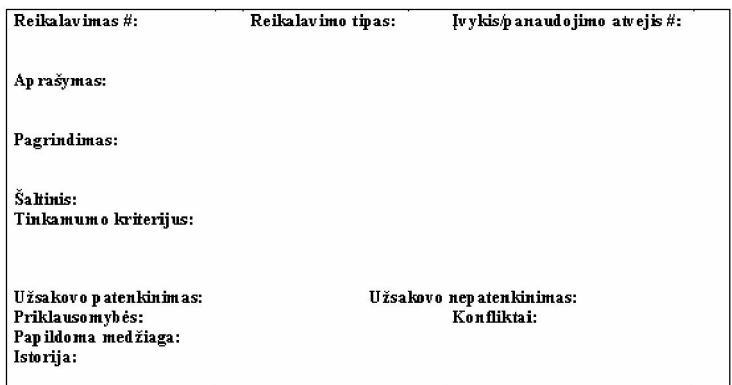

**3 pav.** *Volere* **reikalavimų registravimo forma** 

Remiantis *Volere* reikalavimų specifikavimo turiniu sudarytas *Volere* šablono metamodelis (4 pav.)

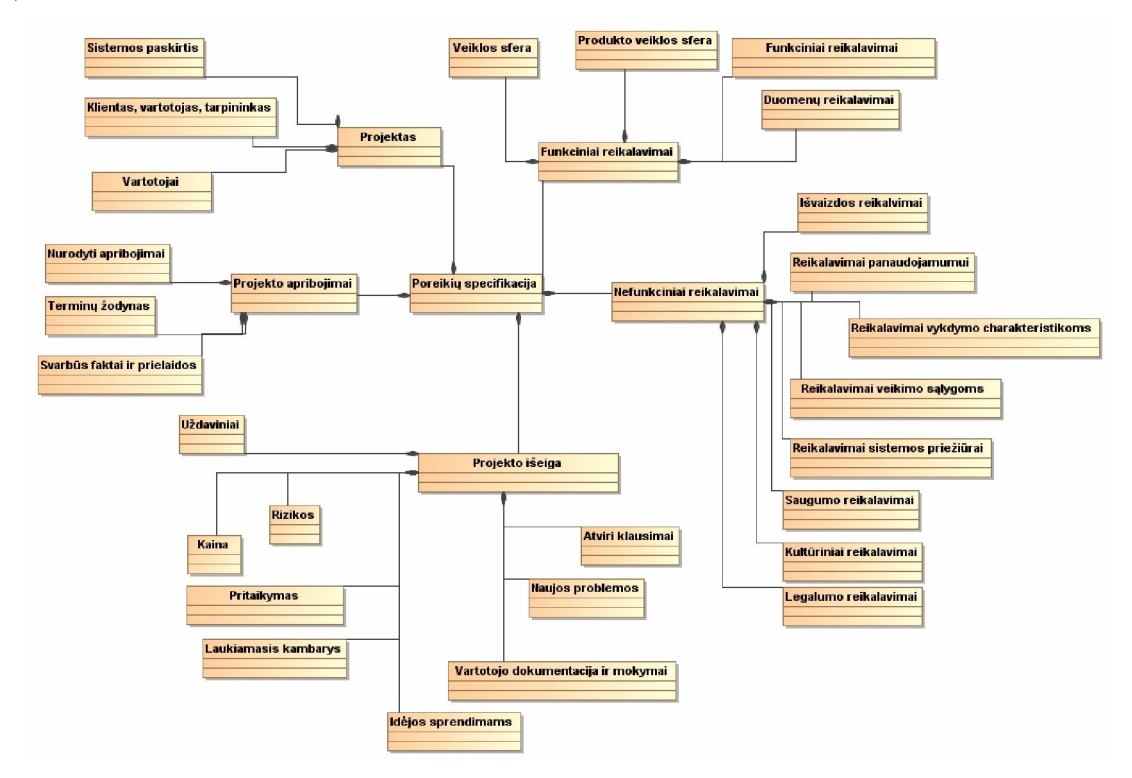

**4 pav. Volere šablono metamodelis** 

#### **2.4.2.** *IEEE (std. 830)* **šablonas**

<span id="page-15-0"></span>Šiame skyriuje aptariamas *IEEE(angl. Institute of Electrical and Electronics Engineers) (standartas 8830)* šablonas. Jis yra plačiai pasaulyje paplitęs ir naudojamas. Šio šablono pagrindu yra labai daug kitų išvestinių šablonų, kurie savo struktūra yra panašūs į *IEEE* šabloną, bei turi savų privalumų ir trūkumų. Šis standartas pateikia detalius turinio punktų skirtų reikalavimams specifikuoti aprašymus.

Programinės įrangos kūrėjai ir vartotojai yra skatinami pritaikyti *IEEE* šabloną pagal savo poreikius, pritaikyti pagal asmeninius reikalingus standartus[8].

Reikalavimų specifikacija – dokumentas, padedantis komunikuoti tarp vartotojo ir tiekėjo[6]. Galiausiai specifikavus reikalavimus, pasiekiama fazė, kada reikia koreguoti reikalavimus. Reikalavimų keisti visiškai nereikia, o reikia juos kontroliuoti dirbant kartu tiekėjui ir vartotojui.

*IEEE* standartas yra lankstus dokumentas leidžiantis vartotojui pasirinkti norimą formatą sistemai, kurią norima specifikuoti. Šis standartas pasižymi gausybe būdų leidžiančių atlikti specifikavimą. Turint tvirtą pagrindą ir žinant ko reikia, šio standarto naudoti nerekomenduojama, nes dalis punktų gali netikti programinės įrangos kūrimui, todėl kaip jau minėta, rekomenduoja naudoti savo išvestinius standartus[6].

*IEEE* šabloną sudaro šios reikalavimų kategorijos[8]:

- Ivadas (Introduction)
- Bendras aprašymas (Overall description)
- Specifiniai reikalavimai (Specific requirements)
- Kiti reikalavimai (Other requirements)
- Atviri klausimai (Open issues)

Kiekviena šių kategorijų turi savitą vidinę struktūrą. Pagal reikalavimų kategorijas ir jų vidinę struktūrą sudarytas *IEEE* šablono metamodelis(5 pav.)

<span id="page-16-0"></span>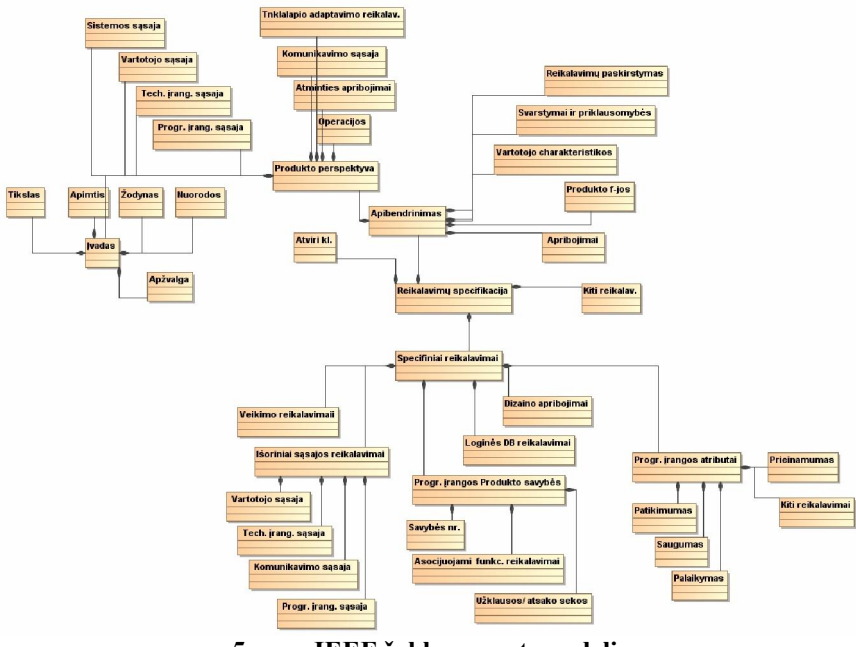

**5 pav. IEEE šablono metamodelis** 

#### **2.4.3.** *Karl Wiegers* **šablonas**

Kaip jau minėta ankstesniame skyriuje remiantis *IEEE* šablono standartu yra išvedami kiti šablonai. Lygiai taip pat yra ir su *K.Wiegers* reikalavimų šablonu. Šis šablonas sukurtas remiantis *IEEE* šablonu. Palyginus šiuos du šablonus tarpusavyje, galima pastebėti ne vieną panašumą įvado, bendro aprašymo dalyse, pastebimi vienodi punktai ir kitose reikalavimų kategorijose.

K.Wiegers šabloną sudaro šios reikalavimų kategorijos[9]:

- **[vadas (Introduction)**
- Bendras aprašymas (Overall description)
- Sistemos savybės (System Features)
- Išorinės sąsajos reikalavimai(External interfaces requirements)
- Kiti nefunkciniai reikalavimai (Other nonfunctional requirements)
- Kiti reikalavimai (Other requirements)
- Priedas A: Žodynas
- Priedas B: Analizės modelis
- Priedas C: Problemų sąrašas

Kiekviena reikalavimų kategorija turi vidinę struktūrą, kuri padeda detalizuoti reikalavimus(6 pav.).

<span id="page-17-0"></span>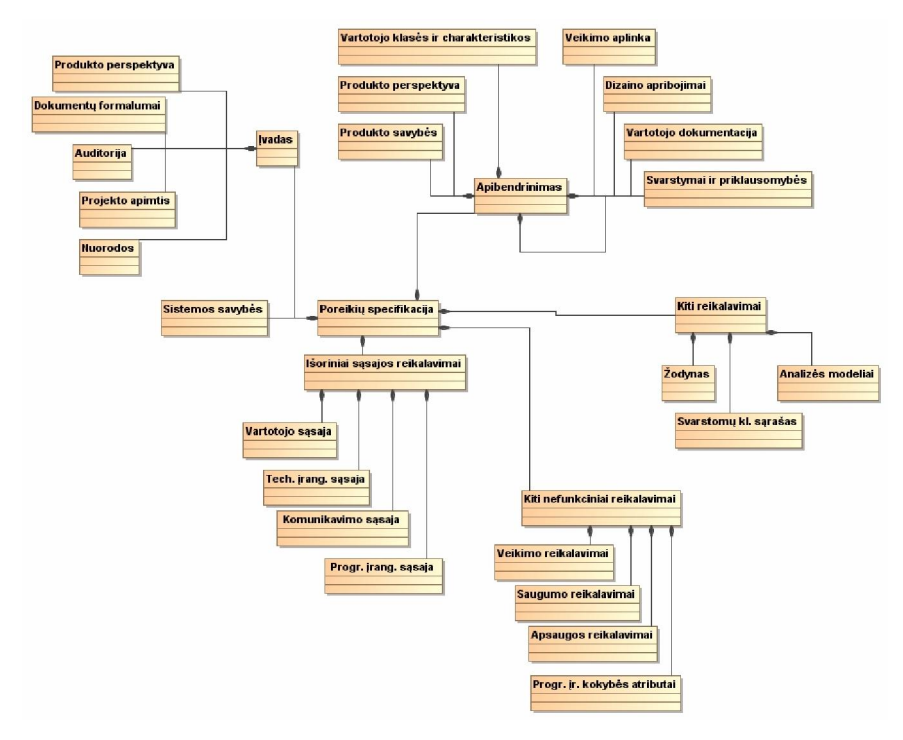

**6 pav. K. Wiegers šablono metamodelis** 

#### **2.5. Vartotojo reikalavimų specifikavimo šablonų palyginimas**

Šablonų struktūrai palyginti pasirinkta *Volere, IEEE ir Karl Wiegers* šablonai (1 lentelė ).*Volere, IEEE ir K. Wiegers* šablonai turi savo atskirą struktūrą, todėl jie palyginami tarpusavyje atitinkamai suskirsčius ir sugrupavus panašius kriterijus.

Sudarius *Volere, IEEE, ir K. Wiegers* reikalavimų šablonų metamodelius, sudaryta lentelė (1 lentelė ). Remiantis *Volere* šablono metamodeliu, buvo paimtos šio šablono sudedamosios dalys ir papildytos *IEEE ir K. Wiegers* šablono trūkstamomis dalimis ir palygintos tarpusavyje.

Atlikus šablonų palyginimą nustatyta, kad *Volere* šablonas yra geriausiai tinka vartotojo reikalavimų specifikavimui.

|                                    |        | Šablonas    |            |  |
|------------------------------------|--------|-------------|------------|--|
| Kriterijai                         | Volere | <b>IEEE</b> | K. Wiegers |  |
| <b>Ivadas</b>                      |        |             |            |  |
| Produkto tikslas                   | $^{+}$ | $^{+}$      | ┿          |  |
| Klientas, vartotojas, tarpininkas  | $\div$ | -           |            |  |
| Produkto vartotojai                | $\pm$  | $^{+}$      |            |  |
| Aprašymai, akronimai ir santrumpos | $\div$ | $^{+}$      | +          |  |
| <b>Nuorodos</b>                    |        | $^{+}$      | +          |  |
| Produkto perspektyva               | +      | $^{+}$      | ┿          |  |
| Svarbūs faktai ir svarstymai       | $\pm$  | -           |            |  |
| Apribojimai reikalavimams          | ┿      | $^{+}$      |            |  |

 **1 lentelė "Reikalavimų šablonų palyginimas"** 

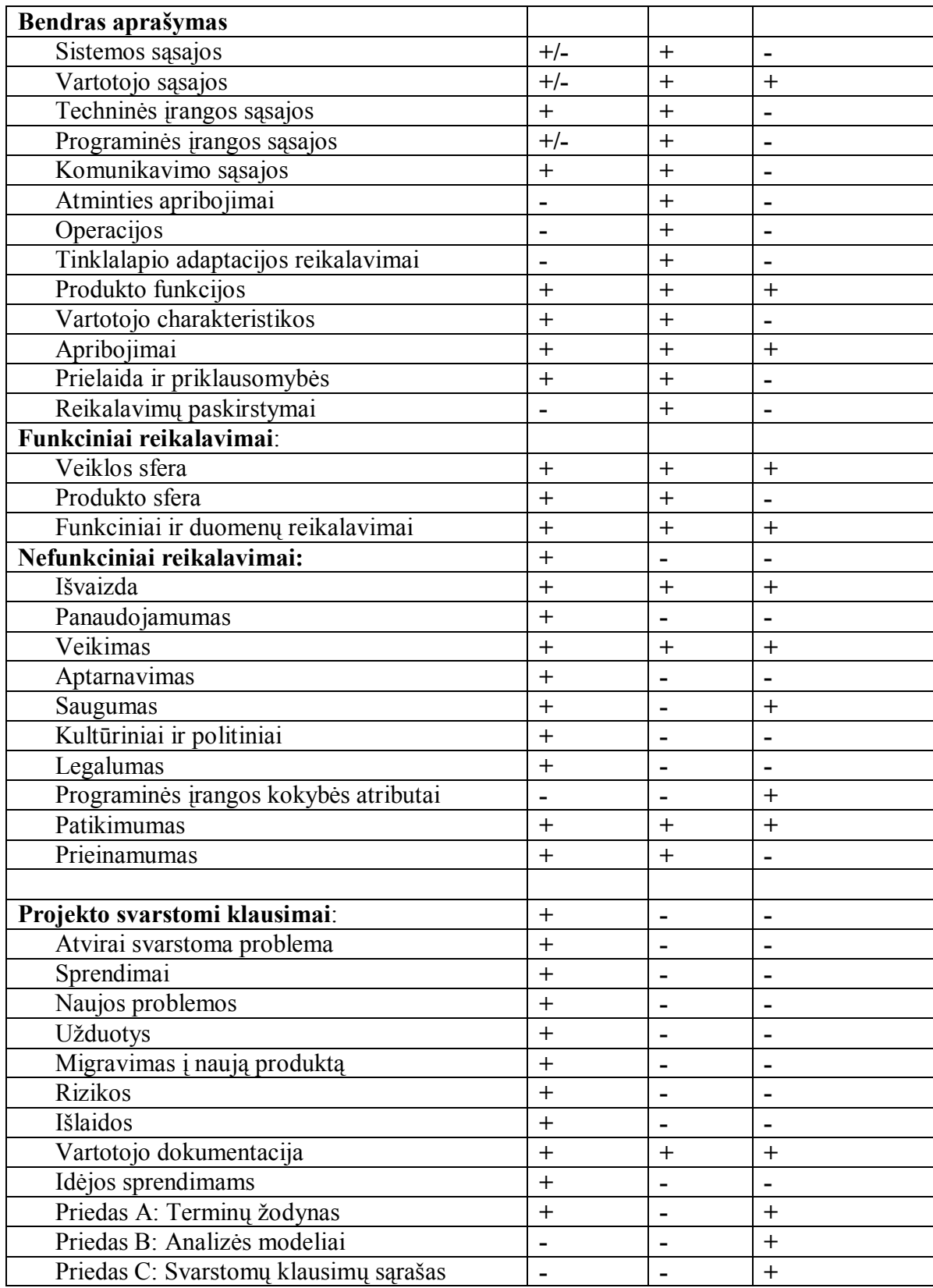

#### **2.6.Esamų reikalavimų specifikavimo įrankių palyginimas**

<span id="page-19-0"></span>Vartotojo reikalavimų specifikavimui yra sukurta daug komercinių reikalavimų surinkimo ir specifikavimo įrankių tokių kaip: [CASE Spec 8.0](http://www.analysttool.com/), [CARE 3.2](http://www.sophistgroup.com/) [Compuware Optimal Trace](http://www.steeltrace.com/), [CORE](http://www.vitechcorp.com/)  [5.1](http://www.vitechcorp.com/), [Cradle 5.2](http://www.threesl.com/), [Envision VIP](http://www.future-tech.com/)[Gatherspace](http://www.gatherspace.com/) ir kiti. Šie įrankiai teikia atitinkamas funkcijas, galima peržiūrėti duomenų bazės įrašus, importuoti ir eksportuoti reikalavimus, nustatyti ryšius tarp reikalavimų, bei prijungti reikalavimus prie kitų programinės įrangos kūrimo įrankių. Priežastys, kodėl verta naudoti reikalavimų surinkimo įrankius:

Versijų ir pakeitimų valdymas

Projektas turi nurodyti reikalavimų bazinę liniją, specifinį reikalavimų rinkinį, kurį turės tam tikras leidimas. Pakeitimų istorija, atlikta atitinkamiems reikalavimams, nurodys pakeitimo priežastį.

Reikalavimų atributų kaupimas

Kiekvienam reikalavimui reikėtų kaupti įvairią informaciją ar atributus. Kiekvienas asmuo dirbantis su projektu turi turėti galimybę peržiūrėti atributus, bei juos keisti. Reikalavimų surinkimo įrankiai generuoja kai kuriuos sistemos atributus, tokius kaip *sukūrimo data*, *versijos numeris*. Reikia pagalvoti apie atributus kaip autorius, atsakingas asmuo, išleidimo numeris, būsena, prioritetas, išlaidos, stabilumas ir rizikos.

Reikalavimų susiejimas su kitais sistemos elementais

Individualių reikalavimus sekimas į kitus sistemos komponentus padeda užtikrina ar nėra praleista reikalavimų įgyvendinant projektą. Galima nurodyti ryšius tarp skirtingų tipų reikalavimų, bei tarp reikalavimų esančių skirtinguose posistemiuose. Atitinkamų reikalavimų sekimas padeda nurodyti, koks bus poveikis kitiems sistemos elementams, jeigu atitinkamas reikalavimas yra neteisingas arba praleistas.

Reikalavimų posistemių stebėjimas

Leidžia rūšiuoti, filtruoti ar atlikti užklausas į duomenų bazę norint pažiūrėti atitinkamą reikalavimų rinkinį su specifiniais atributais.

• Prieinamumo valdymas

Galima nustatyti leidimus kiekvienai grupei ar individualiam asmeniui. Tinklo prieinamumas leidžia dalintis informacija su kitais komandos nariais esant skirtingam <span id="page-20-0"></span>geografiniam išsidėstymui. Įrankiai vis tobulėja todėl specifinės savybės gali keistis. Įrankiai leidžia aprašyti skirtingų reikalavimų tipus tokius kaip verslo reikalavimus, panaudojimo atvejų, funkcinių, nefunkcinių, techninės įrangos ir testų reikalavimus. Kiekvienas iš šių įrankių yra integruojamas su *MS Word* atitinkamame lygyje. Reikalavimus galima pridėti tiesiogiai į duomenų bazę arba galima pasirinkti teksto dalį iš dokumento kaip reikalavimą. Išeities galimybės leidžia palaikyti sistemos reikalavimų specifikaciją sinchronizuotą su duomenų baze, bei generuoti tekstinį reikalavimų dokumentą vartotojo pasirinktu formatu.

#### **2.6.1. Caliber-RM**

Šis įrankis tinkamas tada, kai pagrindinis dėmesys skiriamas duomenų bazei, negu dokumentui norint specifikuoti reikalavimus. Įrankis turi nedidelį suderinamumą su *MS Word*, bet turi lanksčias duomenų importavimo galimybes. Lanksti "Dokumentų Gamyklos (*angl. Document Factory*)" savybė leidžia aprašyti sistemos reikalavimų šabloną, kuris yra papildytas reikalavimų atributais išrinktais iš duomenų bazės priklausomai nuo pateiktos užklausos. Galiausiai pateikiamas akiai malonus dokumentas. Caliber-RM darbo aplinka panaši į Windows Explorer. Leidžia valdyti hierarchinį reikalavimų medį. Reikalavimų detalės pateikiamos kortelėse. Sekamumo ryšių valdymas yra lengvas, lengvai leidžiama nustatyti sekamumo pradžią tarp dviejų tokių pačių arba skirtingo tipų reikalavimų. Caliber-RM įrankis yra galingas, turi intuityvią sąsają, gerai sumodeliuotas ir lengvai naudojamas reikalavimams tvarkyti mažiems ir dideliems projektams [10].

Įrankis pasižymi šiomis savybes:

- Centralizuota saugykla duomenys saugomi saugykloje, vartotojai gali pasiekti duomenis bet kuriuo metu
- Pritaikomumas CaliberRM veikimas gali būti pritaikytas pagal poreikius reikiama kryptimi. Turi grafines sąsajas ir pakeitimų valdymo vedlius
- Reikalavimų sekamumas per visą gyvavimo ciklą
- Poveikio(*angl*. *Impact*) analizė
- Interaktyvūs žodynai<sup>[14]</sup>

#### **2.6.2. DOORS**

DOORS yra modernus įrankis skirtas didelių projektų reikalavimams valdyti. Kiekvienas reikalavimas laikomas kaip objektas, bet juos vaizduoja vizualiame formate kaip struktūrizuotą hierarchinį reikalavimų dokumentą. Kiekvienam reikalavimui gali būti priskirta neribotas skaičius

<span id="page-21-0"></span>atributų. Sistema leidžia projekte naudoti daugybę nuorodų tarp objektų, tai suteikia daugiapakopinį sekamumą. Atspausdinta reikalavimų ataskaita atrodo kaip struktūrizuota lentele sistemos reikalavimų specifikacijos. Poveikio, sekamumo ir trūkstamų nuorodų ataskaitas galima generuoti bet kurioje projekto stadijoje. Verifikavimo matricos gali būti spausdinamos tiesiogiai arba į pasirinktą failo formatą(RTF, MS-Word). DOORS įrankis kaupia pakeitimų istoriją kiekvienam individualiam objektui, moduliui ir specifinėms redagavimo sesijoms[14].

- Duomenų modelio valdymas, leidžia vartotojui valdyti ryšius tarp duomenų.
- Pridėta naujų šablonų lengvesniam dokumentų generavimui. Nauji šablonai palaiko ISO 12207, ISO 6592 ir IEEE programinės įrangos standartus[14].

DOORS turi tiesiogines sąsajas į Microsoft Project, Teamwork, Ir Rational Rose, todėl galima kurti sąsajas kitiems įrankiams per atidarytą programą. DOORS palaiko daugybę importuojamų ir eksportuojamų failų formatų. Puikiai suderinamas su *MS Word*.

DOORS programoje šiek tiek sunkiau orientuotis. Vartotojo sąsaja nepakankamai suprantama, riekia papildomai aiškintis. Norint atlikti paprastus veiksmus tokius kaip redaguoti atributą, reikia dirbti per kelis iššokančius dialogo langus[10].

#### **2.6.3. RequisitePro**

RequisitePro sukoncentruotas į dokumentą surenkant reikalavimus išskiriant ypatingą integravimą į *MS Word* iš šių nagrinėjamų keturių reikalavimų surinkim įrankių.

*MS Word* galima pasirinkti tekstą, kurį laikysime kaip reikalavimą ir sukelti į duomenų bazę. Leidžiama per dialogo langą pasižiūrėti reikalavimo detales, istoriją, atributus, sekamumą, hierarchiją ir diskusijas. Peržiūrėjimo (a*ngl*. *Views*) darbalaukyje galima matyti reikalavimų sąrašą duomenų bazėje, taip pat peržiūrėti ir redaguoti reikalavimų atributus. Peržiūrėjimo darbalaukis yra lengvai naudojamas, bet ne toks patogus kaip *Explorer* darbalaukis, kuriame pateikiama hierarchinė medžio struktūra, kurias naudoja įrankiai Caliber-RM ir RTM WorkShop. Išskiriamas RequisitePro trūkumas su *MS Word* . Atliekant *MS Word* operacijas iškirpti, įklijuoti ir kopijuoti gali iškilti problemų su RequisitePro duomenų bazės reikalavimais. Keičiant pažymėtus reikalavimus *Word* dokumente ir jų neišsaugojus reikalavimai RequisitePro duomenų bazėje neįdedami. [10]

#### **2.6.4. RTM Workshop**

<span id="page-22-0"></span>RTM Workshop įrankis skirtas reikalavimų valdymui labai dideliuose projektuose. Reikalavimai laikomi kaip objektai ir priklauso klasėms, kurios atitinka įvairiems reikalavimų tipams ar kito projekto artefaktams kaip dizaino elementams ar testavimo atvejams. Kiekvienas projektas aprašo klasių schemą esybių ryšių diagrama. Sekamumas atliekamas aprašant nuorodas tarp objektų dviejose klasėse(arba toje pačioje klasėje), priklausomai nuo klasės ryšio nurodyto schemoje.

RTM Workshop ir RequisitePro su *MS Word* integruojama panašiai. RTM Workshop reikalavimų medžio valdymui naudoja darbalaukį panašų į *Explorer*. Palaiko didelį importuojamų Ir eksportuojamų dokumentų formatų kiekį.

RTM Workshop sumodeliuotas efektyviam panaudojimui. Pavyzdžiui, galima greitai sukurti formas objektų valdymui specifinėje klasėje naudojant piešimo įrankį [10].

| Savybė                                | <b>DOORS</b> | <b>RTM</b><br><b>WORKSHOP</b> | Caliber-<br><b>RM</b> | Requisite<br>Pro |
|---------------------------------------|--------------|-------------------------------|-----------------------|------------------|
| Nagrinėja dokumento<br>šaltinį        | $\mathbf{x}$ | $\mathbf{X}$                  | X                     | $\mathbf{x}$     |
| sukeliant reikalavimus į duomenų      |              |                               |                       |                  |
| baze                                  |              |                               |                       |                  |
| Importuoja reikalavimus iš Word į     | $\mathbf{X}$ | $\mathbf{x}$                  | $\mathbf{X}$          | $\mathbf{X}$     |
| duomenų bazę                          |              |                               |                       |                  |
| Prijungia netekstiniu<br>objektus     | $\mathbf{X}$ | $\mathbf{X}$                  | $\mathbf{X}$          |                  |
| duomenų bazę tokius kaip Excel        |              |                               |                       |                  |
| darbo lapus ir paveiksliukus          |              |                               |                       |                  |
| Sinchronizuoja tekstinę sistemos      |              | $\mathbf{x}$                  | $\mathbf{x}$          |                  |
| reikalavimų<br>specifikaciją<br>su    |              |                               |                       |                  |
| duomenų bazės elementais              |              |                               |                       |                  |
| Apibūdina skirtingus<br>atributus     | $\mathbf{x}$ | $\mathbf{x}$                  | $\mathbf{X}$          | $\mathbf{X}$     |
| skirtingiems reikalavimų tipams ir    |              |                               |                       |                  |
| nustato<br>atributu<br>reikšmes       |              |                               |                       |                  |
| individualiems reikalavimams          |              |                               |                       |                  |
| Aprašo reikalavimų bazines linijas    | $\mathbf{x}$ | $\mathbf{X}$                  |                       |                  |
| El. paštu dalyviams pranešama apie    | $\mathbf X$  | $\mathbf{X}$                  | $\mathbf{X}$          |                  |
| projekto reikalavimų pakeitimą        |              |                               |                       |                  |
| Aprašo sekamumą ar nuorodas tarp      | $\mathbf X$  | $\mathbf{X}$                  | $\mathbf{X}$          | $\mathbf{X}$     |
| reikalavimų ir kitų sistemos elementų |              |                               |                       |                  |
| Prideda mokymo medžiagą<br>ir         | $\mathbf X$  | $\mathbf{x}$                  | $\mathbf{X}$          | $\mathbf{X}$     |
| pavyzdžių                             |              |                               |                       |                  |
| Integruojama su kitais įrankiais      | $\mathbf X$  | $\mathbf{X}$                  | $\mathbf{X}$          | $\mathbf{x}$     |
| tokiais kaip testavimo, dizaino, ir   |              |                               |                       |                  |
| projekto valdymo                      |              |                               |                       |                  |

**2 lentelė. Reikalavimų specifikavimo įrankių palyginimas [10]** 

<span id="page-23-0"></span>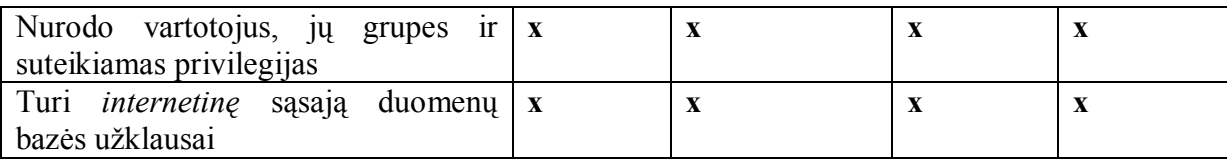

#### **2.7. Vartotojo reikalavimų specifikacijos generavimo metodas**

#### **2.7.1. Pakeistas veiklos modelis**

Veiklos modelis(toliau vadinama VM)(7 pav.) yra sukurtas KTU informatikos fakulteto informacinių sistemų katedros, bet perdarytas(8 pav.). Veiklos modelis apibrėžia kompiuterizuojamos veiklos dalykinės srities žinių, būtinų projektiniams modeliams kurti ir programiniam kodui generuoti sudėtį. Veiklos žinių saugykla yra užpildyta konkrečios kompiuterizuojamos dalykinės srities žiniomis. Veiklos modelio sudėties esminis bruožas– proceso ir funkcijos sankirta. Procesas– darbų sekų elementas, materialų įeigos srautą transformuojantis į materialų išeigos srautą[2][18]. Funkcija– darbų sekų elementas, skirtas procesų valdymui ir kontrolei[17]. Srautai suskirstyti į veiklos informacinius srautus ir proceso materialius srautus. Materialaus srauto vykdymą sukelia aplinkos įvykiai. Vykdytojas valdo procesus ir funkcijas. Vykdytojas gali būti asmuo, organizacinis padalinys, programinė įranga ir t.t. Kiekviena funkcija turi savo tikslą.

Šio modelio taikymas naudingas tuo, kad iš esmės sumažina vartotojo reikalavimų specifikacijos klaidų tikimybę, pagreitina specifikacijos procesą. Šiame veiklos modelyje pakeista *Veiklos* ir *Vykdytojo* lentelės. Remiantis *Volere* šablonu, lentelė *Veikla* papildyta naujais atributais. Lygiai taip pat pasielgta su lentele *Vykdytojas*, tik papildyta atributais nusakančiais vykdytoją ir jo savybes.

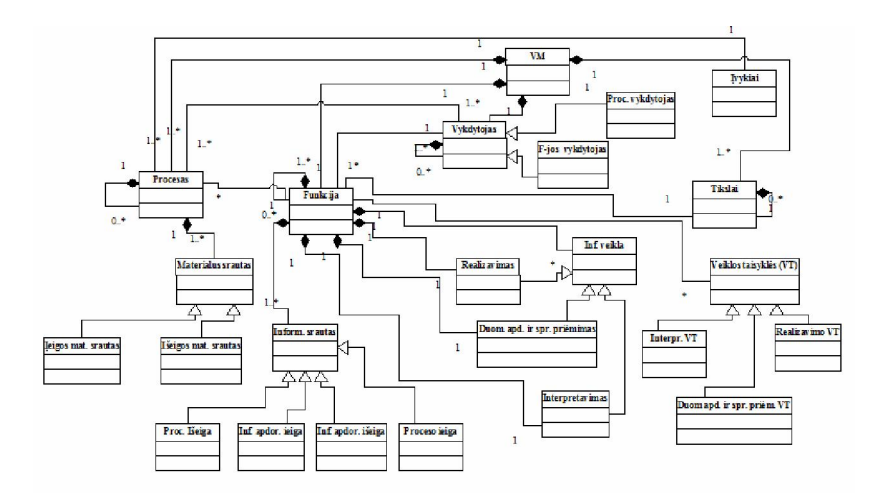

**7 pav. Žinių bazės klasių modelis[2]** 

<span id="page-24-0"></span>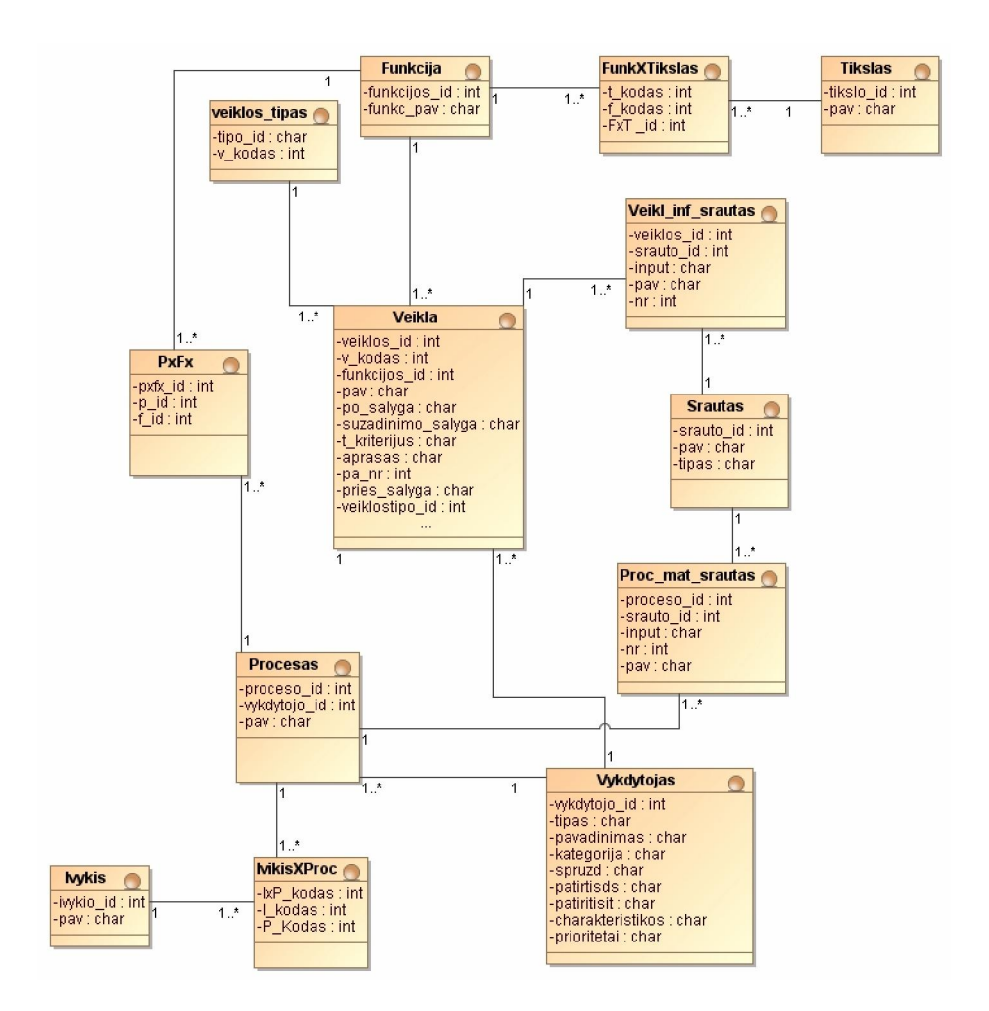

**8 pav. Pakeistas veiklos modelis** 

#### **2.7.2. Reikalavimų specifikavimo modelis(RSM)**

Vartotojo reikalavimams surinkti naudojami reikalavimų šablonai. Elementai nurodyti šablone turi atspindėti organizacijos reikalavimus. Elementai nesusiję su reikalavimais turėtų būti pažymėti kaip nepriskirti arba nesusiję. Tikslinga grupuoti reikalavimus. Sugrupavus reikalavimus tampa lengviau ir paprasčiau išgauti reikalavimus. Išanalizavus Volere šabloną[4], bei atitinkamai sugrupavus kaip duomenys turėtų būti pasiskirstę, sudaryta hierarchinė duomenų struktūra reikalinga modeliui sukurti(9 pav.) Remiantis *Volere* šablono pagrindu sudarytas modelis apimantis visus reikalavimų tipus reikalingus reikalavimų specifikavimui.

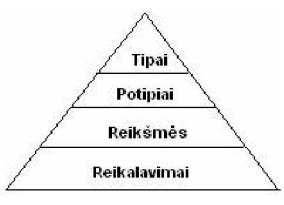

**9 pav. Reikalavimų specifikavimo hierarchinė duomenų struktūra** 

<span id="page-25-0"></span>Modelis susideda iš šešių lentelių: *Tipas*, *Potipis*, *Reikšmė*, *Reikalavimas*, *Tarpinė* ir *Projektas*. Lentelėje *Tipas* nurodoma reikalavimo tipas, tai gali būti funkciniai, nefunkciniai ar bendrieji reikalavimai. Lentelėje *Potipis* saugoma reikalavimų potipiai. Potipiu laikoma Volere reikalavimų specifikacijos turinio elementas nusakantis tam tikrus reikalavimus ir priklausantis atitinkamam reikalavimų tipui. Vienas reikalavimo tipas gali turėti daug potipių. Lentelėje *Reikšmė* saugoma informacija apie galimą potipio reikšmę. Vienas potipis gali turėti daug reikšmių. Vienai potipio pasirinktai reikšmei galima parašyti daug reikalavimų, tai atspindi lentelė *Reikalavimai*. Lentelėje *Projektas* saugoma informacija apie kuriamą projektą. Lentelė *Tarpinė* naudojama nustatant veiklos modelio veiklas ir jų reikalavimus priklausančius, konkrečiam projektui. Sudarytas modelis pilnai padengia Volere reikalavimų šabloną. Sukurto modelio privalumas tas, kad atsiradus naujiems reikalavimų tipams, potipiams ar potipių reikšmėms juos galima įvesti į sistemą nereikalaujant papildomo sistemos perprojektavimo.

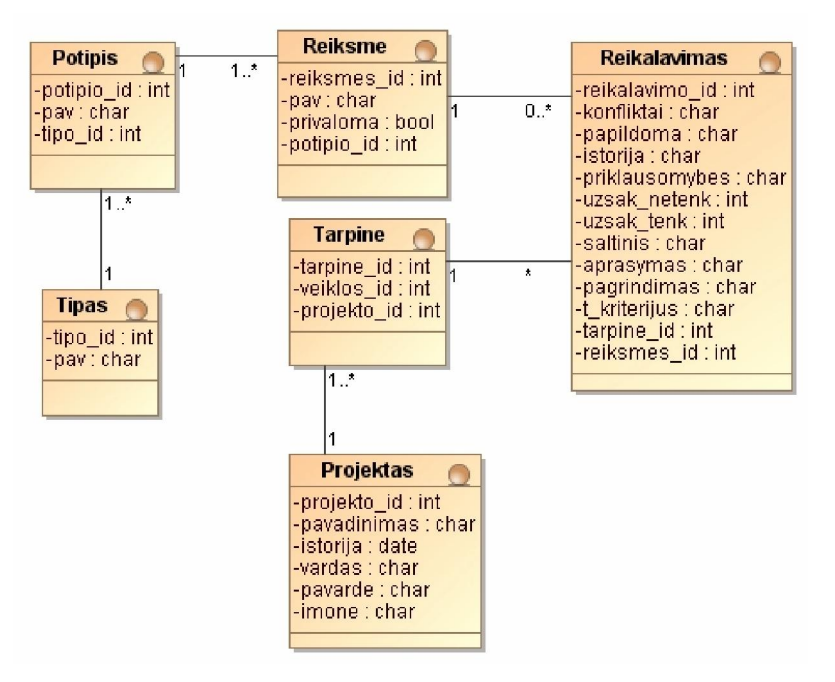

**10 pav. Reikalavimų specifikavimo modelis** 

#### **2.7.3. Reikalavimų specifikavimo modelio ir veiklos modelio integravimas**

Veiklos žinių posistemį sudaro du pagrindiniai elementai[16]: veiklos modelis ir veiklos metamodelis. Veiklos metamodelis – tai formali žinių struktūra, apibrėžianti veiklos srities esminius komponentų tipus ir jų sąveikų tipus. Veiklos žinių posistemio paskirtis teoriškai yra užtikrinti galimybę saugomų žinių pagrindu generuoti IS konceptualaus ir detalaus projektavimo etapų modelius ir programinį kodą[2]. Dalykinės srities žinios gali būti surenkamos remiantis tokiais inžinerijos metodais kaip MDA, Tradicine IS inžinerija, Veiklos metamodeliu. Žinių bazę(11 pav.) naudoja analitikas dalykinės srities žinių ir poreikių iš vartotojo surinkimui ir tvarkymui, taip pat atlieka poreikių analizę ir specifikavimą. Analitikas norėdamas generuoti vartotojo reikalavimų

<span id="page-26-0"></span>modelį iš saugyklos pasiima reikalingus dalį reikalingų duomenų ir žiūri ar šių duomenų užtenka vartotojo poreikių modelio generavimui ar ne. Kadangi visiškai visų reikalavimų specifikuoti kompiuterizuotu būdu neįmanoma, todėl dalį reikalavimų teka suvesti rankiniu būdu. Galutinis rezultatas yra gaunamas sugeneruota vartotojo reikalavimų specifikacija.

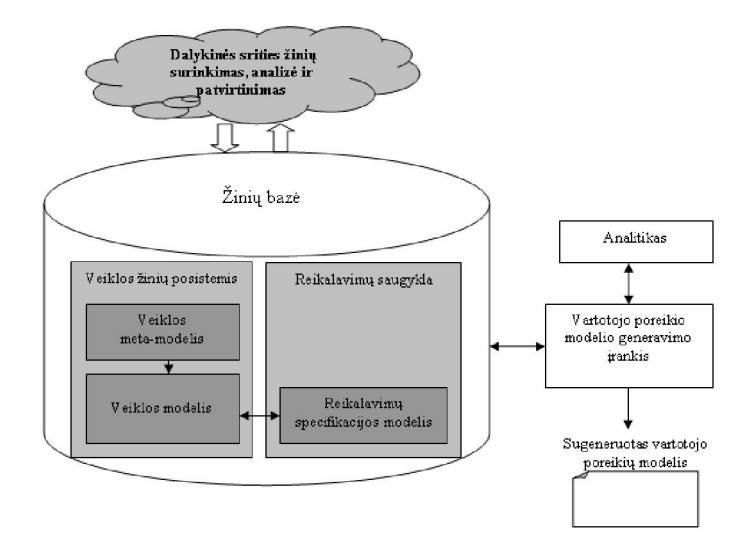

**11 pav. Vartotojo reikalavimų modelio generavimo principinė schema** 

Šio metodo naujumas yra tas, kad stengiamasi integruoti reikalavimų specifikavimo modelį su veiklos modeliu ir padeda išvengti mažiau žmogaus klaidų specifikuojant reikalavimus. Priimta, kad veiklos modelis yra jau užpildytas kompiuterizuojamos dalykinės srities žiniomis. Reikalavimų specifikacijos modelio lentelės *Tipas* ,*Potipis*, *Reikšmė* taip pat užpildytos duomenimis pagal Volere šabloną. VM ir RSM susieti per VM lentelę *Veikla* ir RSM *Tarpinė* lenteles.

 Vykdant vartotojo reikalavimų modelio generavimą pradžioje sukuriamas naujas projektas, suvedami projekto bendrieji reikalavimai. Toliau pasirenkamas procesas, pateikiama procesą valdančios funkcijos. Pasirinkus reikiamą funkciją pateikiamas veiklų sąrašas. Pasirenkama veikla, kuriai bus rašomi reikalavimai. Pasirinktai veiklai rašomi funkciniai ir nefunkciniai reikalavimai.

#### **2.8. Vartotojo reikalavimų analizė**

Vartotojo reikalavimų analizės procesas susideda iš 4 dalių(12 pav.). Pradinis sistemų kūrimo pamatas yra teisingai nustatyti vartotojo poreikiai ir reikalavimai. Šis analizės procesas nėra paprastas analitikui dėl šių priežasčių[15]:

- Nagrinėjamos organizacinės situacijos su daugybe tarpininkų.
- Vartotojai ir kūrėjai remiasi tradicinėmis žiniomis atspindinčias sistemas ir procesus, negu kurti naujoves.
- <span id="page-27-0"></span>Vartotojai nežino ko tikėtis ateityje iš kuriamos sistemos.
- Greiti kūrimo ciklai mažina vartotojų analizei skirtą laiką.
- Vartotojo reikalavimų pateikimas tinkamoje formoje.

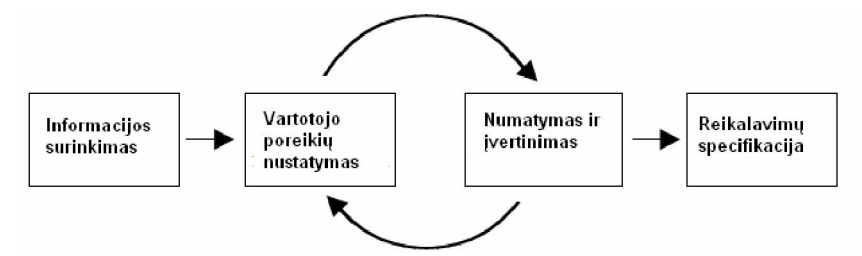

**12 pav. Bendras vartotojo reikalavimų analizės procesas[15]** 

Šiame darbe pagrindinis dėmesys kreipiamas reikalavimų specifikacijos generavimui. Specifikavimo procesas apima reikalavimų išgavimo, sintezės ir dokumentacijos etapus. Specifikacija yra pagrindinis taškas pradedant kurti sistemą ir duomenų bazę.

Specifikuojant reikalavimus pagrindinis dėmesys skiriamas funkciniams reikalavimams, nefunkciniams reikalavimams išskiriami organizacijos reikalavimai. Įvertinus gautus rezultatus nusprendžiama ar specifikuoti reikalavimai yra tinkami kuriamai sistemai.

Vartotojo reikalavimų specifikavimas yra galutinio vartotojo reikalavimai skirti kuriamai sistemai, nurodant ką sistema turės atlikti. Pradžioje iš vartotojo surenkami reikalavimai, nustatomos probleminės srities žinios vėliau vyksta reikalavimų specifikavimas. Išdirbti galutiniai reikalavimai yra įvertinami, patvirtinami ir sukuriamas vartotojo reikalavimų modelis. Specifikuojant reikalavimus atsižvelgiama į tokius dalykus:

- Kiekvienas reikalavimas turi būti unikalus.
- Reikalavimai negali vieni kitiems prieštarauti
- Kiekvienas reikalavimas turi būti testuojamas.
- Vartotojas ir tiekėjas turi vengti dviprasmybių
- Reikalavimai turi būti sekami, kad būtų užtikrintas jų teisingumas.

#### <span id="page-28-0"></span>**2.9.Vartotojų analizė**

#### **2.9.1. Vartotojų aibė, tipai ir savybės**

Kuriamos sistemos vartotojai:

 Analitikas – tai vartotojai, kurie naudojasi žinių baze, tam kad galėtų sugeneruoti vartotojo poreikių modelį. Dalis informacijos suvedama rankiniu būdu, kita dalis parenkama automatizuotai. Rezultatas – vartotojo reikalavimų specifikaciją.

#### **2.9.2. Vartotojų tikslai ir problemos**

Pateikiama sistema besinaudojančių vartotojų tikslai ir problemos.

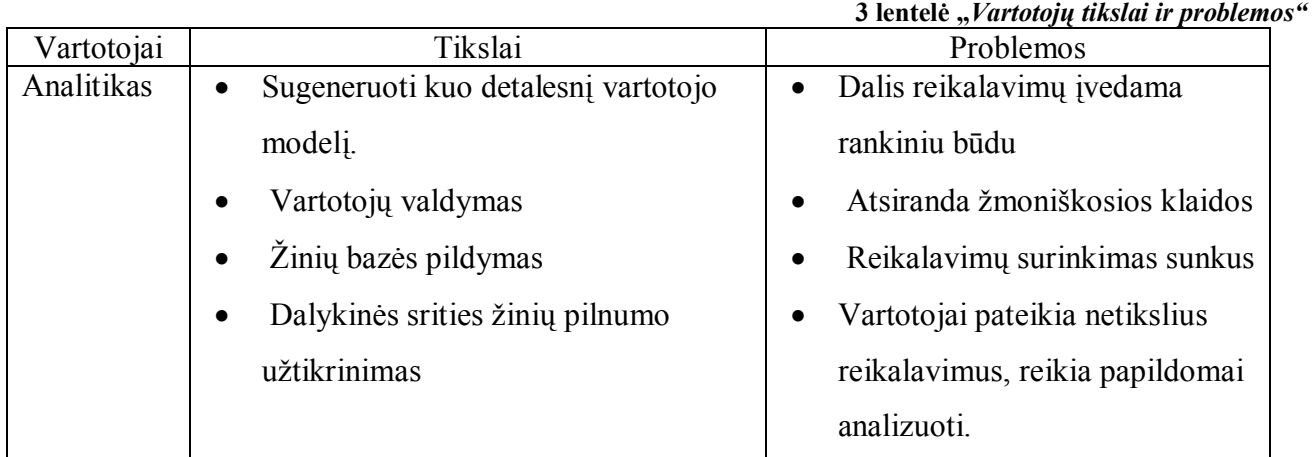

#### **2.10. Siekiamas sprendimas**

Kompiuterizuoti reikalavimų specifikavimo procesą, taip kad analitikas turėdamas dalykinės srities žinias, galėtų parašyti reikalavimus kompiuterizuojamai sričiai, bei sugeneruoti vartotojo reikalavimų specifikaciją.

#### **2.11. Nefunkciniai reikalavimai**

#### *Reikalavimai programinei įrangai*

Sistema turi veikti *Windows* operacinėje sistemoje. Realizuoti būtina *Windows* aplinkai skirtą pilną produktą.

 *Reikalavimai vartotojo sąsajai*

<span id="page-29-0"></span>*Valdymo paprastumas.* Svarbiausia yra, kad vartotojui neturi iškilti klausimas, kaip atlikti vieną ar kitą veiksmą – juos turi būti nesunku surasti ir įvykdyti. Sąsaja turi būti vartotojui lengvai nuspėjama ir suprantama.

*Patogumas ir ergonomiškumas.* Vartotojo sąsaja turi būti patraukli, tačiau jokiu būdu ne perkrauta. Dirbant patogioje ir ergonomiškoje vartotojo sąsajoje pateikiama tik esminė informacija.

#### **2.12. Analizės išvados**

- 1. Žiniomis grindžiamų sistemų kūrimas reikalingas plėtoti kompiuterizuojamas sritis.
- 2. Projektuojant sistemą turi būti išsamiai specifikuoti reikalavimai. Žinioms surinkti palčiai naudojamas interviu metodas.
- 3. Žiniomis grindžiamoje sistema susideda iš žinių bazės, talpinanti konkrečios srities žinias, išvedimo variklis ir vartotojo sąsaja. Esminis žinių bazės komponentas yra veiklos posistemis, jame saugoma pagrindinė dalykinės srities žinios, o reikalavimų posistemyje įvedami papildomi reikalavimai.
- 4. Iš pasirinktų reikalavimų specifikavimo įrankių analizės nustatyta, kad *RTM Workshop* įrankis yra patogus reikalavimų specifikavimui, turintis daugybę funkcijų skirtas dideliems projektams.
- 5. Panašaus įrankio nerasta atsižvelgiant į kuriamą sistemą. Įrankis reikalingas, nes palengvins reikalavimų generavimo procesą, bet išlieka informacijos dalis kuria reikės suvedinėti rankiniu būdu.
- 6. Atlikus šablonų analizę nustatyta, kad *Volere ir IEEE* šablonai turi daugiausia atitinkančių kriterijų, atitinkamai suskirsčius kriterijus į grupes. Kiekvienas šablonas turi savitą struktūrą, todėl nėra tokio šablono, kuris būtų universalus, todėl yra rekomenduojama, pasinaudojant esamais šablonais, kurti savus šablonus pagal savo poreikius. Pasirinkta *Volere* šablono struktūra tolesniam žinių bazės kūrimui.
- 7. Sudarytas reikalavimų specifikacijos modelis leidžia padengti visą *Volere* šabloną.
- 8. Sudarytas reikalavimų specifikacijos modelis integruotas su pakeistu veiklos modeliu. Šis metodas padeda lengviau ir greičiau atlikti kompiuterizuojamos srities reikalavimų specifikaciją, nes žinios apie dalykinę sritį yra jau surinktos, o taip pat padeda sumažinant žmogaus klaidų tikimybę.

# <span id="page-30-0"></span>**3. Žiniomis grindžiamo vartotojo reikalavimų specifikacijos generavimo reikalavimų analizė ir specifikacija**

### **3.1. Reikalavimų specifikacija**

Bazinis sistemos funkcionalumas pateiktas 13 pav. Pateikiama funkcijos, kurias gali atlikti analitikas.

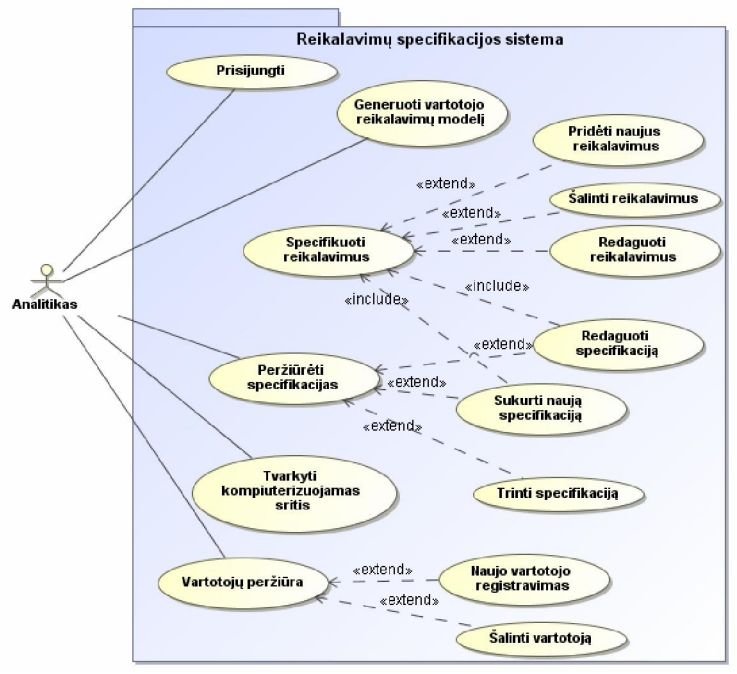

**13 pav. Panaudojimo atvejai** 

### <span id="page-31-0"></span>**3.2. Panaudojimo atvejų specifikacijos**

Pateikiama prisijungimo specifikacija (4 lentelė), ja naudojasi sistemos analitikas.

**4 lentelė** Panaudojimo atvejo "*Prisijungti*" specifikacija

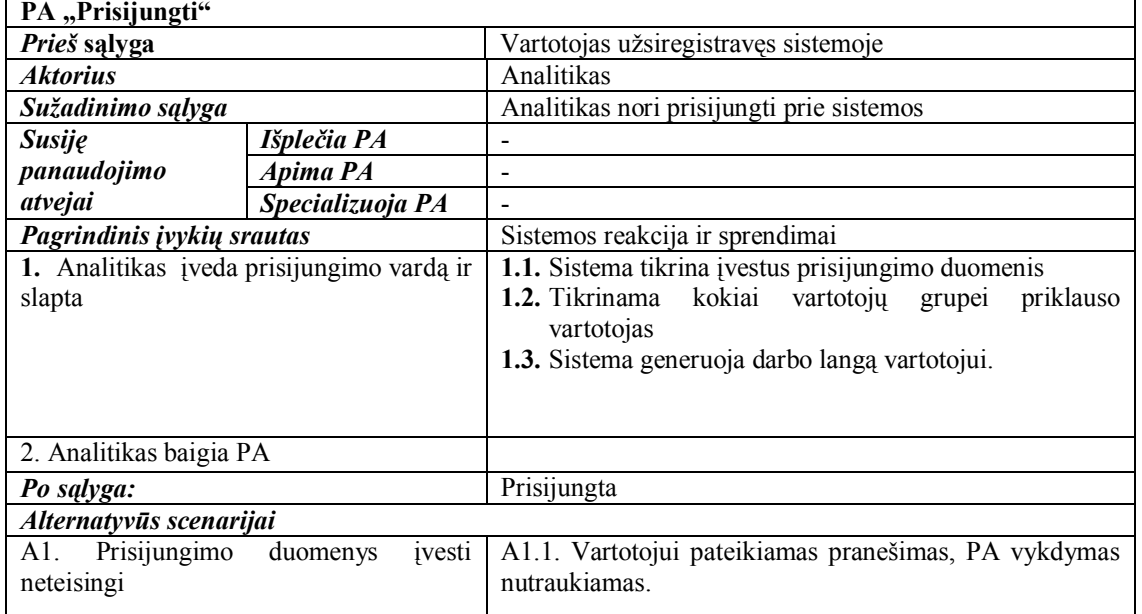

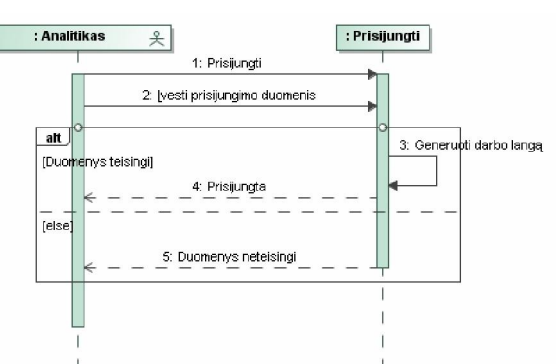

14 pav. PA "Prisijungti" sekų diagrama

<span id="page-32-0"></span>

| PA "Generuoti vartotojo reikalavimų modelį" |                  |                                                        |  |  |
|---------------------------------------------|------------------|--------------------------------------------------------|--|--|
| Prieš sąlyga                                |                  | Reikalavimai specifikuoti                              |  |  |
| <b>Aktorius</b>                             |                  | Analitikas                                             |  |  |
| Sužadinimo sąlyga                           |                  | Norima sugeneruoti reikalavimų dokumentą               |  |  |
| Išplečia PA<br><b>Susije</b>                |                  |                                                        |  |  |
| panaudojimo                                 | Apima PA         |                                                        |  |  |
| atvejai                                     | Specializuoja PA |                                                        |  |  |
| Pagrindinis įvykių srautas                  |                  | Sistemos reakcija ir sprendimai                        |  |  |
| 1. Pasirenkamas projektas iš sarašo         |                  | 1.1 Sistema surenka modelio specifikuotus reikalavimus |  |  |
| 2. Generuoja ataskaita                      |                  | 2.1 Vykdoma reikalavimų specifikacijos generavimas     |  |  |
|                                             |                  | 2.2 Pateikiamas specifikacijos dokumentas              |  |  |
| 3. Analitikas baigia PA                     |                  |                                                        |  |  |
| Po sąlyga:                                  |                  | Sugeneruotas dokumentas                                |  |  |
| Alternatyvūs scenarijai                     |                  |                                                        |  |  |
| Reikalavimu<br>A1.                          | specifikavimas   | A1.1. Pateikiamas pranešimas apie darbo nutraukimą.    |  |  |
| nutraukiamas                                |                  |                                                        |  |  |
|                                             |                  |                                                        |  |  |

**5 lentelė** Panaudojimo atvejo "*Generuoti vartotojo reikalavimų modelį*" specifikacija

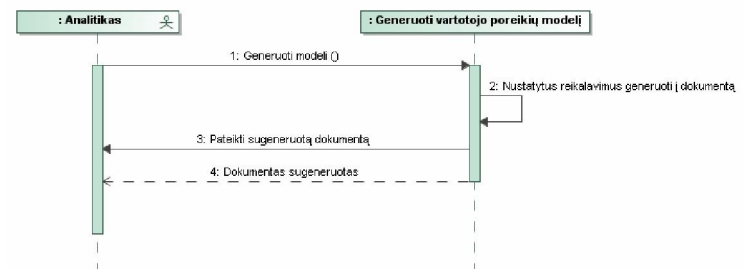

**15 pav. PA "Generuoti vartotojo reikalavimų modelį" sekų diagrama** 

| PA "Specifikuoti reikalavimus"                        |                  |                                                     |  |
|-------------------------------------------------------|------------------|-----------------------------------------------------|--|
| Prieš sąlyga                                          |                  | Atitinkamos srities reikalavimai nespecifikuoti     |  |
| <i><b>Aktorius</b></i>                                |                  | Analitikas                                          |  |
| Sužadinimo sąlyga                                     |                  | Analitikas nori specifikuoti reikalavimus.          |  |
| Išplečia PA<br><b>Susije</b>                          |                  |                                                     |  |
| panaudojimo                                           | Apima PA         |                                                     |  |
| atvejai                                               | Specializuoja PA |                                                     |  |
| Pagrindinis įvykių srautas                            |                  | Sistemos reakcija ir sprendimai                     |  |
| atitinkama<br>Analitikas<br>pasirenka<br>$\mathbf{L}$ |                  | 1.1. Sistema generuoja darbo langą.                 |  |
| reikalavimų sriti                                     |                  |                                                     |  |
|                                                       |                  |                                                     |  |
| 3. Analitikas baigia PA                               |                  |                                                     |  |
| Po sąlyga:                                            |                  | Specifikuoti reikalavimai                           |  |
| Alternatyvūs scenarijai                               |                  |                                                     |  |
| Reikalavimu<br>A1.                                    | specifikavimas   | A1.1. Pateikiamas pranešimas apie darbo nutraukimą. |  |
| nutraukiamas                                          |                  |                                                     |  |
|                                                       |                  |                                                     |  |

6 lentelė Panaudojimo atvejo "Specifikuoti reikalavimus" specifikacija

<span id="page-33-0"></span>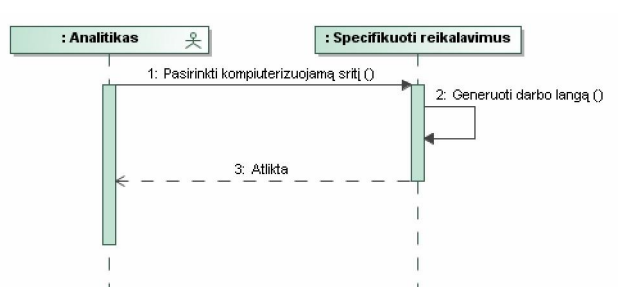

**16 pav. PA "Specifikuoti reikalavimus " sekų diagrama** 

**7 lentelė** Panaudojimo atvejo "*Peržiūrėti specifikacijas*" specifikacija

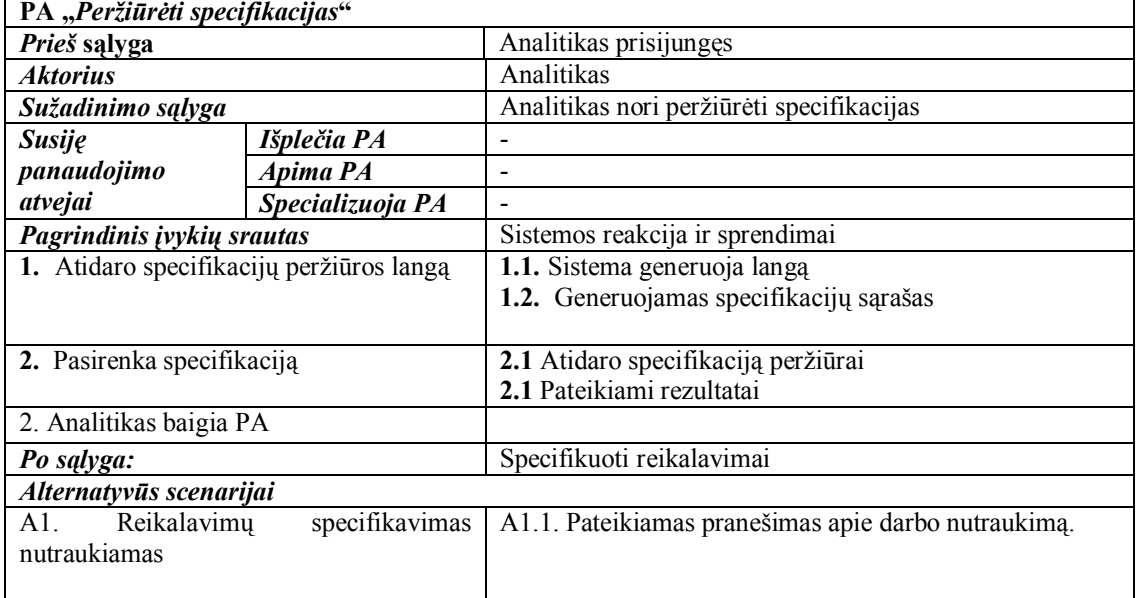

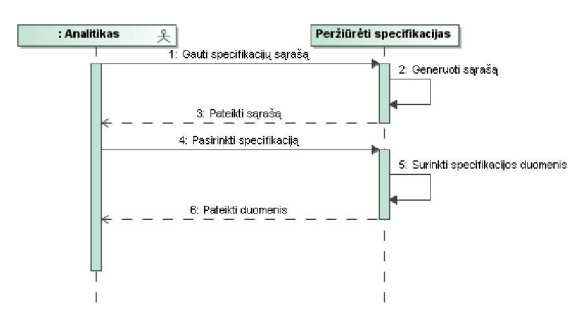

**17 pav. PA "Peržiūrėti specifikacijas" sekų diagrama** 

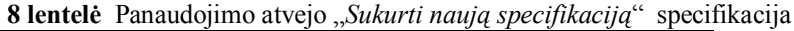

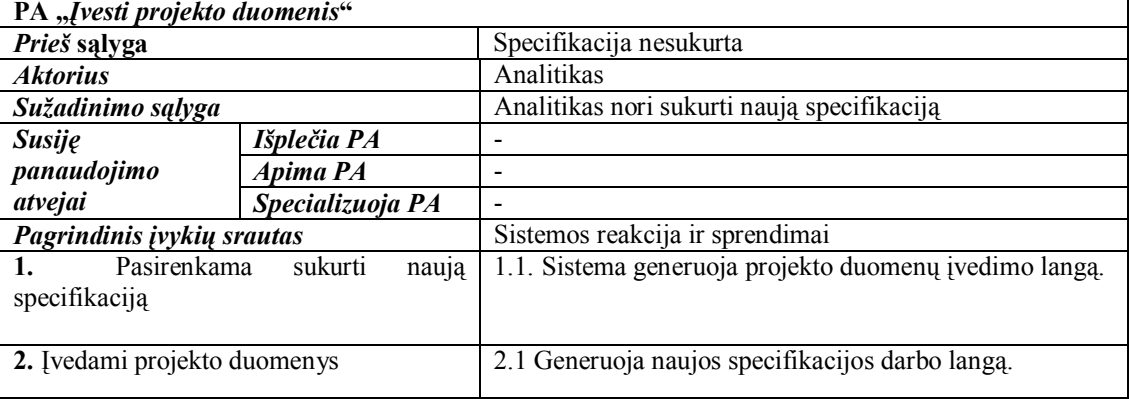

<span id="page-34-0"></span>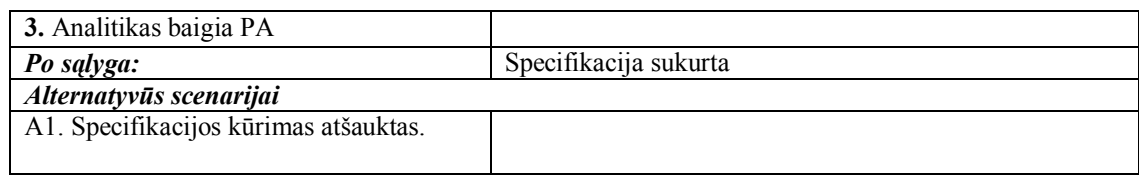

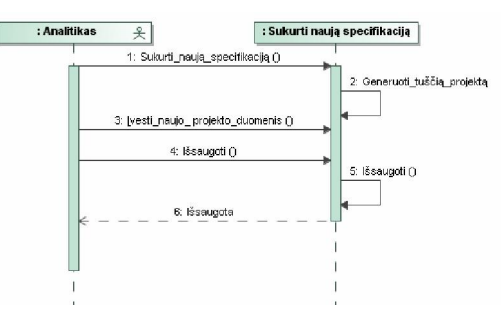

**18 pav. PA "Sukurti naują specifikaciją" sekų diagrama** 

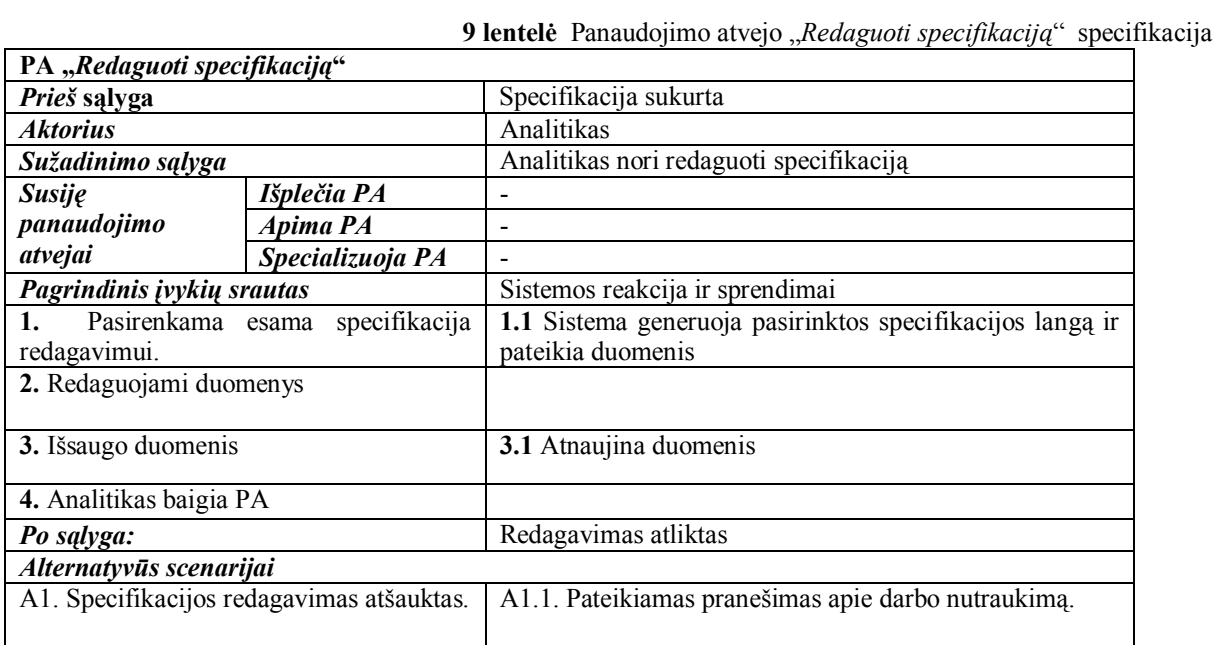

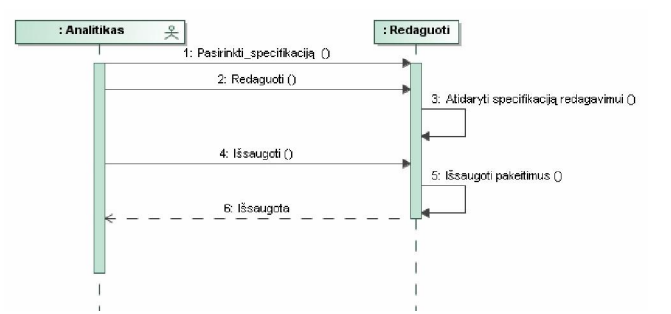

19 pav. PA "Redaguoti specifikaciją" sekų diagrama

10 lentelė Panaudojimo atvejo "Trinti specifikaciją" specifikacija

<span id="page-35-0"></span>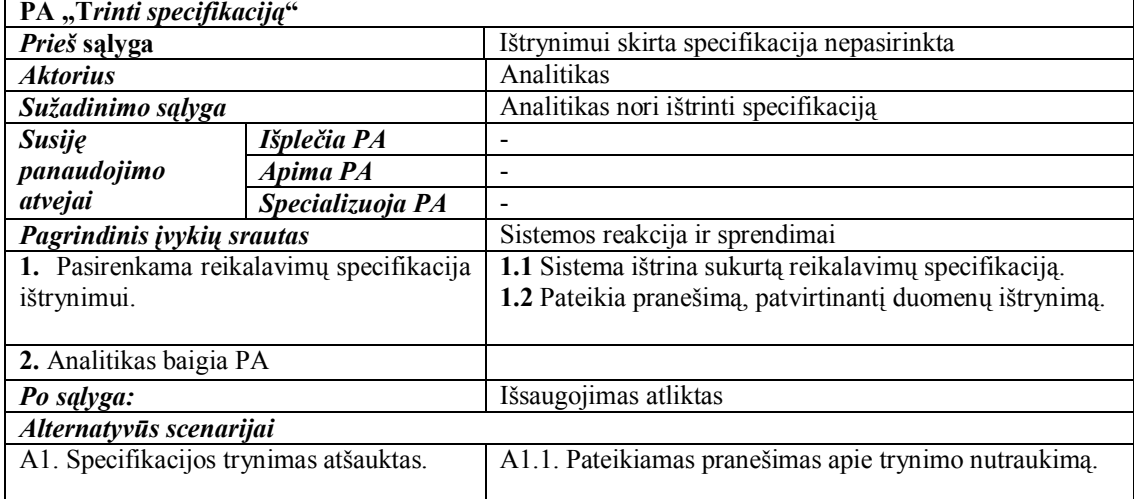

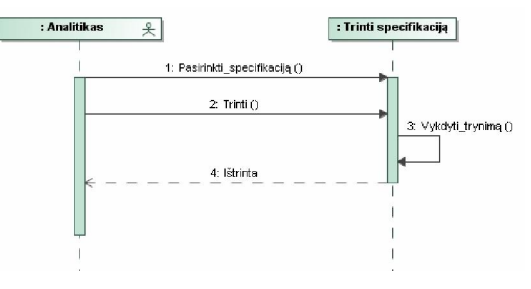

20 pav. PA "Trinti specifikaciją" sekų diagrama

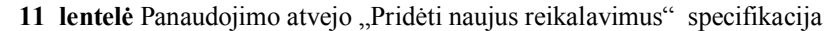

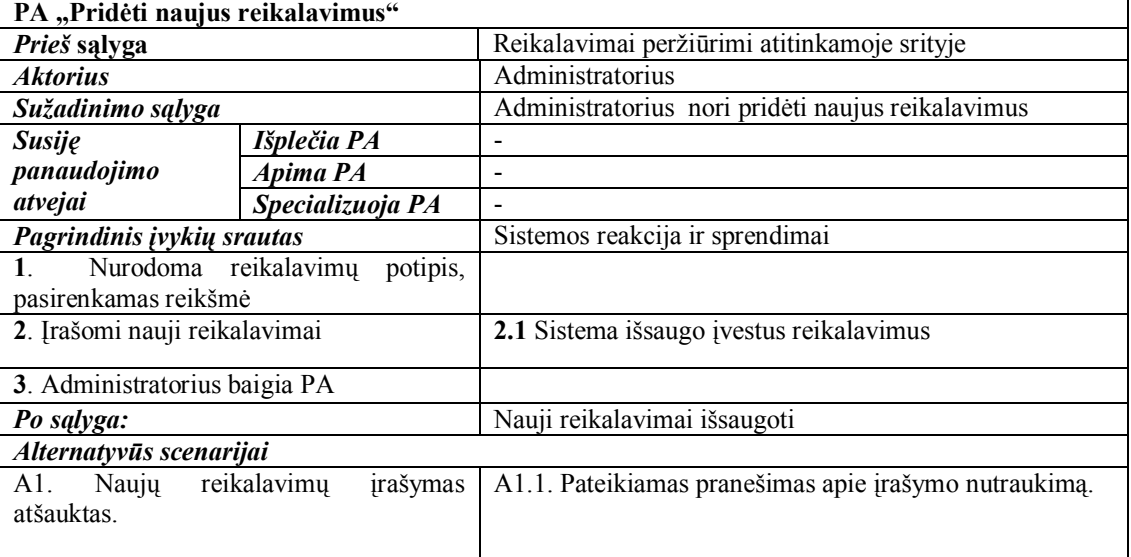
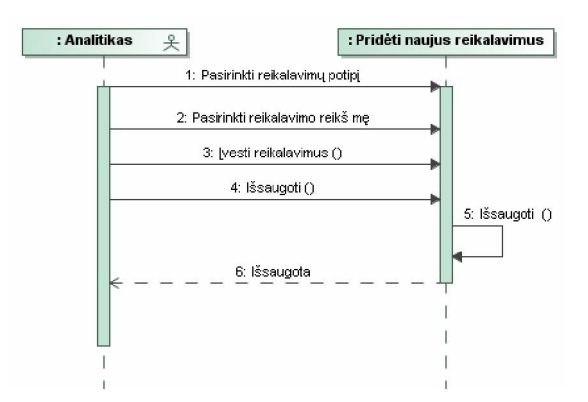

**21 pav. PA "Pridėti naujus reikalavimus" sekų diagrama** 

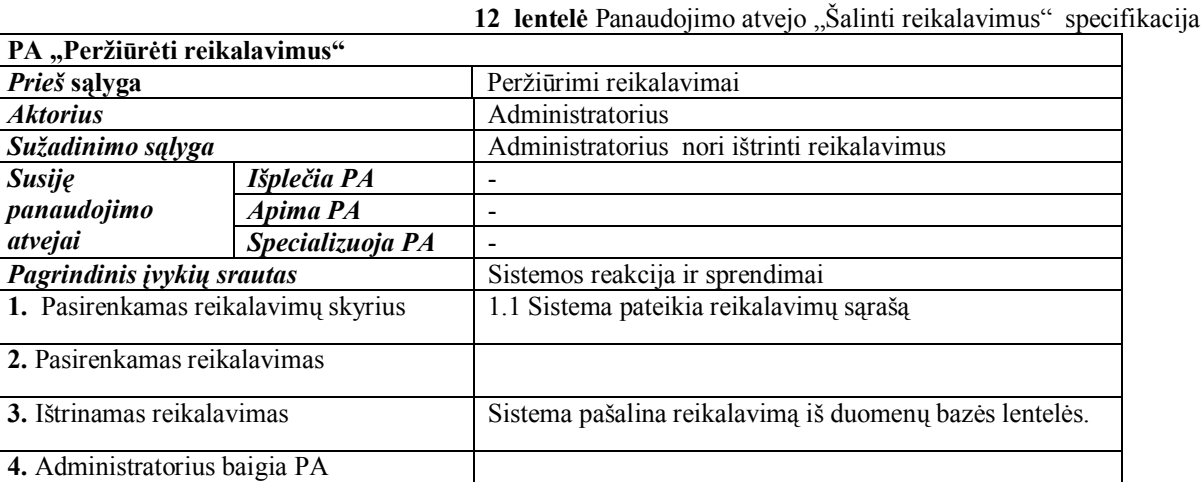

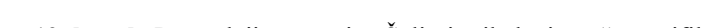

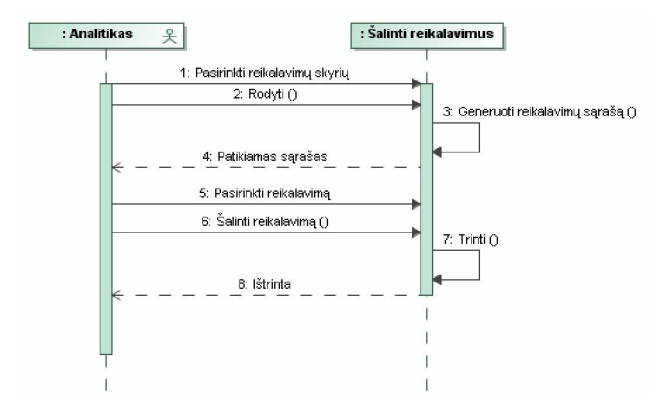

A1. Specifikacijos trynimas atšauktas. | A1.1. Pateikiamas pranešimas apie trynimo nutraukimą.

**Po sąlyga:** Ištrynimas atliktas

*Alternatyvūs scenarijai* 

**22 pav. PA "Ištrinti reikalavimus" sekų diagrama** 

| PA "Redaguoti reikalavimus"                                      |                  |                                                                         |
|------------------------------------------------------------------|------------------|-------------------------------------------------------------------------|
| Prieš sąlyga                                                     |                  | Peržiūrimi reikalavimai                                                 |
| <b>Aktorius</b>                                                  |                  | Administratorius                                                        |
| Sužadinimo sąlyga                                                |                  | Administratorius nori redaguoti pasirinktus reikalavimus                |
| <b>Susije</b>                                                    | Išplečia PA      |                                                                         |
| panaudojimo                                                      | Apima PA         |                                                                         |
| atvejai                                                          | Specializuoja PA |                                                                         |
| Pagrindinis įvykių srautas                                       |                  | Sistemos reakcija ir sprendimai                                         |
| 1. Nurodomas reikalavimo tipas ir grupė                          |                  | 1.1 Sistema išrenka reikalavimus                                        |
| reikalavimas<br>$\overline{2}$ .<br>Pasirenkamas<br>redagavimui. |                  | 2.1 Sistema pateikia reikalavimą redagavimo rėžimui.                    |
| 3. Išsaugoma pakeitimai                                          |                  | 3.1 Išsaugomi pakeitimai                                                |
| 2. Administratorius baigia PA                                    |                  | Atlikti pakeitimai išsaugoti                                            |
| Po sąlyga:                                                       |                  | Redagavimas atliktas                                                    |
| Alternatyvūs scenarijai                                          |                  |                                                                         |
| A1. Redagavimas atšauktas.                                       |                  | pranešimas<br>Pateikiamas<br>redagavimo<br>A1.1.<br>apie<br>nutraukima. |

13 lentelė Panaudojimo atvejo "Redaguoti reikalavimus" specifikacija

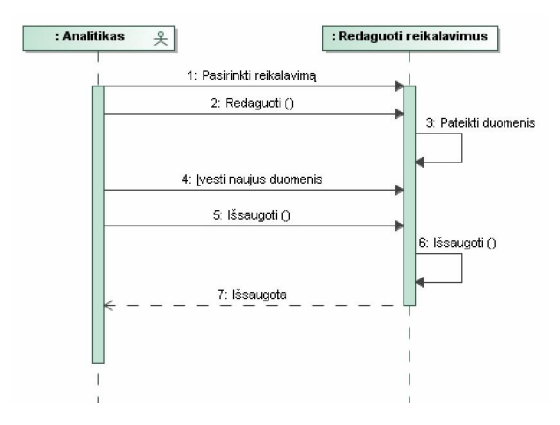

**23 pav. PA "Redaguoti reikalavimus" sekų diagrama** 

| PA "Tvarkyti kompiuterizuojamas sritis"                  |  |  |  |
|----------------------------------------------------------|--|--|--|
| Administratorius prisijungęs                             |  |  |  |
| Administratorius                                         |  |  |  |
| tvarkyti kompiuterizuojamų<br>sričių<br>Administratorius |  |  |  |
| reikalavimus                                             |  |  |  |
|                                                          |  |  |  |
| -                                                        |  |  |  |
|                                                          |  |  |  |
| Sistemos reakcija ir sprendimai                          |  |  |  |
| 1.1 Sistema surenka sričių sąrašą ir jį pateikia         |  |  |  |
|                                                          |  |  |  |
| 2.1 Sistema įvykdo pasirinktą veiksmą.                   |  |  |  |
| 2.2 Išsaugoma atlikti pakeitimai                         |  |  |  |
|                                                          |  |  |  |
|                                                          |  |  |  |
| Peržiūrėjimas atliktas                                   |  |  |  |
| Alternatyvūs scenarijai                                  |  |  |  |
|                                                          |  |  |  |
|                                                          |  |  |  |

14 lentelė Panaudojimo atvejo "Tvarkyti kompiuterizuojamas sritis" specifikacija

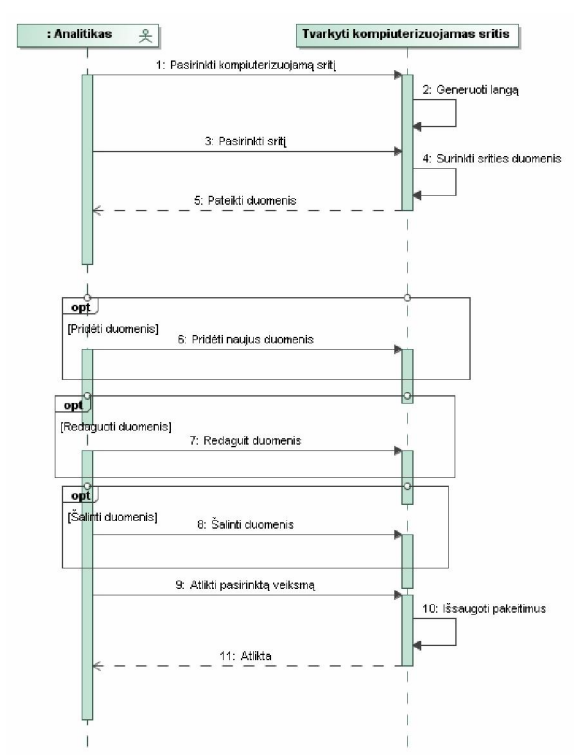

**24 pav. PA "Tvarkyti kompiuterizuojamas sritis" sekų diagrama** 

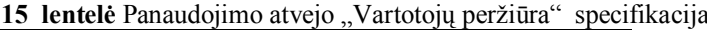

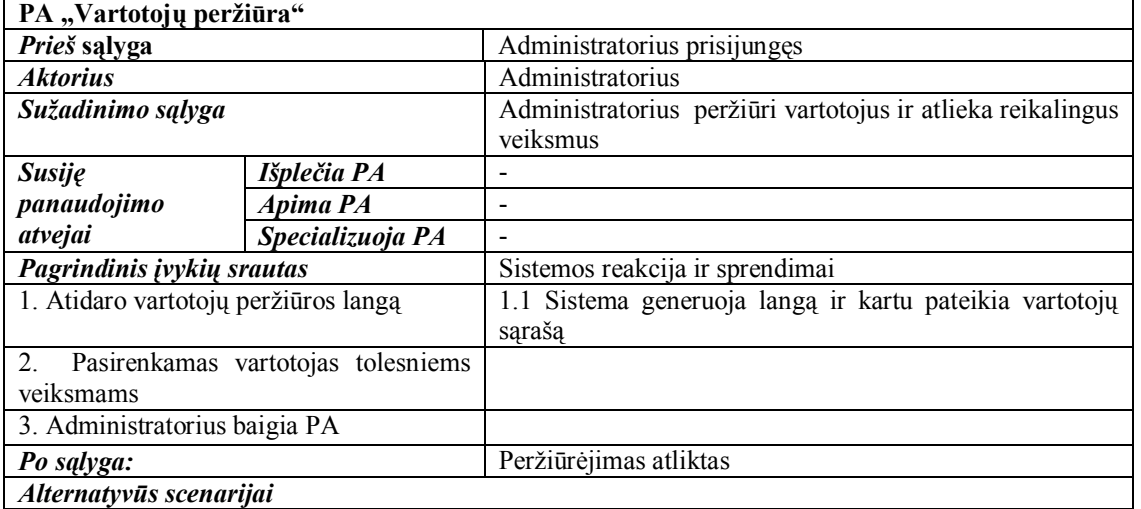

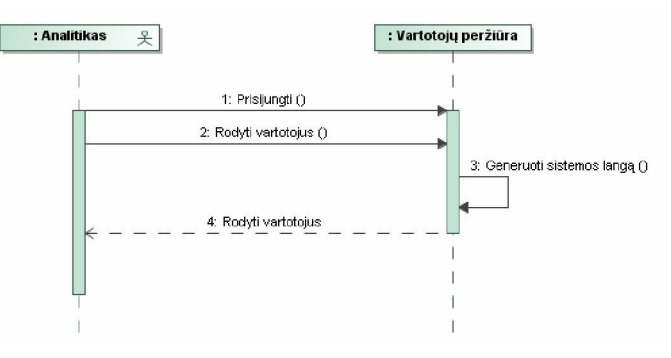

**25 pav. PA "Vartotojų peržiūra" sekų diagrama** 

| PA "Naujo vartotojo registravimas"    |                  |                                                                |
|---------------------------------------|------------------|----------------------------------------------------------------|
| Prieš sąlyga                          |                  | Administratorius peržiūri vartotojus                           |
| <b>Aktorius</b>                       |                  | Administratorius                                               |
| Sužadinimo sąlyga                     |                  | Administratorius nori užregistruoti naują vartotoją            |
| <b>Susije</b>                         | Išplečia PA      |                                                                |
| panaudojimo                           | Apima PA         |                                                                |
| atvejai                               | Specializuoja PA |                                                                |
| Pagrindinis įvykių srautas            |                  | Sistemos reakcija ir sprendimai                                |
| 1. Pasirenkama įvesti naują vartotoją |                  | 1.1 Sistema atidaro langa naujo vartotojo duomenų<br>ivedimui. |
| 2. Įvedami nauji duomenys             |                  |                                                                |
| 3. Administratorius baigia PA         |                  | Sistema išsaugo įvestus duomenis                               |
| Po sąlyga:                            |                  | Naujas vartotojas užregistruotas                               |
| Alternatyvūs scenarijai               |                  |                                                                |
| A1. Toks vartotojas jau yra.          |                  | A1.1. Pateikiamas pranešimas apie esamą vartotoją.             |
| A2. Duomenų įvedimas nutrauktas       |                  | A1.1 Pateikiamas pranešimas apie darbo pabaigą.                |

16 lentelė Panaudojimo atvejo "Naujo vartotojo registravimas" specifikacija

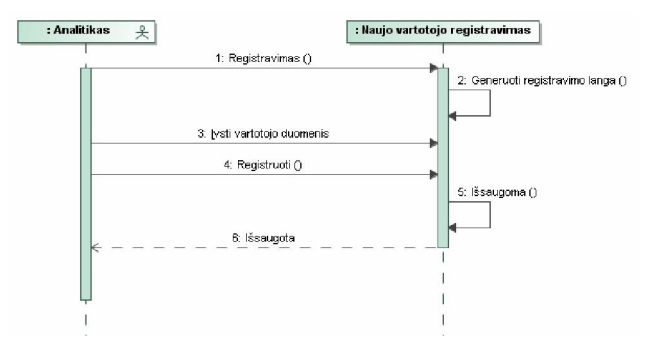

**26 pav. PA "Naujo vartotojo registravimas" sekų diagrama** 

### **3.3. Dalykinės srities modelis**

Pagrindinį dalykinės srities modelį sudaro 19 lentelių (28 pav.). Vartotojo prisijungimo valdymui skirta 11 lentelių(27 pav.). Šios lentelės yra automatiškai sugeneruotos Asp.net, todėl pateikiama tik lentelių esybės.

Toliau pateikiama dalykinės srities lentelių aprašai (17 lentelė)

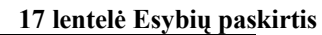

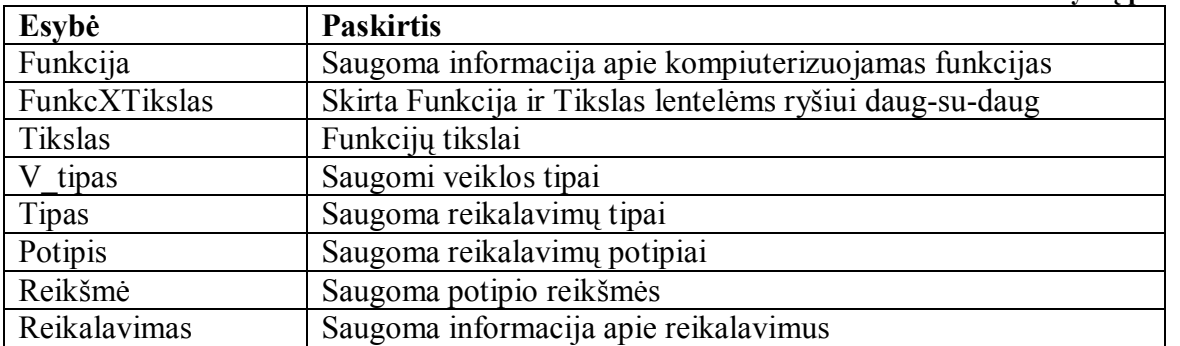

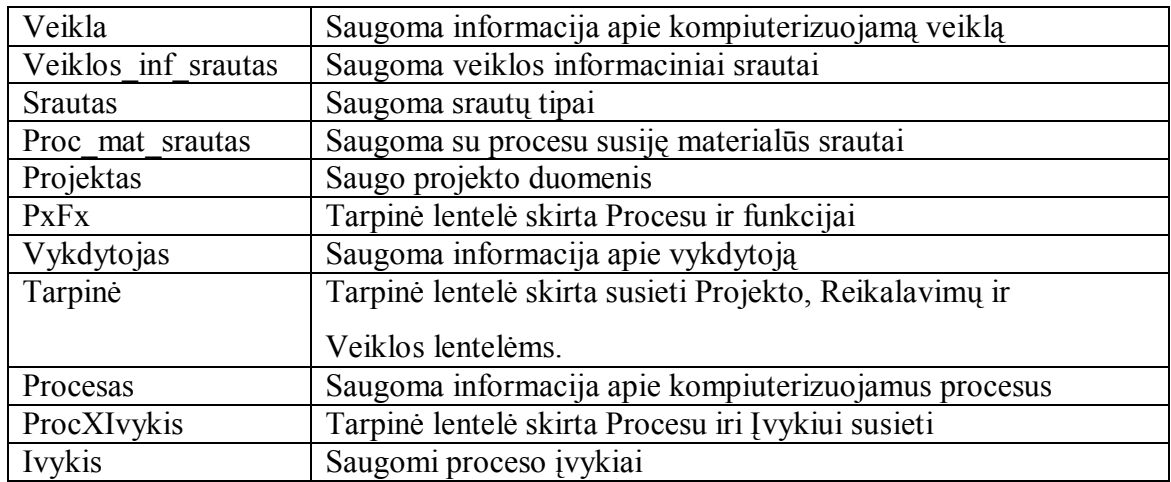

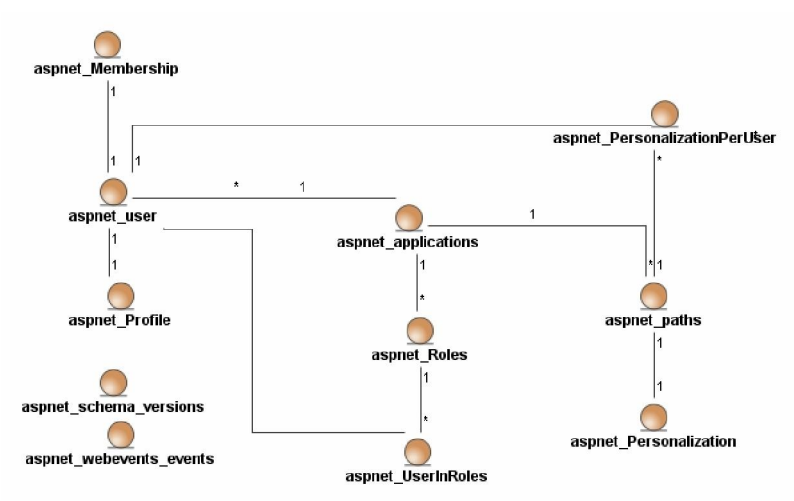

**27 pav. Vartotojo prisijungimo esybių klasių diagrama** 

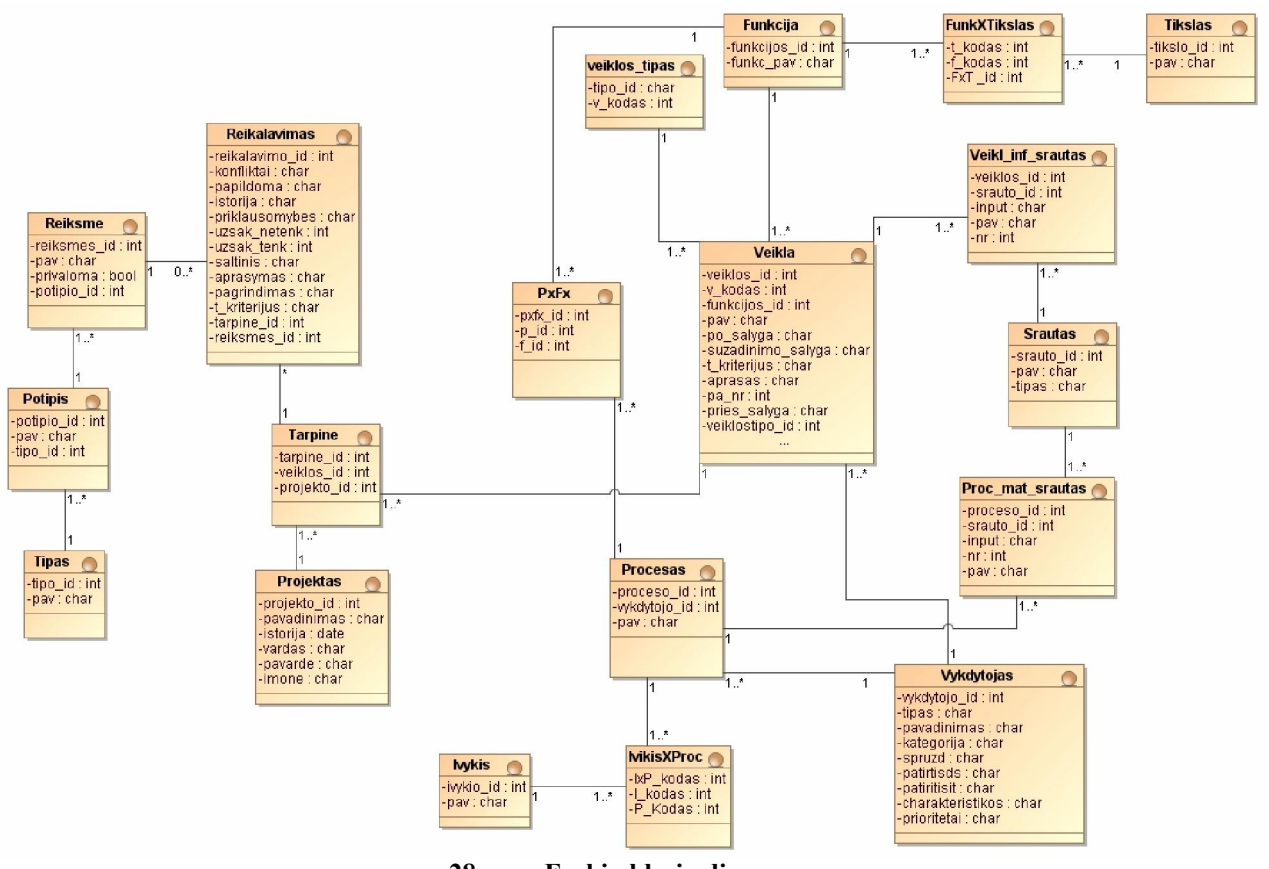

**28 pav. Esybių klasių diagrama** 

### **3.4. Veiklos diagramos**

29 pav. pateikiama analitiko aukščiausio lygio veiklos diagrama. Diagramoje detaliau pateikta su vartotojų valdymų susijusios veiklos, t.y. pateikiama vartotojų peržiūra, naujo vartotojo registravimas ir vartotojo šalinimas. Veiklos "Dalykinės srities žinių valdymas", "Reikalavimų specifikavimas ir modelio generavimas" ir "Generuoti reikalavimų specifikaciją" turi vidinę struktūrą ir aptartos sekančiai.

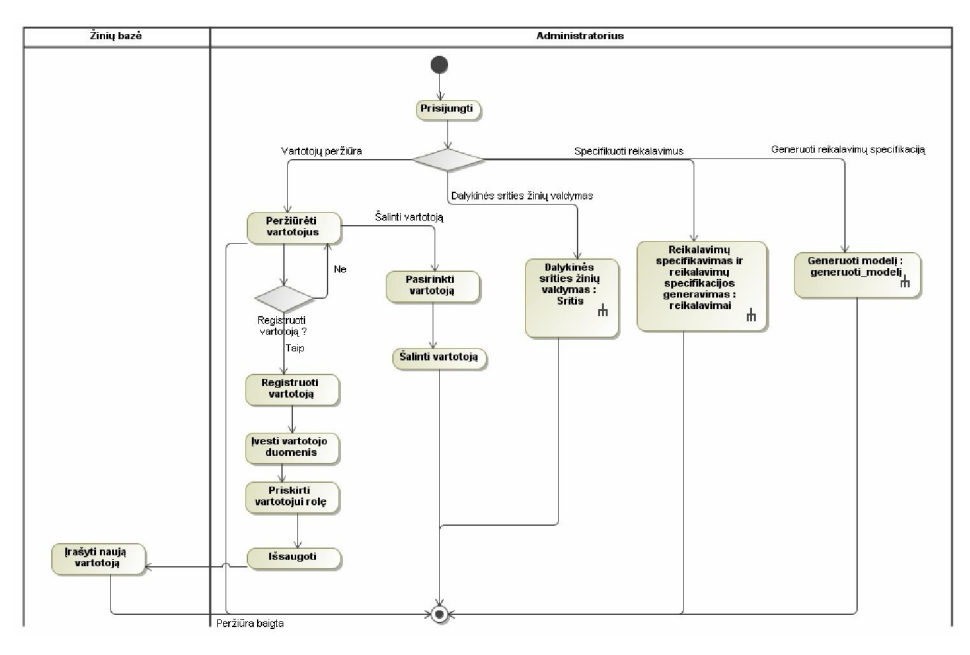

**29 pav. Aukščiausio lygio veiklos diagrama** 

Jeigu jau yra sukurtų projektų ir atlikta reikalavimų specifikacija, analitikas gali iškarto sugeneruoti reikalavimų specifikaciją(30 pav.)

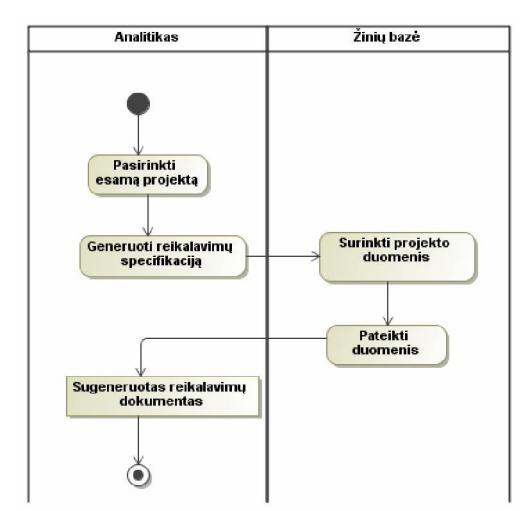

**30 pav. "Generuoti reikalavimų specifikaciją" veiklos diagrama** 

Atliekant reikalavimų specifikavimą ir modelio generavimą(31 pav.), analitikas turi du pasirinkimus: sukurti naują projektą arba atidaryti esamą. Jeigu sukuriamas naujas projektas, pradžioje tenka specifikuoti bendruosius reikalavimus. Toliau naudojamos dalykinėje srityje sukauptos žinios: pasirenkamas procesas, iš žinių bazės gaunama procesą valdančių funkcijų sąrašas, toliau pasirenkama funkciją. Pagal pasirinktą funkciją pateikiama funkcijos veiklos. Pasirenkamos veiklos. Sekančiame žingsnyje pasirinktoms veikloms rašomi funkciniai ir nefunkciniai reikalavimai. Sekančiame žingsnyje rašomi projekto išeigos reikalavimai. Galiausiai pasirenkama generuoti vartotojo reikalavimų specifikaciją. Pateikiama sugeneruota specifikacija.

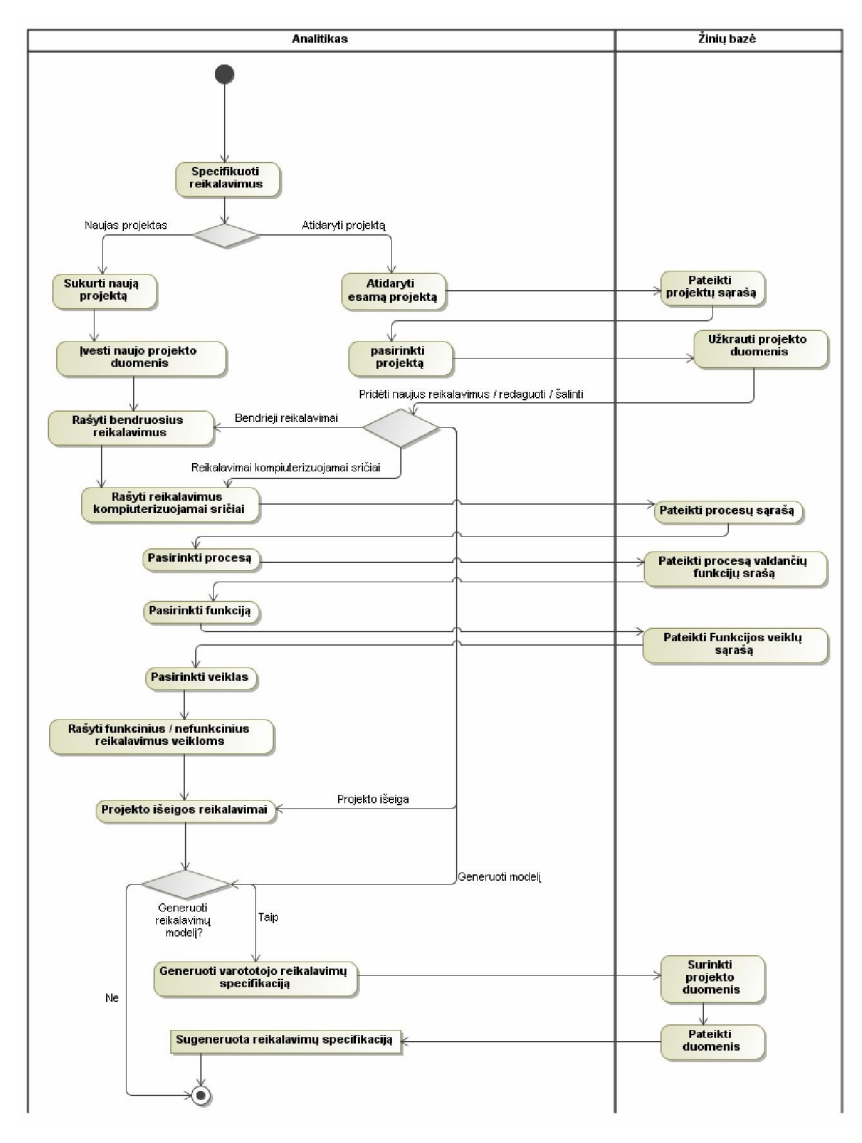

**31 pav. "Reikalavimų specifikavimo ir modelio generavimo" veiklos diagrama** 

Už žinių bazės pilnumą ir reikalavimų teisingumą atsakingas analitikas. Analitikas pildo dalykinės srities žinias(procesai, funkcijos, veiklos, vykdytojai, srautai ir kt.) (32 pav.). Atsiradus naujiems reikalavimų tipams, potipiams ir reikšmėms analitikas gali jas įvesti į žinių bazę, nereikalaujant papildomo sistemos perprogramavimo.

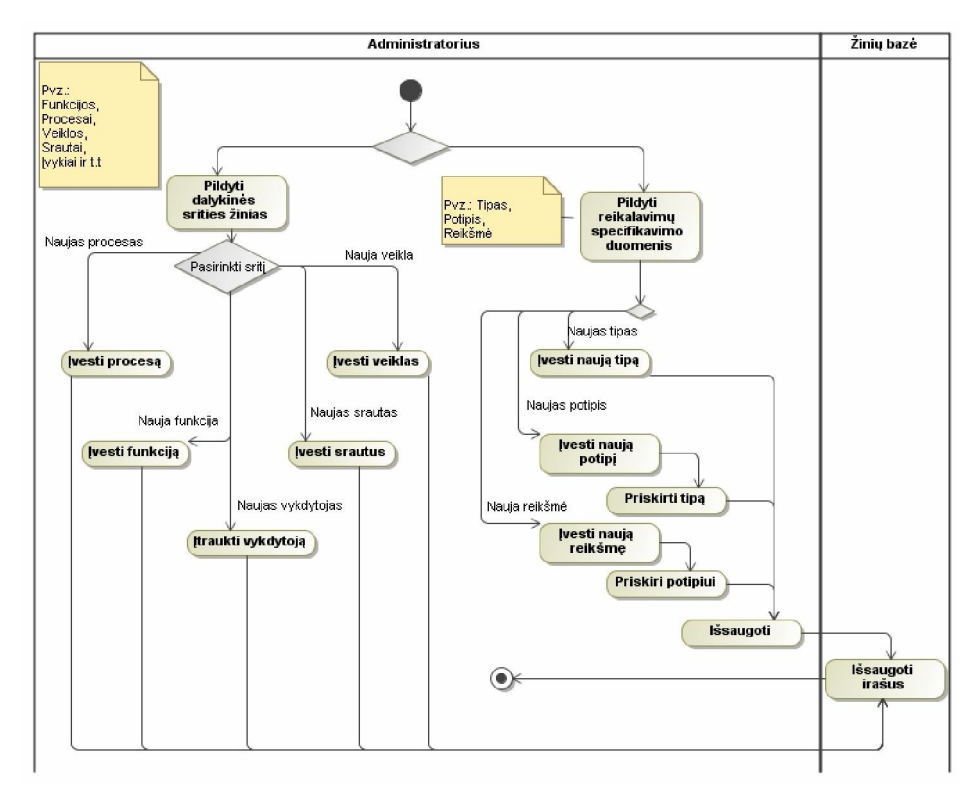

**32 pav. "Dalykinės srities žinių valdymo" veiklos diagrama** 

#### **3.5.Reikalavimų analizės apibendrinimas**

Reikalavimų analizės metu nustatyta kokias funkcijas galės atlikti sistema, sudaryta panaudojimų atvejų diagrama ir atlikta panaudojimų atvejų specifikavimas.

Sudaryta pilnas žinių bazės modelis su reikalingais atributais vartotojo reikalavimų specifikacijos generavimui.

Sudarytos veiklos diagramos nurodančios analitiko veiksmų seką dirbant su sistema.

## **4. Vartotojo reikalavimų specifikacijos generavimo projektas**

## **4.1. Loginė sistemos architektūra**

33 pav. pateikta projekto loginė struktūra susidedanti iš 3 posistemių: Vartotojo paslaugų, Veiklos paslaugų ir Duomenų paslaugų.

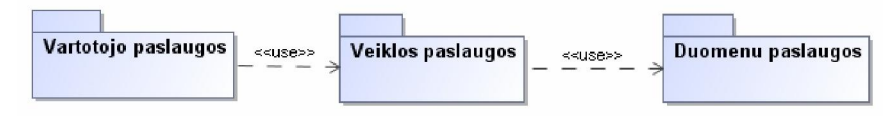

**33 pav. Projekto loginė architektūra** 

## **4.2.Vartotojo paslaugos**

Šiame skyriuje pateikiama analitiko navigavimo langų schema(34 pav.) ir aprašymas. Analitikas pirmiausia prisijungia prie sistemos. Prisijungus, atidaromas pagrindinis darbo langas. Pagrindiniame lange gali pasirinkti:

- *Sukurti naują projektą* atlieka reikalavimų specifikavimą ir papildomų reikalavimų pridėjimą
	- o Reikalavimų specifikavimo langas įvedami nauji reikalavimai. Baigus specifikuoti reikalavimus ir pasirinkus sugeneruoti ataskaitą patenkama į reikalavimų specifikacijos generavimo langą, kur pateikiama sugeneruota ataskaita.
- *Šalinti projektą* ištrinamas projektas
- *Atidaryti projektą* pateikia sukurtų projektų sąrašą
	- o Reikalavimų specifikavimo langas įvedami nauji arba redaguojami esami reikalavimai. Baigus specifikuoti reikalavimus ir pasirinkus sugeneruoti ataskaitą patenkama į reikalavimų specifikacijos generavimo langą, kur pateikiama sugeneruota ataskaita.
- *Reikalavimų modelio generavimo langas* pasirenkamas esamas projektas ir iškarto galima sugeneruoti reikalavimų specifikaciją.
- *Duomenų valdymo langas* dalykinės srities žinioms valdyti
	- o *Funkcijų langas* funkcijų valdymas
	- o *Procesų langas* procesų valdymas
	- o *Veiklų langas* veiklų valdymas
	- o *Srautų langas* srautų valdymas
	- o *Vykdytojų langas* vykdytojų valdymas
	- o *Reikalavimų tipų ir potipių langas* reikalavimų tipų ir potipių valdymas
- *Vartotojų peržiūros langas* pateikiamas vartotojų sąrašas
	- o *Naujo vartotojo sukūrimo langas* galima sukurti naują vartotoją
	- o *Vartotojo šalinimo langas* Šalinamas esamas vartotojas
- *Nustatymų langas* leidžiama pasikeisti vartotojui slaptažodį.

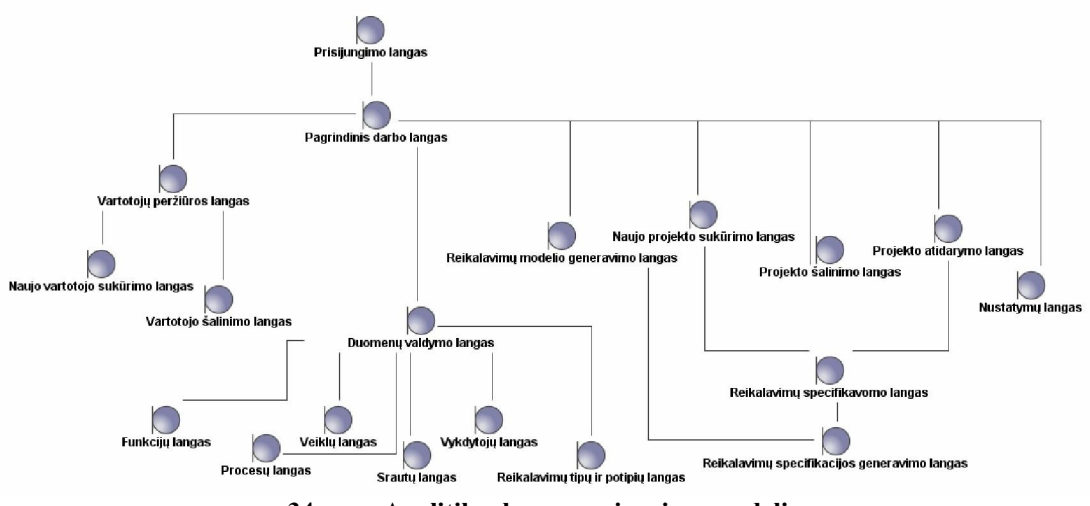

**34 pav. Analitiko langų navigavimo modelis** 

### **4.3.Veiklos paslaugos**

Šiame skyriuje pateikiama valdymo klasės(35 pav.). Valdymo klasės dalyvauja tarp vartotojo sąsajos ir duomenų paslaugų. Klasių pavadinimai atspindi valdymo tikslą.

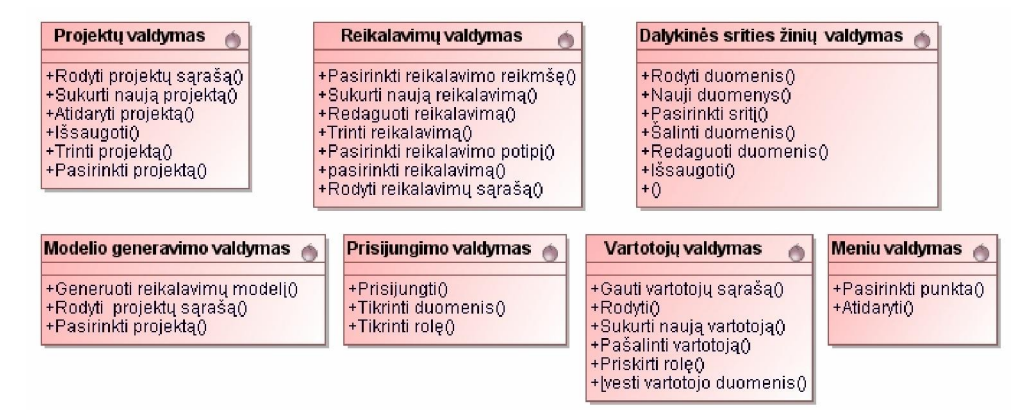

**35 pav. Veiklos paslaugų diagrama** 

### **4.4. Duomenų paslaugos**

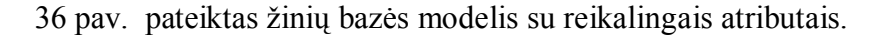

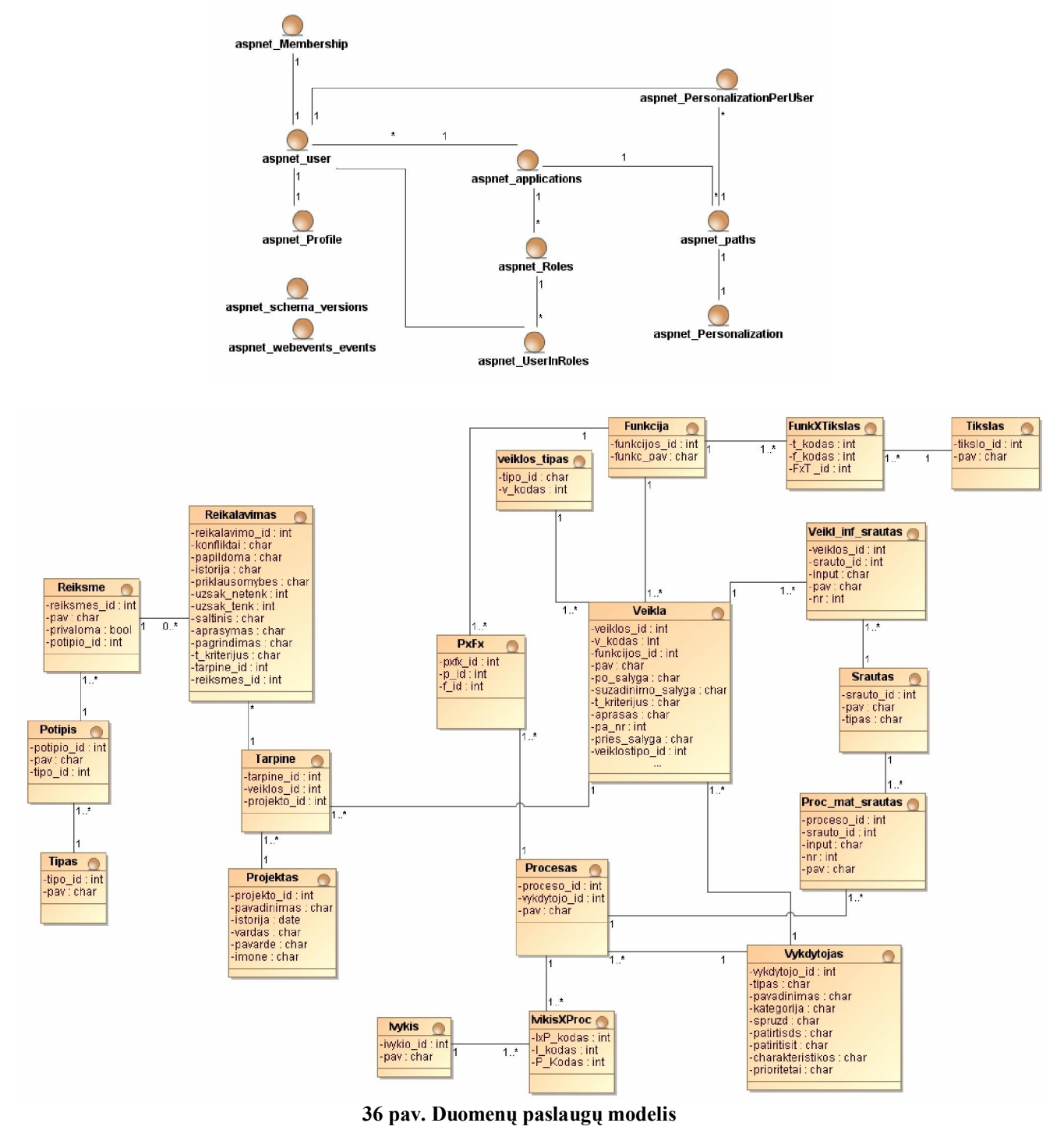

### **4.5. Projekto analizės klasių diagrama**

Šiame skyriuje pateikiama klasės, kurios vaizduoja langų sąveika su valdikliais ir esybėmis( 37 pav.).

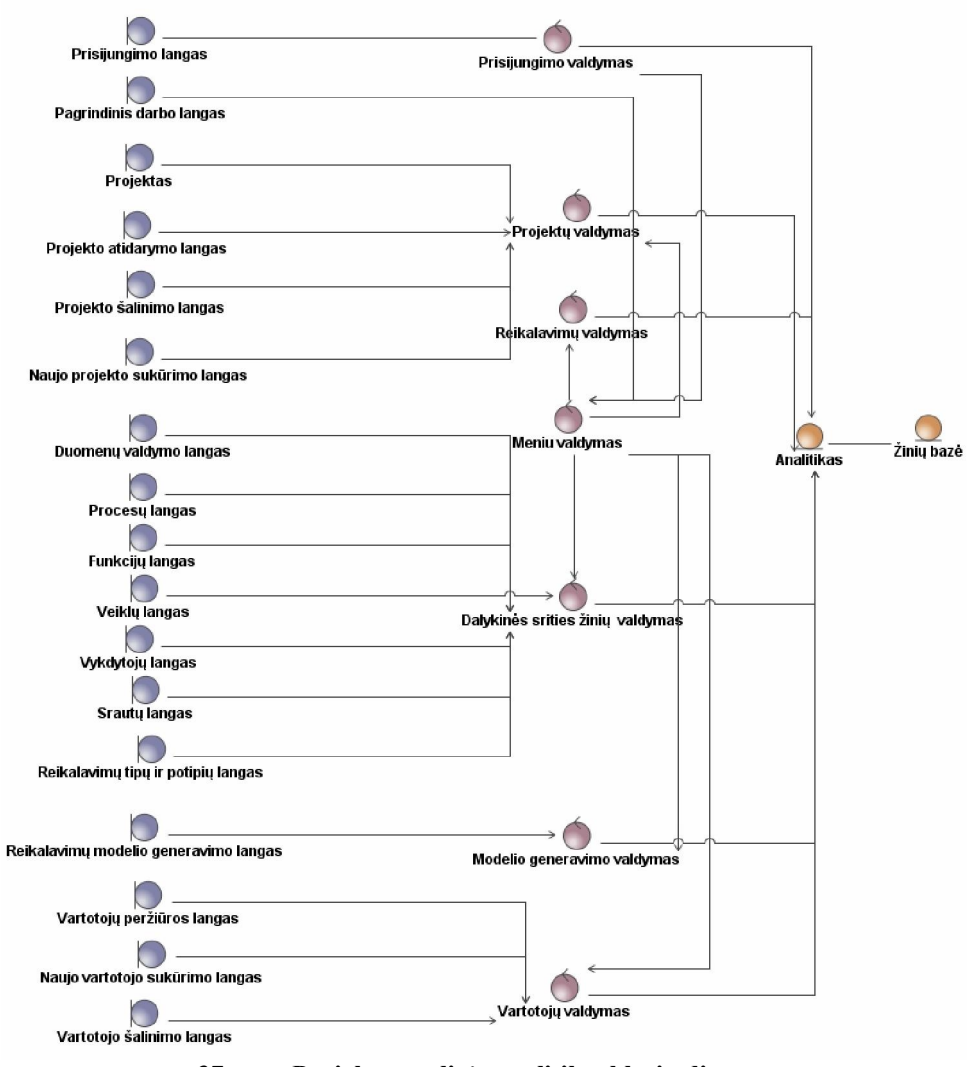

**37 pav. Projekto analizės analitiko klasių diagrama** 

### **4.6. Panaudojimo atvejų realizacijos**

Šiame skyriuje pateikiama panaudojimo atvejų realizacijų diagramos.

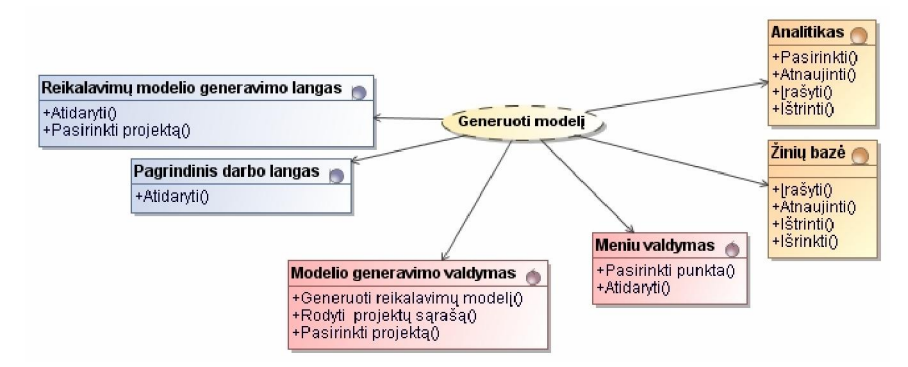

**38 pav. Panaudojimo atvejo "Generuoti modelį" realizacijos diagrama** 

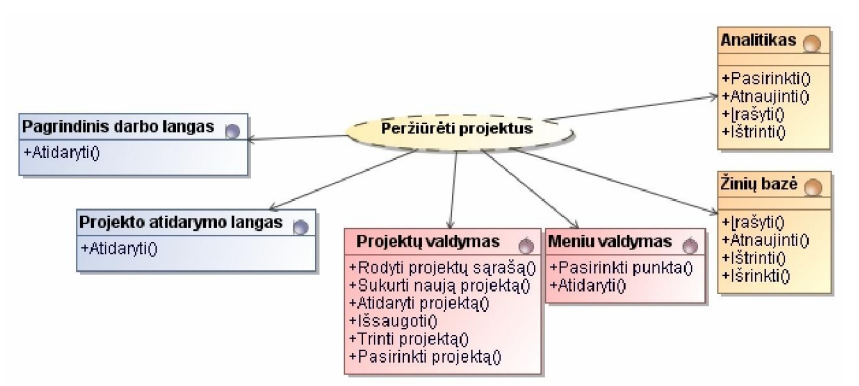

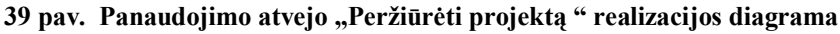

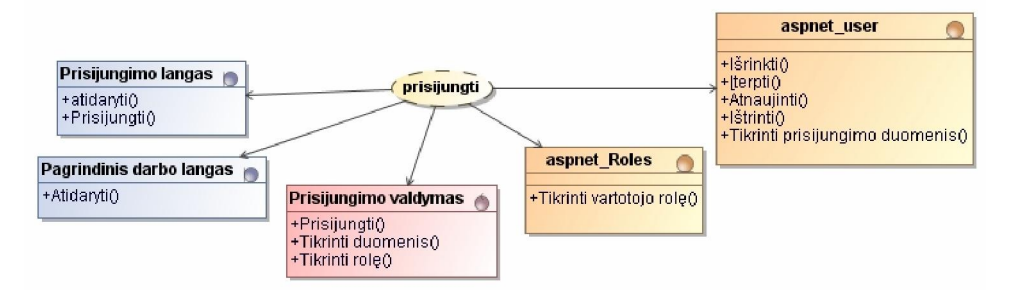

**40 pav. Panaudojimo atvejo "Prisijungti" realizacijos diagrama** 

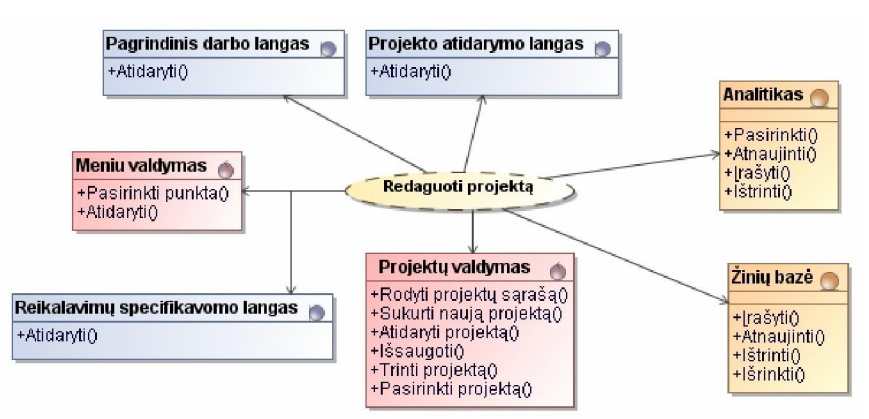

**41 pav. Panaudojimo atvejo "Redaguoti projektą" realizacijos diagrama** 

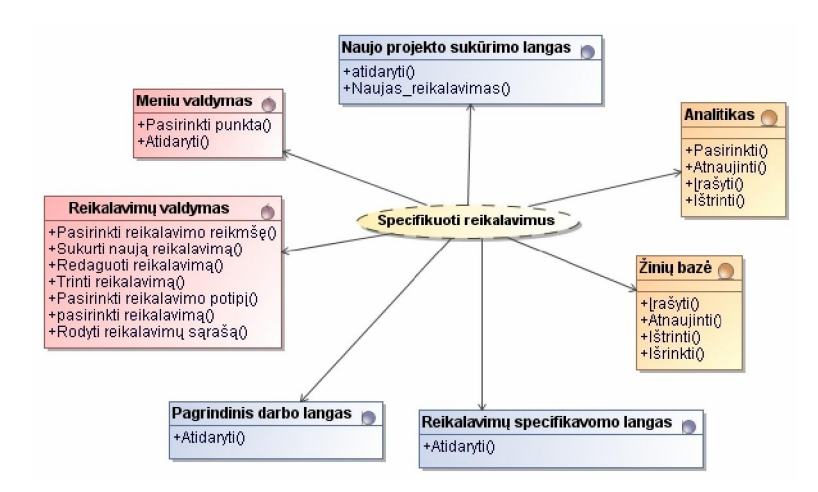

**42 pav. Panaudojimo atvejo "Specifikuoti reikalavimus" realizacijos diagrama** 

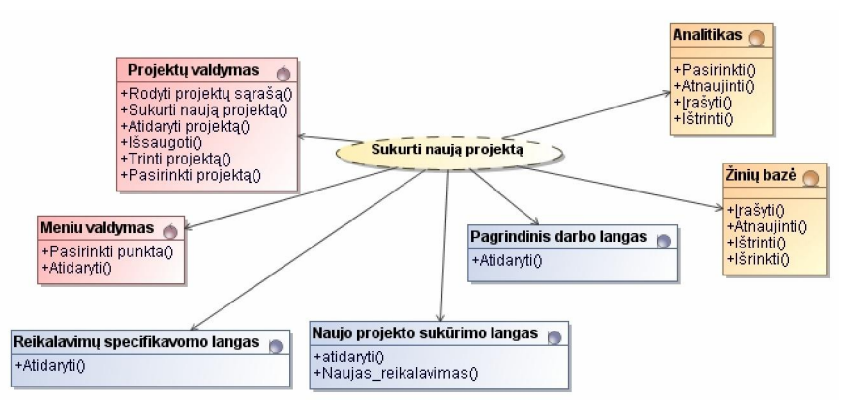

**43 pav. Panaudojimo atvejo "Sukurti naują projektą" realizacijos diagrama** 

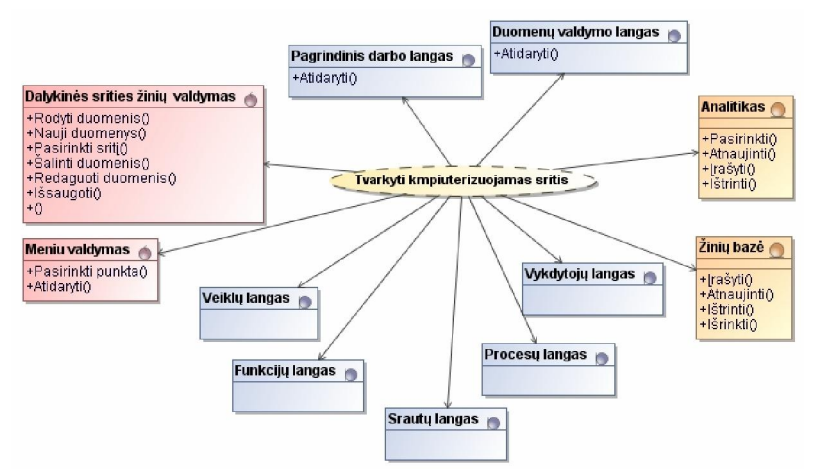

**44 pav. Panaudojimo atvejo "Tvarkyti kompiuterizuojamas sritis" realizacijos diagrama** 

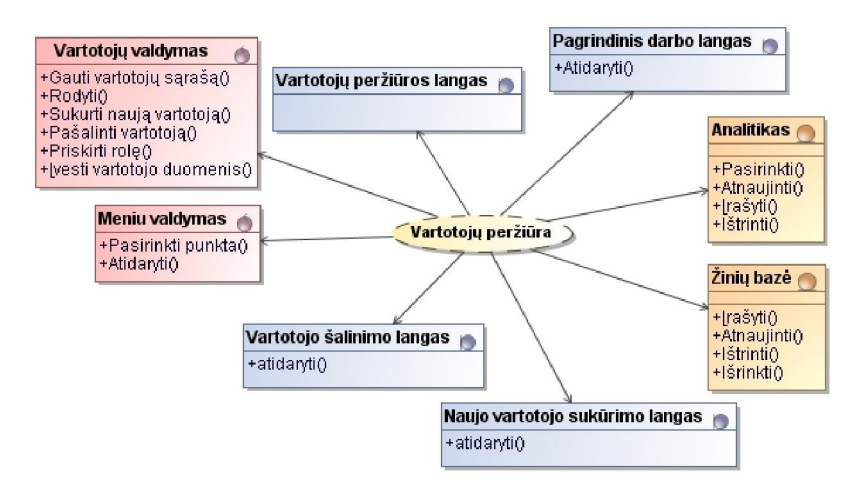

**45 pav. Panaudojimo atvejo "Vartotojų peržiūra" realizacijos diagrama** 

#### **4.7.Panaudojimo atvejus realizuojančios sekų diagramos**

Toliau pateikiamos sekų diagramos parodančios sistemos elgseną esant tam tikrai parinktam analitiko veiksmui.

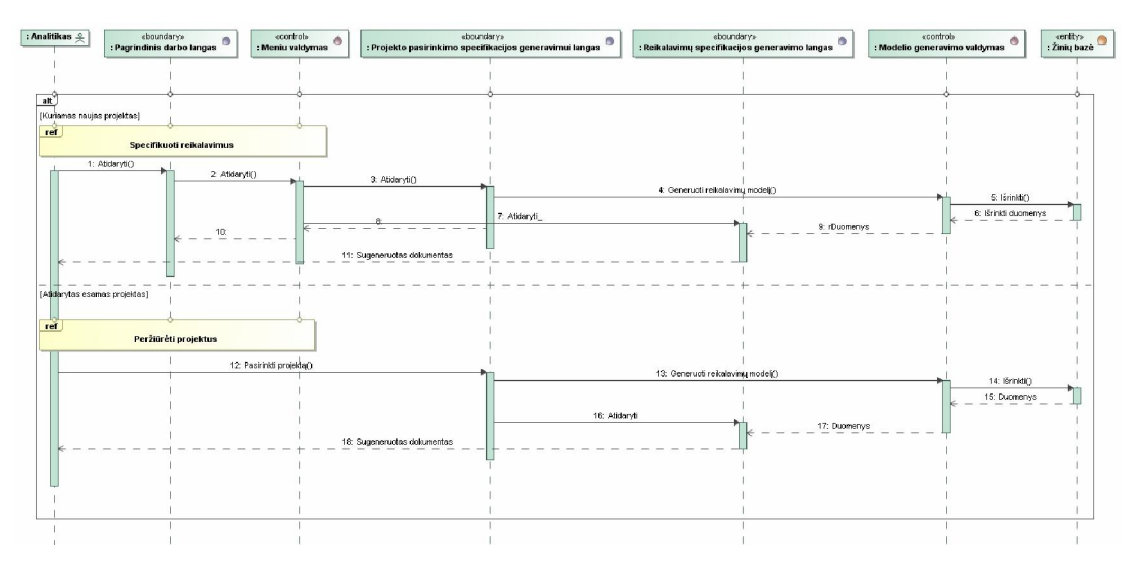

**46 pav. PA "Generuoti modelį " realizacijos sekų diagrama** 

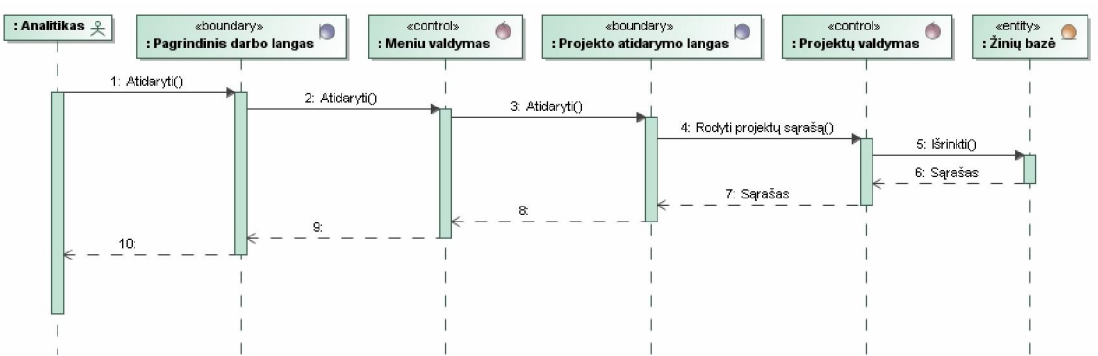

47 pav. PA,, Peržiūrėti projektą " realizacijos sekų diagrama

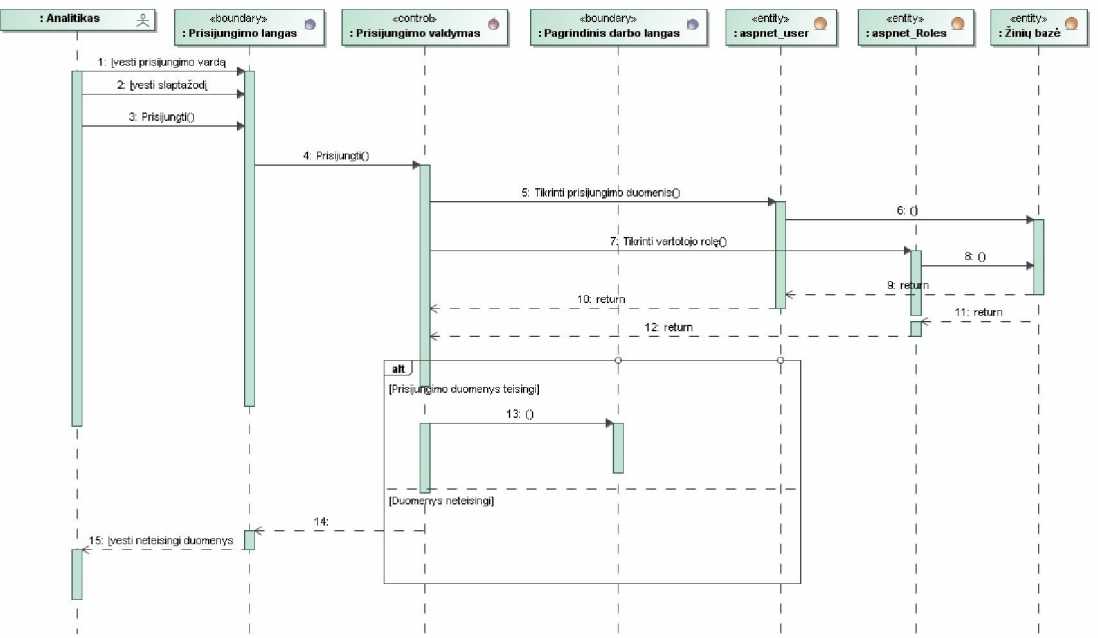

**48 pav. PA "Prisijungti" realizacijos sekų diagrama** 

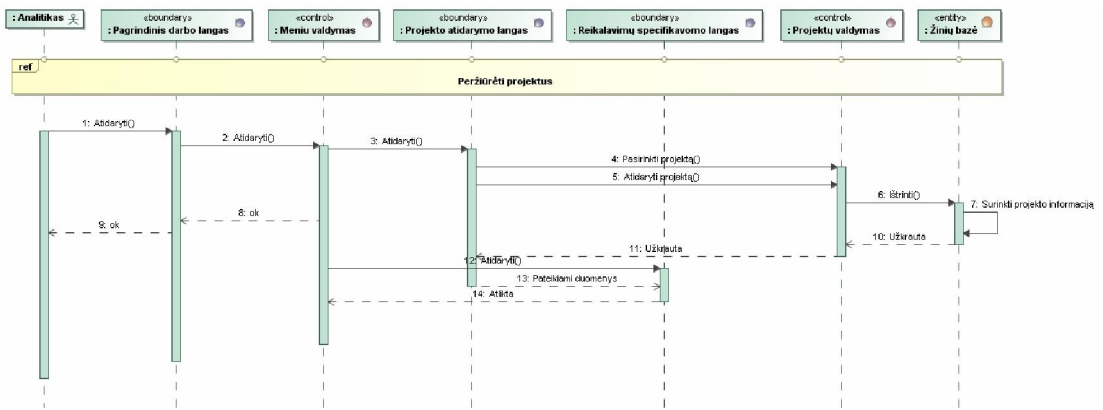

**49 pav. PA "Redaguoti projektą " realizacijos sekų diagrama** 

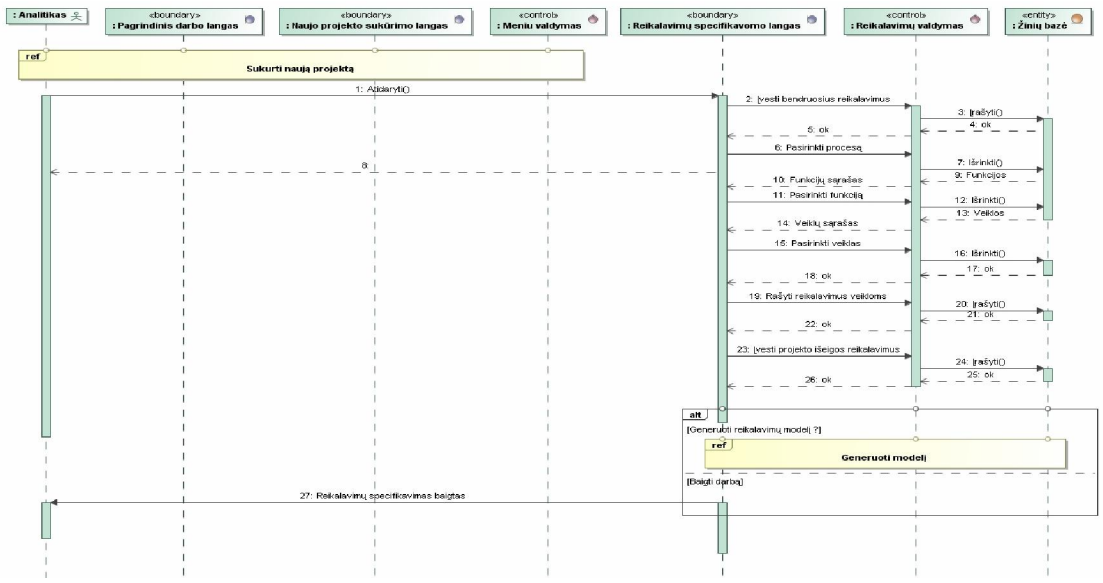

**50 pav. PA "Specifikuoti reikalavimus " realizacijos sekų diagrama** 

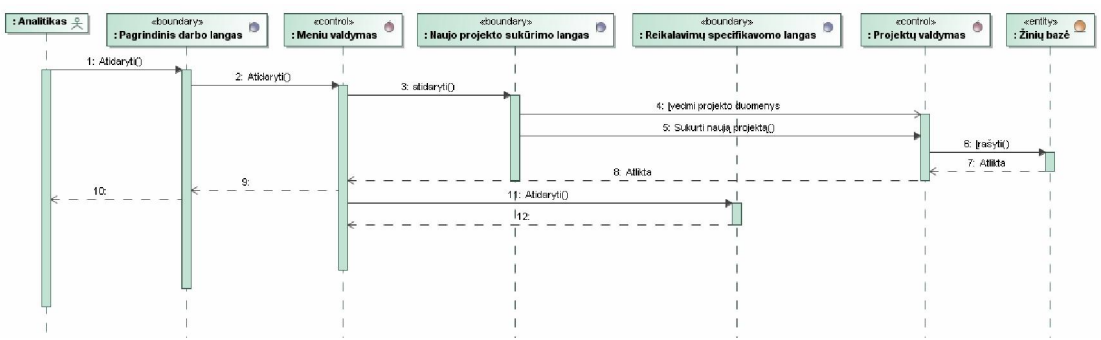

51 pav. PA "Sukurti naują projektą " realizacijos sekų diagrama

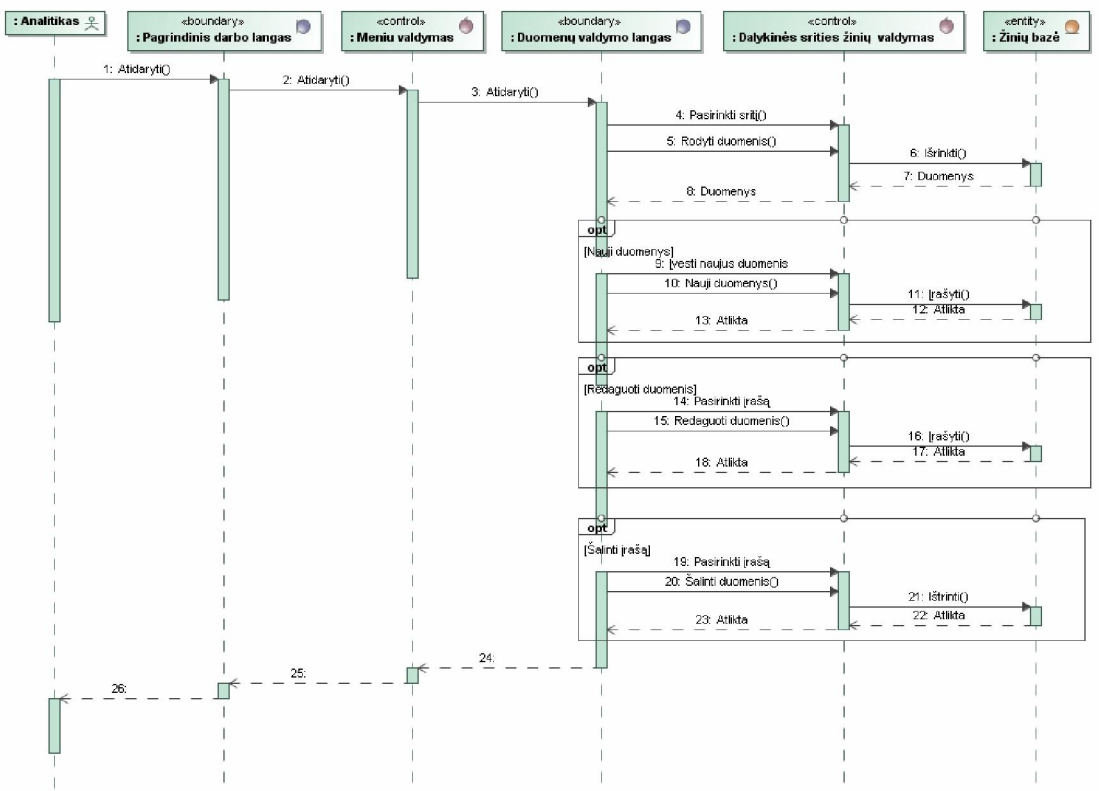

**52 pav. PA "Tvarkyti kompiuterizuojamas sritis " realizacijos sekų diagrama** 

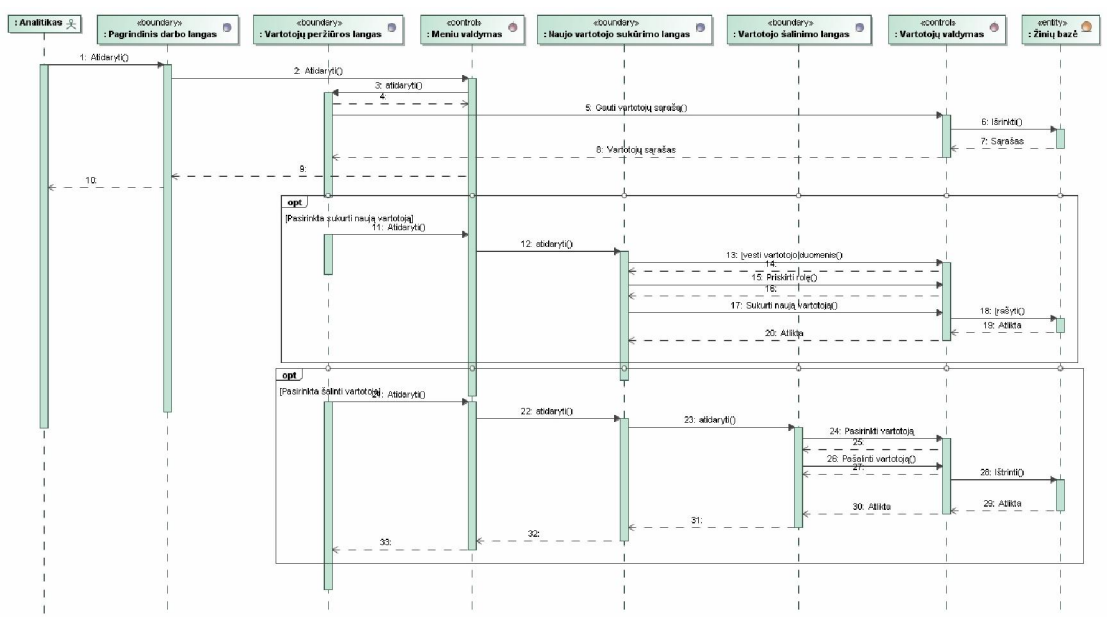

**53 pav. PA "Vartotojų peržiūra" realizacijos sekų diagrama** 

## **4.8. Duomenų bazės schema**

Pateikiama vartotojų duomenų bazė, kuri yra automatiškai sugeneruota "Visual Studio 2008" programinio paketo, todėl lentelės nėra detalizuojamos(54 pav.).

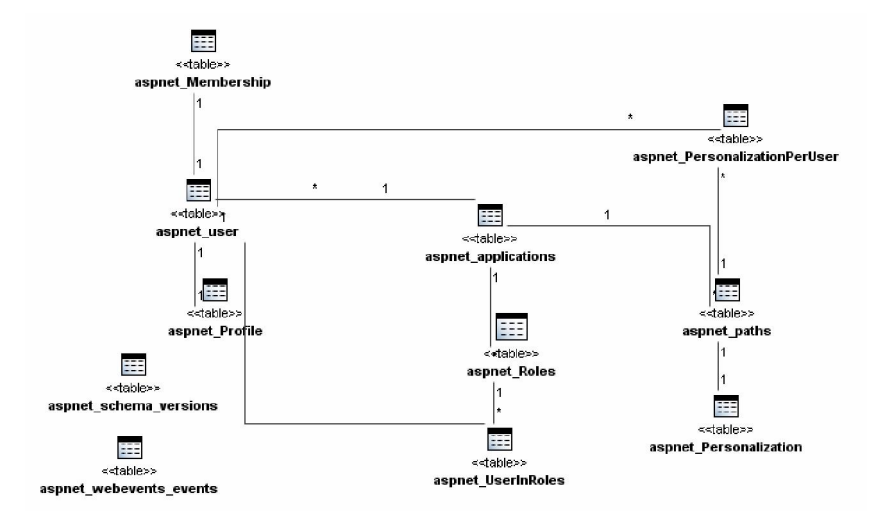

**54 pav. Vartotojų duomenų bazė** 

Toliau pateikta žinių bazės schema(55 pav.).

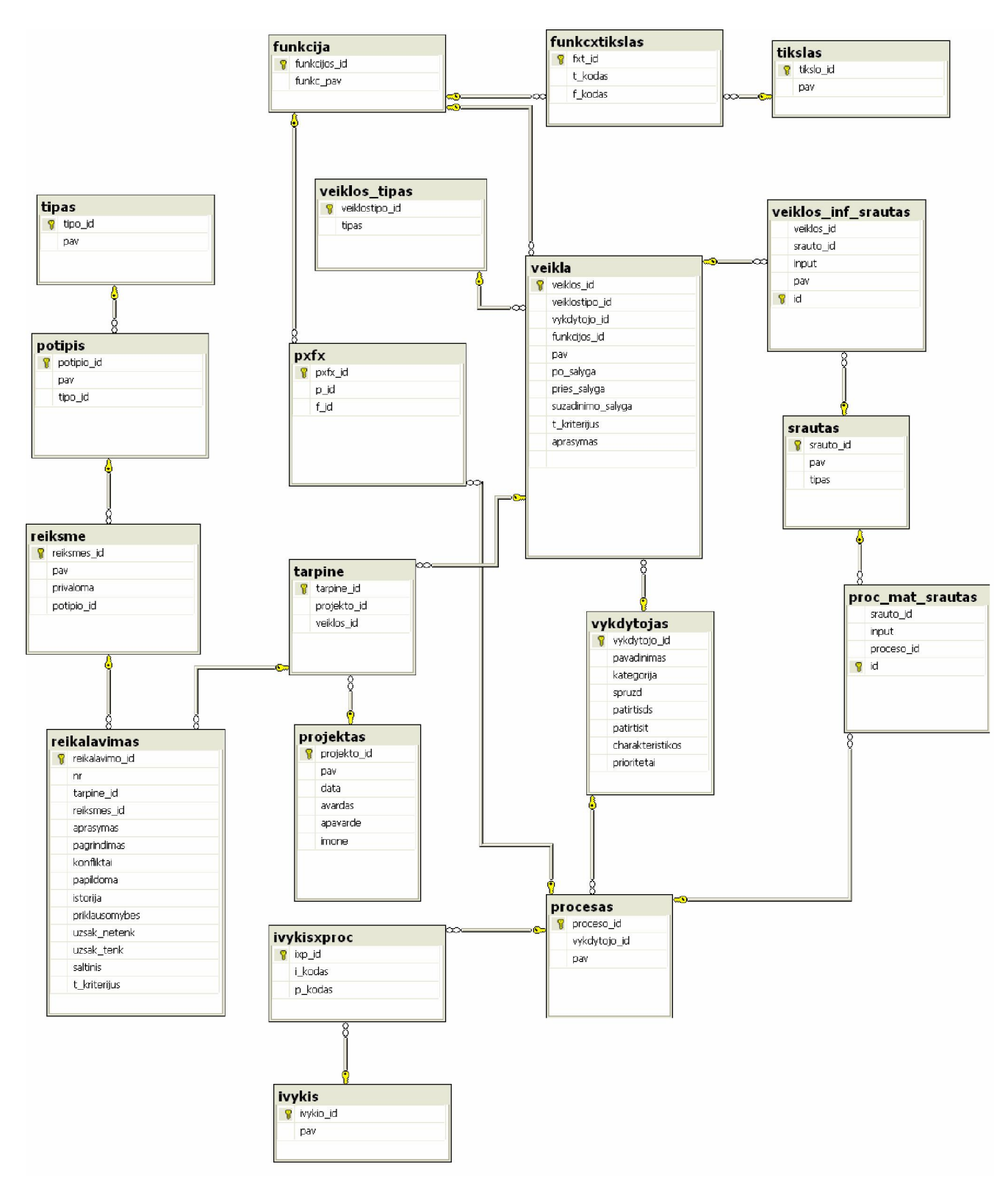

**55 pav. Žinių bazės schema** 

Žinių bazės lentelių atributų tipai ir aprašai pateikiami 18-35 lentelės

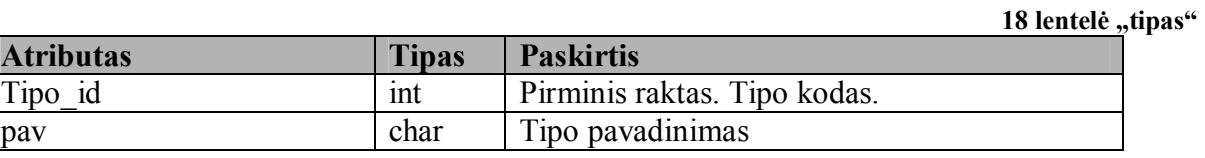

19 lentelė "potipis"

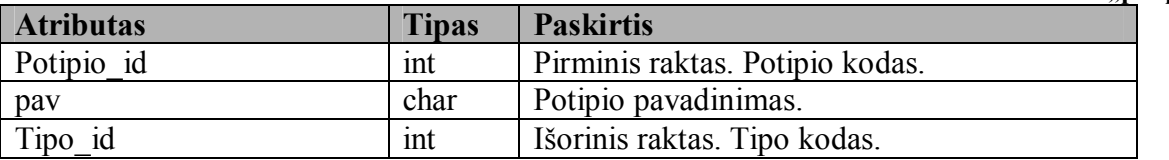

20 lentelė "reiksme"

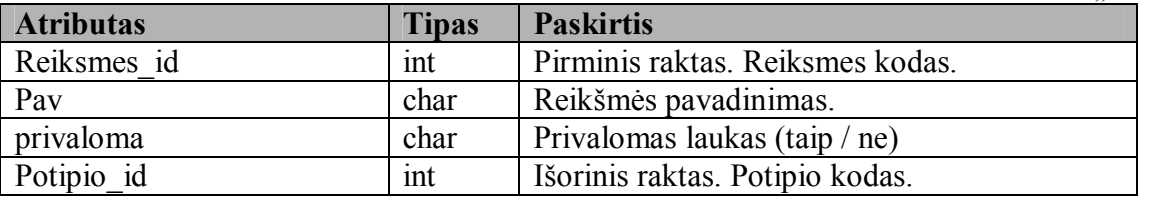

## 21 lentelė "reikalavimas"

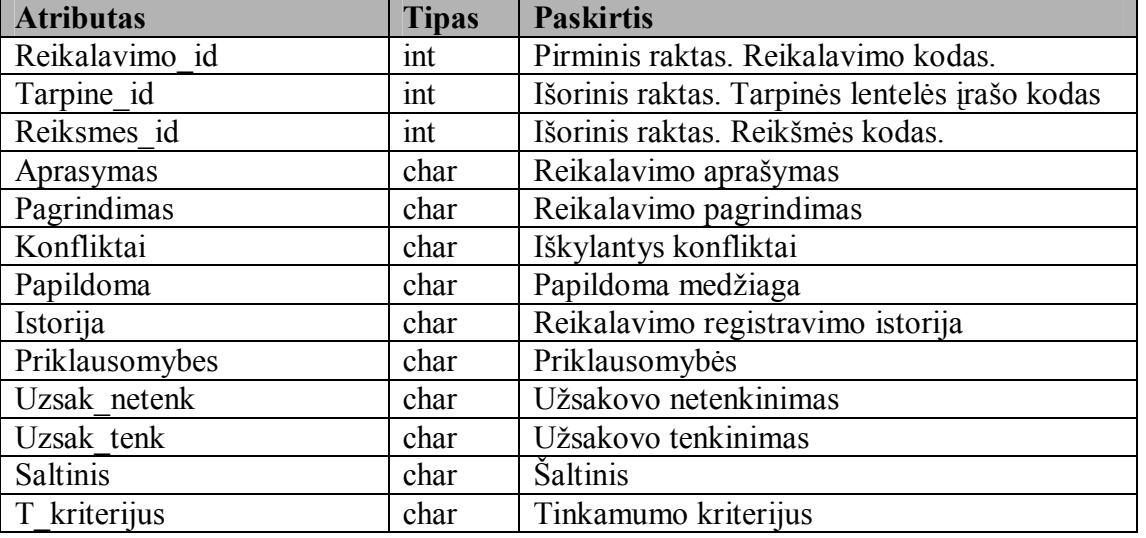

22 lentelė "PxFx"

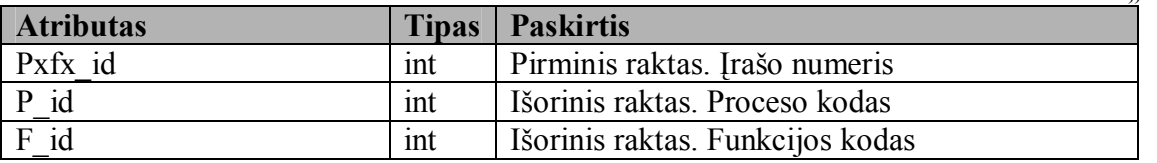

<sup>23</sup> lentelė "Funkcija"

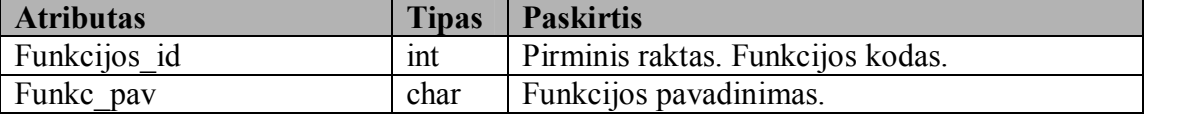

24 lentelė "Veikla"

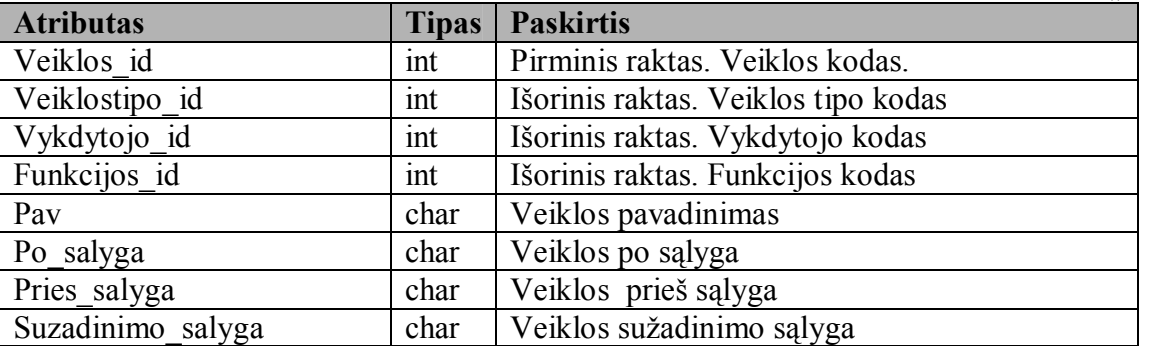

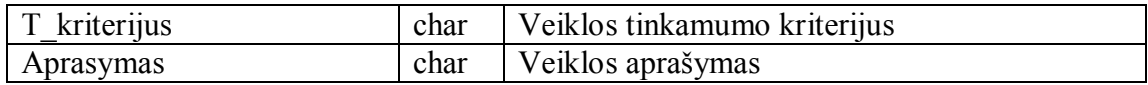

#### 25 lentelė "Procesas"

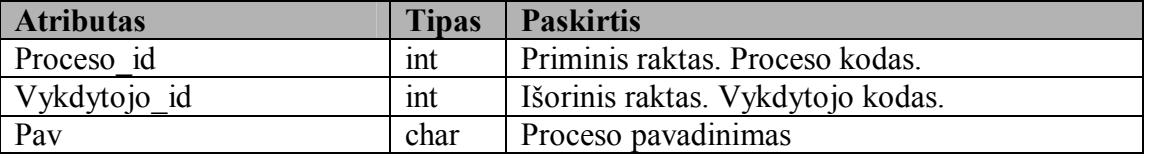

#### 26 lentelė "Funkcxtikslas"

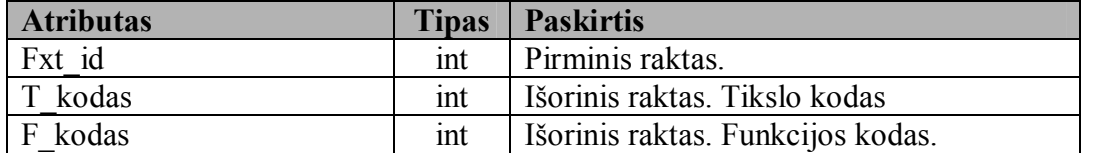

## 27 lentelė "Veiklos\_inf\_srautas"

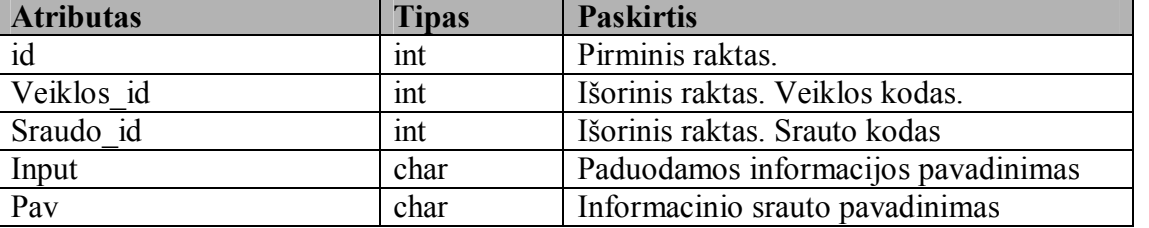

30 lentelė "Srautas"

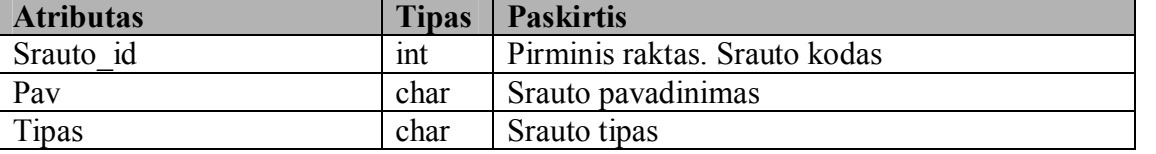

#### 28 lentelė "Proc\_mat\_srautas"

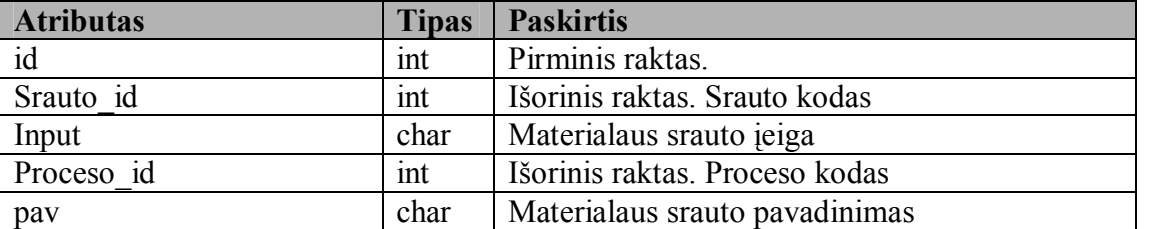

#### 29 lentelė "IvykisXProc"

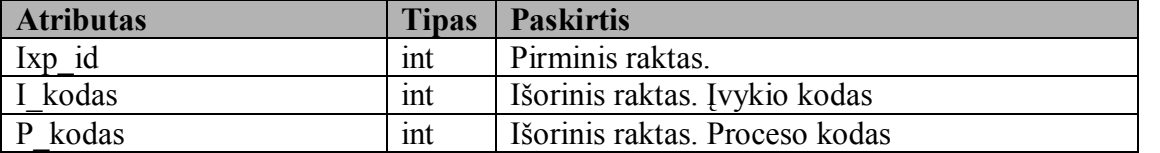

## 30 lentelė "Tikslas"

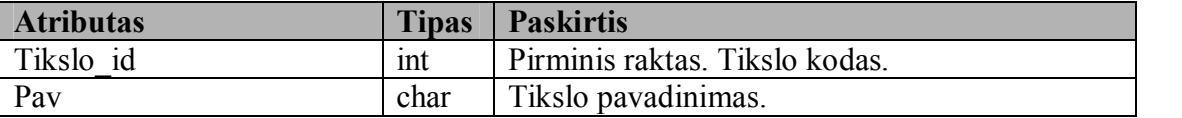

31 lentelė "Vykdytojas"

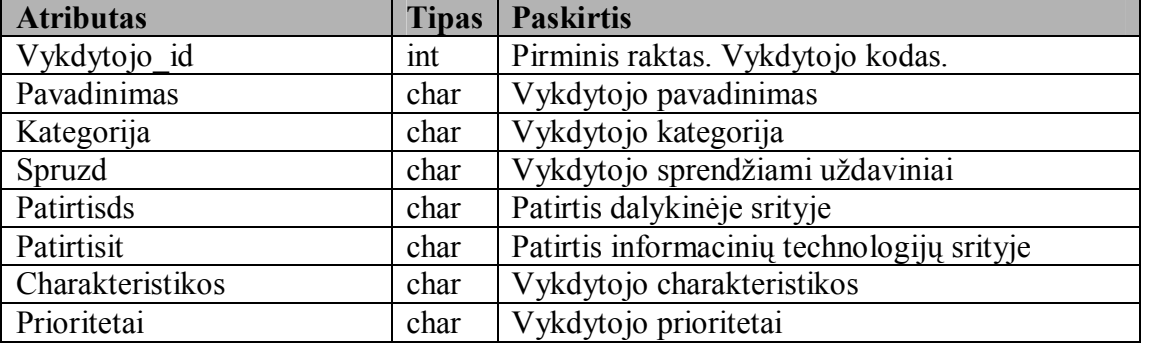

#### 32 lentelė "Projektas"

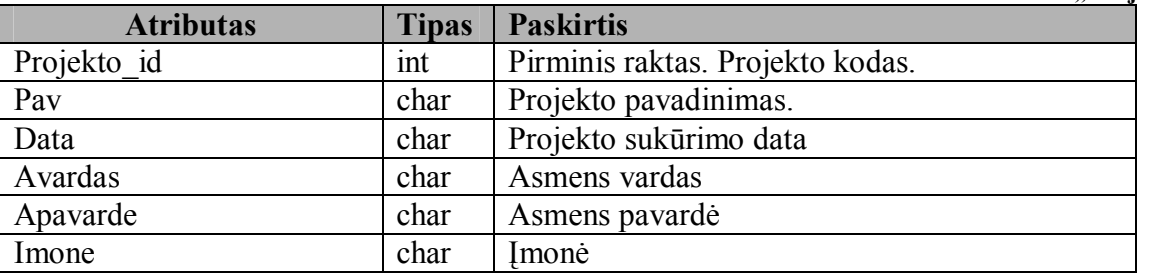

### 33 lentelė "Tarpine"

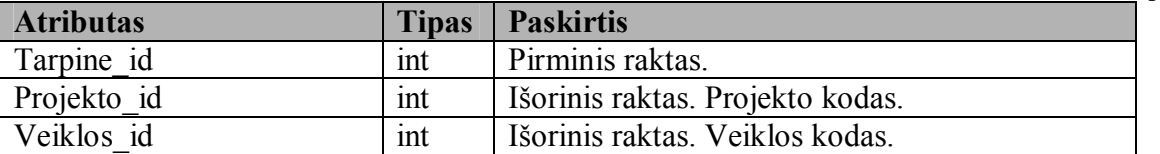

34 lentelė "Veiklos tipas"

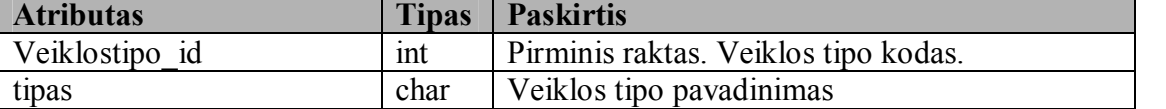

35 lentelė "Ivykis"

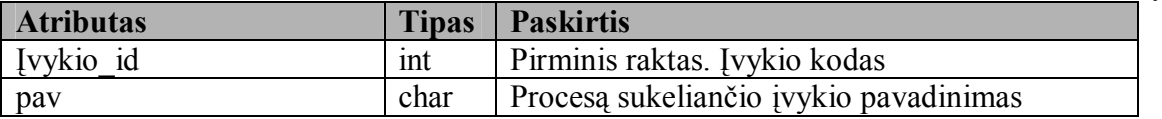

## **5. Vartotojo reikalavimų specifikacijos generavimo metodo realizacija**

### **5.1. Sistemos realizacijos modelis**

Sistemos prototipui realizuoti sudaryta komponentų modelis (56 pav.) Pavaizduoti komponentų sąryšiai ir komponentuose realizuojamos klasės. Kadangi sistema naudosis tik analitikas, todėl komponentinis modelis išskaidytas į tris pagrindines dalis:

- Sistema
- Reikalavimų specifikavimo ir modelio generavimas
- Žinių bazė

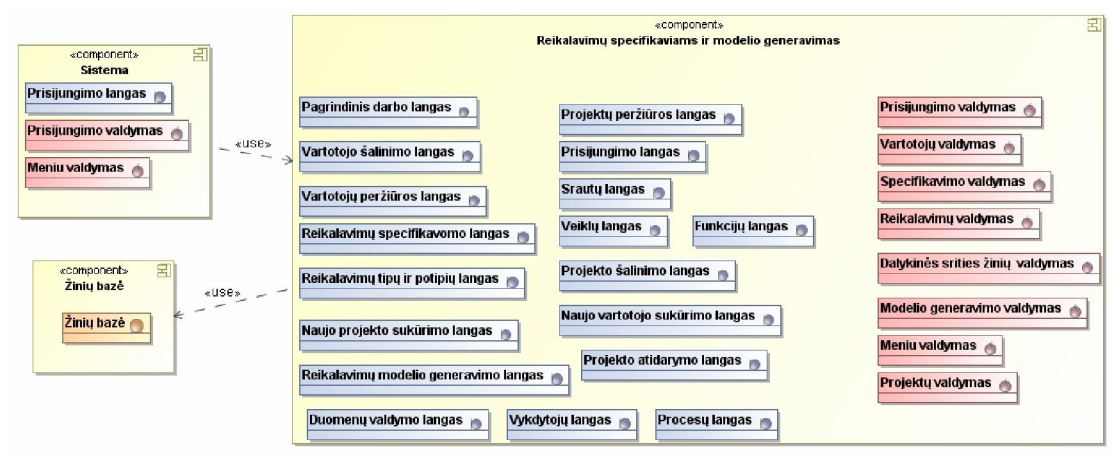

**56 pav. Sistemos realizacijos modelis** 

Sistemos komponentai realizuoti artefaktais, parodo kaip jie bus išdėstyti fiziniame įrenginyje. Tam kad analitikas galėtų naudotis sistema per kompiuterio naršyklę, vartotojo sąsajos ir veiklos logiką realizuojantys artefaktai turi būti įdiegti IIS taikomųjų uždavinių serveryje.

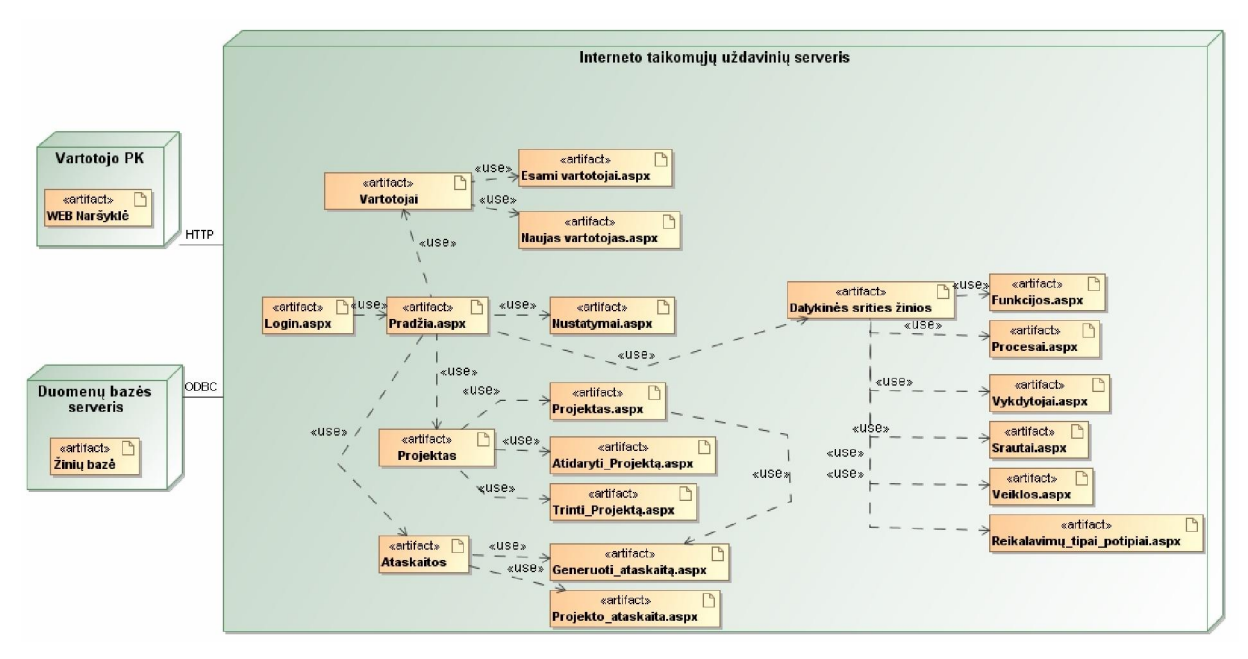

**57 pav. Sistemos įdiegimo diagrama** 

### **5.2. Sistemos diegimas**

Diegimui reikalinga programinė įranga:

- Microsoft SQL 2008 duomenų bazių serveris.
- Microsoft Visual Studio 2008 failų redagavimui.
- IIS v6.0 (Internet Information Service) arba aukštesnės versijos.

Sistemos diegimo eiga:

- Į MS SQL serverį įkeliame duomenų bazę naudodami komandą "*Attach"*.
- Sistemos failai įdedami į IIS interneto taikomųjų programų serverio darbinę sritį.
- Užregistruojamas sistemos pavadinimas, kurį naudosime kreiptis iš interneto naršyklės į sistemą.

## **6. Eksperimentinis sistemos tyrimas**

Šiame skyriuje aprašoma žiniomis grindžiamas vartotojo reikalavimų specifikacijos generavimo metodas. Pagal atliktą šablonų analizę, reikalavimai bus specifikuojami remiantis *Volere* šablono pagrindu. Priimta, kad žinių bazėje jau yra surinktos konkrečios dalykinės srities žinios, reikia specifikuoti reikalavimus pasirinktai kompiuterizuojamai sričiai ir galiausiai sugeneruoti vartotojo reikalavimų modelį.

#### **6.1. Dalykinės srities aprašymas**

Eksperimentas vykdomas remiantis elektronine parduotuve. Elektroninė parduotuvė teikia atitinkamas paslaugas ir siūlo produktus vartotojams. Vartotojas naudojasi elektronine parduotuve, jam yra patogu, nes niekur nereikia eiti iš namų ir ieškoti norimos prekės, be to užsisakant prekes elektroninėje parduotuvėje yra pigiau, nei įprastai perkant iš parduotuvės. Užsisakius prekes vartotojui nereikia niekur eiti iš namų atsiimti prekių, prekes pristato siuntų tarnybų kurjeris.

Eksperimento tikslas – kompiuterizuoti atitinkamą elektroninės parduotuvės veiklą, norint pasiekti didesnio paslaugų efektyvumo ir didesnį vartotojų aktyvumą.

Atliekant eksperimentą priimta, kad dalykinės srities žinios apie elektroninės parduotuvės veiklą jau yra surinktos ir saugomos žinių bazėje.

## **6.2. Žiniomis grindžiamo vartotojo reikalavimų specifikacijos generavimo programinis prototipas**

Šiame skyriuje pateikiamas programinio prototipo teikiamos galimybės. Eksperimente pateikiama tik su projekto valdymų susiję dalykai, bei kuriamas naujas projektas. Dalykinės srities žinių valdymas(2 priedas) ir sugeneruota reikalavimų specifikacija(3 priedas) pateikta prieduose. Reikalavimai specifikuojami remiantis *Volere* šablono pagrindu.

Sistema naudojasi analitikas. Norint pradėti darbą analitikas turi prisijungti(58 pav.) prie sistemos. Sistemoje naudojama rolės "Analitikas". Analitikas gali valdyti dalykinės srities žinias, naujų sistemos vartotojų registraciją ir atlikti visus veiksmus susijusius su projekto kūrimu ir reikalavimų specifikavimu.

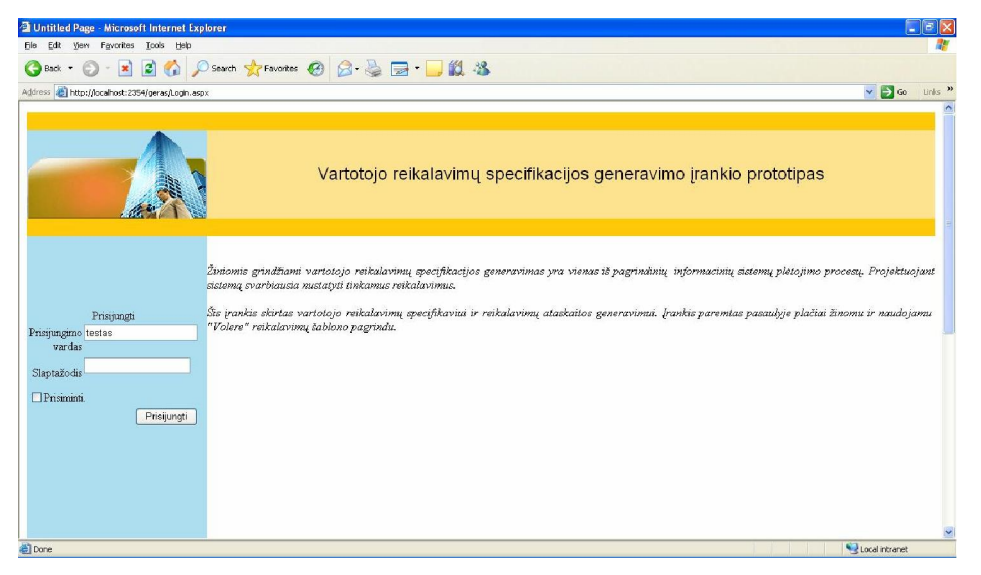

**58 pav. Prisijungimo langas** 

Prisijungus ir galima pasirinkti "Atidaryti projektą", atidaromas langas(59 pav.),

#### pasirenkamas projektas atidarymui

**Contract Contract Contract** 

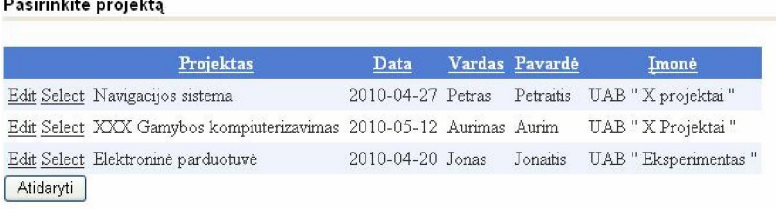

#### **59 pav. Atidaryti projektą**

Pasirinkus meniu punktą "Generuoti modelį", pateikiamas langas(60 pav.), pasirenkamas esamas projektas ir sugeneruojama projekto vartotojo reikalavimų ataskaita.

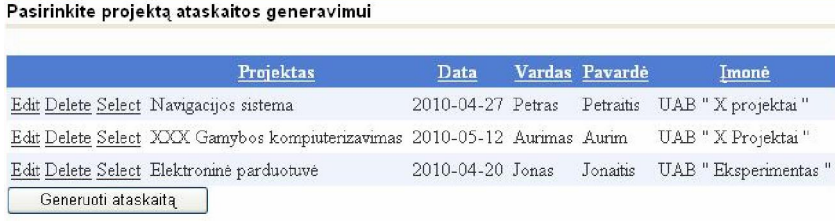

#### **60 pav. Generuoti projekto ataskaitą**

Prisijungus analitikas nukreipiamas į pradžios puslapį. Naujam projektui sukurti pasirenka iš meniu srities "Naujas projektas". Pasirinkus, atidaromas naujo projekto langas (61 pav.). Įvedami privalomi laukai: *Projekto pavadinimas, Sukūrimo data*.

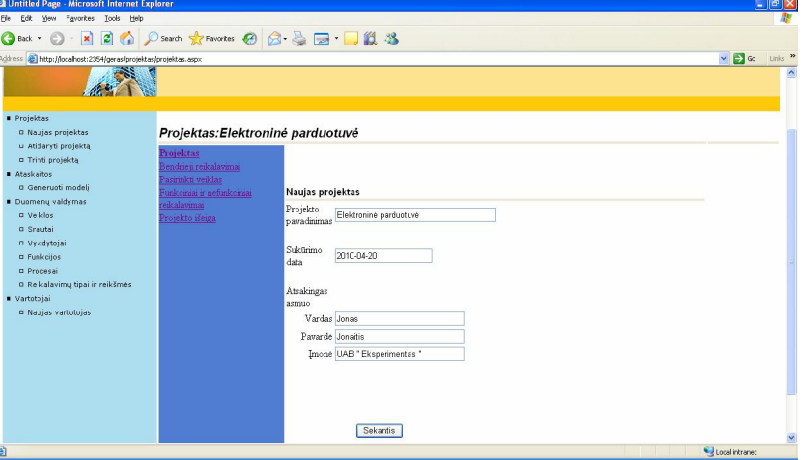

**61 pav. Naujo projekto sukūrimo langas** 

Sekančiame atsivėrusiame lange pateikiami bendrieji reikalavimai(62 pav.). Privalomi laukai yra *Reikalavimo potipis, Reikšmė, Aprašymas, Istorija.* Specifikuojat bendruosius reikalavimus privaloma įvesti projekto paskirtį(tikslai, problemos). Visi kiti likę pasirinkimai įvedami pagal poreikį. Kiekvienas reikalavimo potipis turi savo atskiras reikšmes, todėl pasirinkus

skirtingą potipį, pateikiama skirtingos reikšmės. Įvedus reikalavimus, lango apačioje pateikiama įvestų duomenų lentelė(63 pav.), kuriuos galima šalinti arba redaguoti. Šios lentelės pateikiamos kiekviename reikalavimų specifikavimo etape.

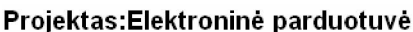

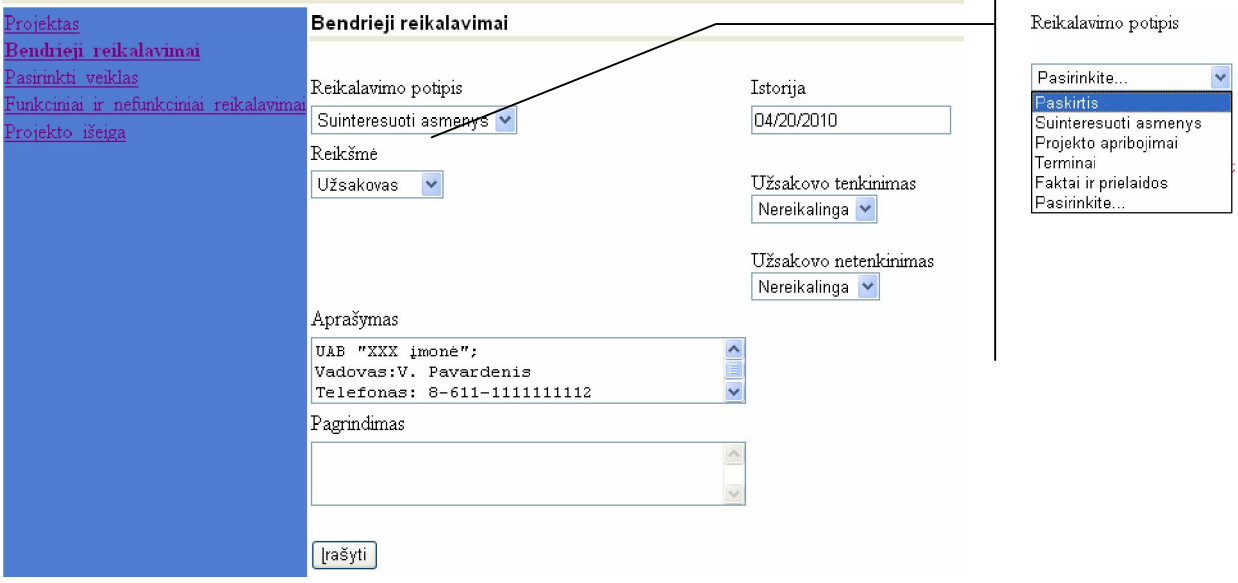

#### **62 pav. Bendrųjų reikalavimų įvedimo langas**

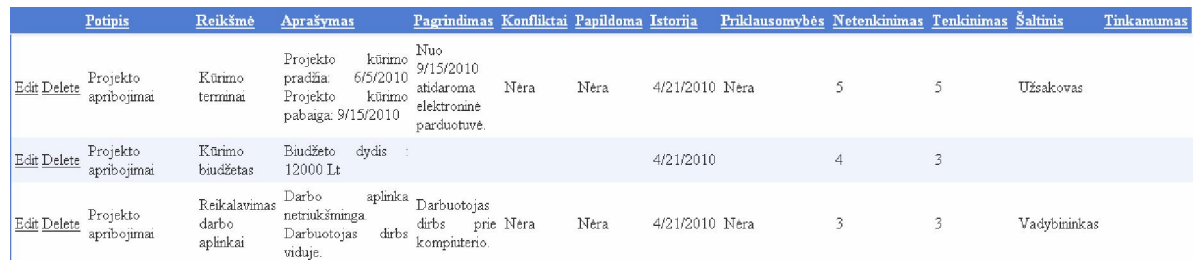

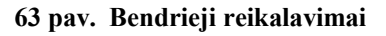

Sekančiame žingsnyje "*Pasirinkti veiklas*"(64 pav.) naudojama surinktos dalykinės srities surinktos žinios. Šios žinios talpina informaciją apie:

- Procesus, juos sukeliančius įvykius ir procesus valdančias funkcijas
- Vykdytojus vykdančius veiklas ir procesus
- Procesų materialius srautus.
- Veiklų informacinius srautus.
- Funkcijas ir jų tikslus.

Norint veikloms rašyti reikalavimus analitikas turi pasirinkti procesą iš sąrašo. Pasirinkus procesą, pateikiama procesą valdanti funkcija(-os). Pasirinkus funkciją pateikiamas veiklų sąrašas. Šioje vietoje analitikas sužymi pagal poreikį kompiuterizuojamas veiklas ir eina į sekantį žingsnį("*Funkciniai ir nefunkciniai reikalavimai*") specifikuoti reikalavimus.

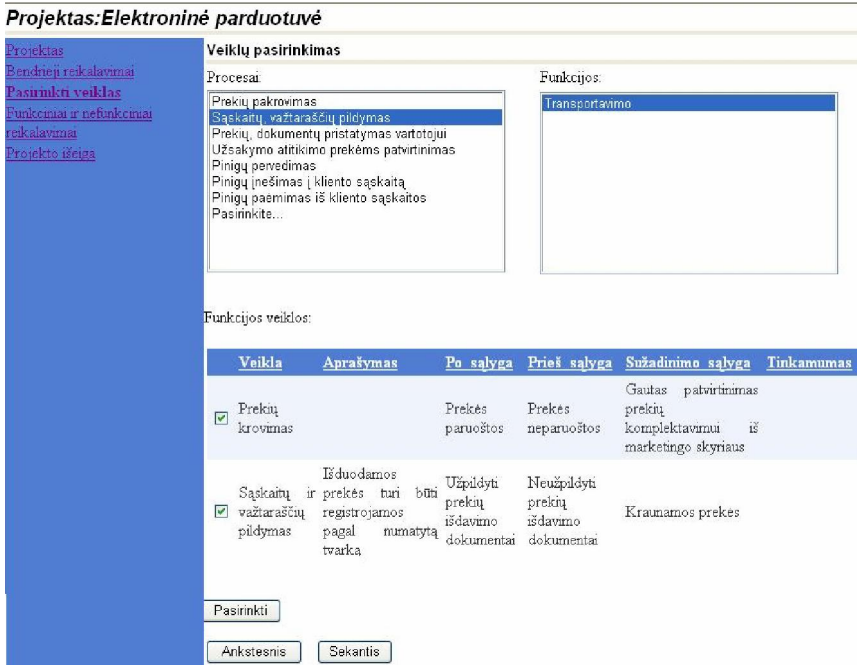

**64 pav. Veiklų pasirinkimo langas** 

Pasirinkus veiklas einame į "Funkciniai ir nefunkciniai reikalavimai" (66 pav.). Atsidariusiame lange pateikiamas pasirinktų veiklų sąrašas. Reikalavimai pradedami rašyti pasirinkus norimą veiklą. Privalomi laukai yra *Pasirinktos veiklos, Reikalavimų tipas, Reikšmė, Aprašymas ir Istorija.* Reikalavimų tipas pasirenkamas funkciniai arba nefunkciniai reikalavimai. Pasirinkus tipą "*Funkciniai reikalavimai*" pateikiama vienas reikšmės pasirinkimas – "*Funkcinis* reikalavimas". Pasirinkus tipą "*Nefunkciniai reikalavimai*" pateikiamas reikšmių sąrašas (66 pav.). Dėl didelio duomenų kiekio nepateikiama įvestų duomenų lentelė. Įvestus reikalavimus galima peržiūrėti 3 priede "Eksperimento ataskaita"

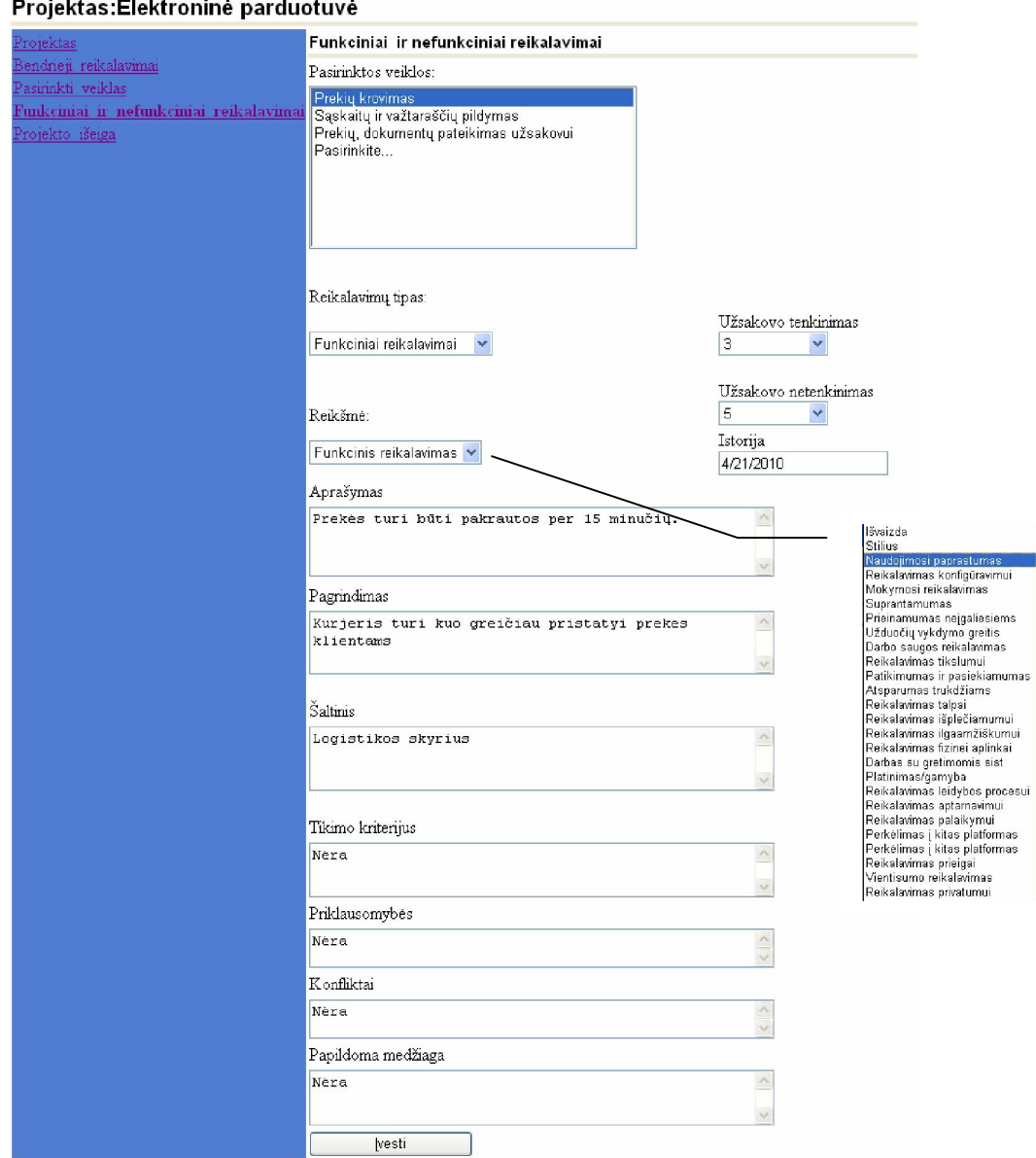

**66 pav. Funkcinių ir nefunkcinių reikalavimų langas** 

Atlikus funkcinių ir nefunkcinių reikalavimų specifikavimą, einama į žingsnį "*Projekto išeiga*"(68 pav.). Privalomi pasirenkami laukai yra *Potipis, Reikšmė, Pavadinimas, Istorija.* Pagal pateikiamas reikšmes pasirenkama, kokie reikalavimai ar neapsvarstyti klausimai turi būti paminėti. Vienas iš pagrindinių nustatoma projekto kūrimo kaina, gali būti svarstomos nepaminėtos problemos.

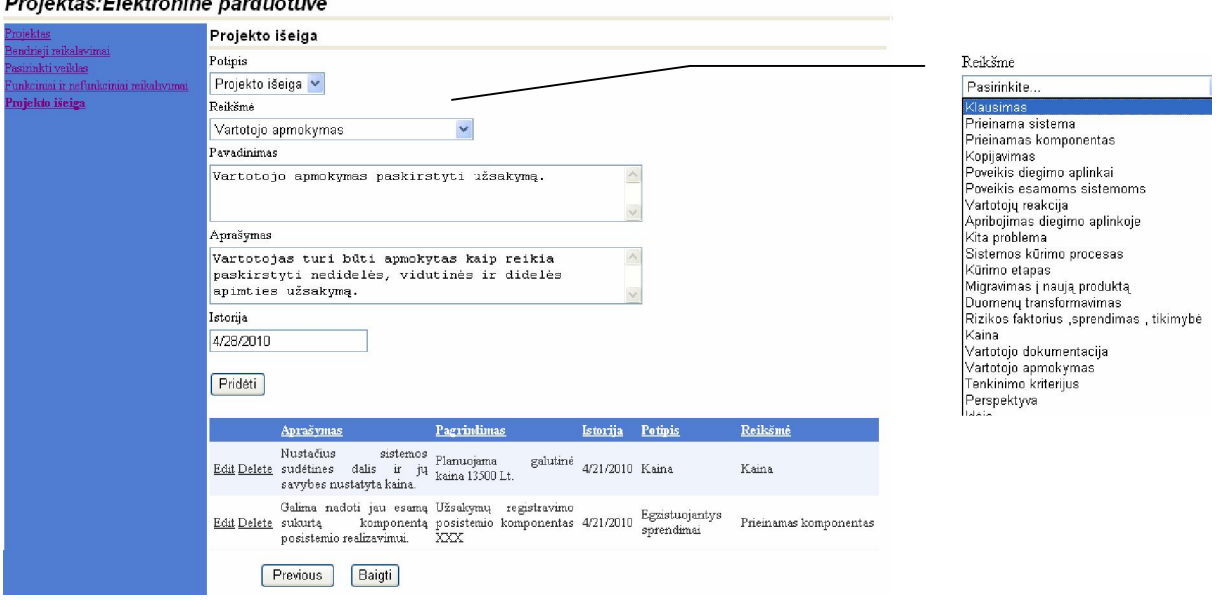

**68 pav. Projekto išeigos langas** 

Atlikus projekto išeigos reikalavimų specifikavimą lango spaudžiame mygtuką "Baigti", pasirodo langas, kuriame pasirenkame ar generuoti vartotojo reikalavimų ataskaitą, ar ne. Pasirinkus generuoti ataskaitą, atidaromas langas (69 pav.). Ataskaitos langas teikia galimybę sukurti ataskaitą *MS Excel* ir *Acrobat(PDF)* failų formatais. Detali ataskaita pateikta 3 priede.

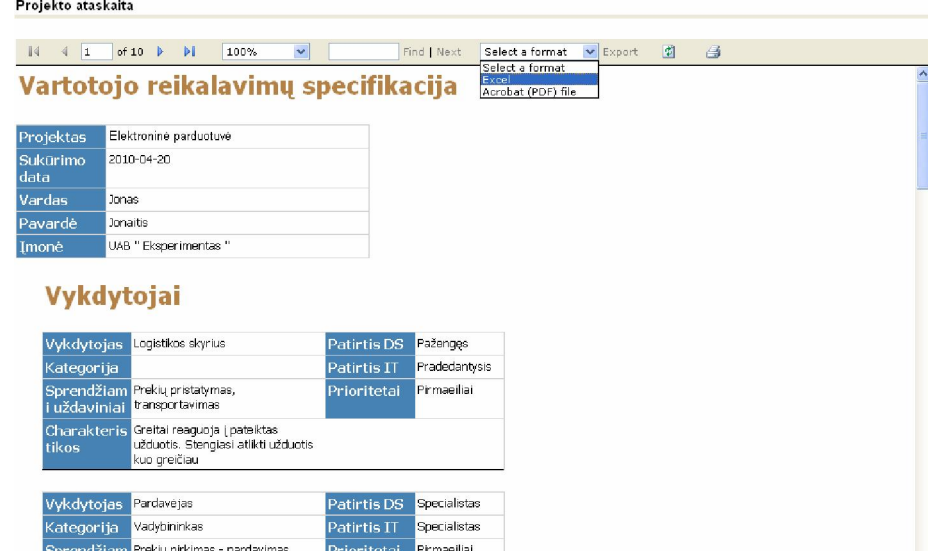

**69 pav. Vartotojo reikalavimų specifikacija** 

#### **6.3. Eksperimento rezultatų apibendrinimas**

Atliekant reikalavimų specifikavimą, kiekvienas reikalavimas yra unikalus. Sukauptos konkrečios dalykinės srities žinios padeda greičiau atlikti reikalavimų specifikavimą pasirinktai konkrečiai veiklai. Kuriant projektą pirmiausia specifikuojami bendrieji reikalavimai, funkciniai ir nefunkciniai reikalavimai pasirinktoms kompiuterizuojamoms sritims, bei projekto išeigos

reikalavimai. Generuojant vartotojų reikalavimų specifikaciją sugeneruojama dalykinės srities žinios pagal pasirinktas veiklas ir su jomis susijusiomis funkcijomis, procesais, materialiais ir informaciniais srautais ir vykdytojais. Dalykinės žinios ir specifikuoti reikalavimai sugeneruotoje ataskaitoje pateikiami struktūrizuotai.

Trūkumas reikalavimai saugomi vienoje lentelėje, todėl atsiranda problema, kada nėra užpildomi visi informaciniai lentelės laukai. Pavyzdžiui rašant terminus faktus, prielaidas ir kt., atsiranda neužpildyti informaciniai laukai nes užpildoma tik pavadinimas ir aprašymo laukai.

Apibendrinant atliktą eksperimentą galima teigti, kad programinis prototipas, skirtas vartotojo reikalavimų specifikacijos generavimui, vidutiniškai atitinka savo vykdomą funkciją.

## **7. Išvados**

- 1. Žiniomis grindžiamų sistemų kūrimas reikalingas plėtoti kompiuterizuojamas sritis. Žiniomis grindžiama sistema susideda iš žinių bazės, išvedimo variklio ir vartotojo sąsajos. Žinių bazėje saugoma konkreti informacija apie konkrečią dalykinę sritį.
- 2. Atlikus vartotojo reikalavimų šablonų analizę, sudaryti šablonų reikalavimų metamodeliai, bei palyginus tarpusavyje, nustatyta, kad kiekvieno šablono savita struktūra leidžia specifikuoti reikalavimus, bet priklausomai nuo kiekvieno šablono, reikalavimai specifikuojami skirtingu detalumo lygiu. Iš analizuotų reikalavimų šablonų, tolesniam darbui pasirinktas *Volere* reikalavimų specifikavimo šablonas. Rekomenduojama nenaudoti standartinių šablonų, o rekomenduojama esamus šablonus pritaikyti pagal savo poreikius.
- 3. Dalykinės srities žinioms kaupti naudojama veiklos modelis(8 pav.). Šio modelio pagalba greitai nustatoma kompiuterizuojama sritis, kuriai galima specifikuoti reikalavimus.
- 4. Reikalavimams specifikuoti pagal *Volere* šabloną, sukurtas modelis galintis padengti visą šabloną. Sudarytas reikalavimų specifikacijos modelis integruotas su pakeistu veiklos modeliu. Šis metodas padeda lengviau ir greičiau atlikti kompiuterizuojamos srities reikalavimų specifikaciją, nes žinios apie dalykinę sritį yra jau surinktos, o taip pat padeda sumažinti žmogaus klaidų tikimybę.
- 5. Reikalavimų analizės metu, sudaryta panaudojimų atvejų diagrama. Specifikuoti panaudojimo atvejai. Sudarytos veiklos diagramos parodančios analitiko veiksmų seką. Suprojektuota klasių esybių diagrama.
- 6. Suprojektuota analitiko navigavimo langai, sudaryta projekto klasių diagrama, panaudojimo atvejų realizacijos, panaudojimo atvejus realizuojančios sekų diagramos. Suprojektuota žinių bazės modelis su reikalingais atributais.
- 7. Sudarytas projekto realizacijos modelio komponentinė diagrama, bei sistemos įdiegimo diagrama fiziniame įrenginyje.
- 8. Atliekant eksperimentą, žinių bazė užpildyta realiais dalykinės srities duomenimis. Parašyti bendrųjų, projekto išeigos ir pasirinktų kompiuterizuojamų sričių funkciniai ir nefunkciniai reikalavimų fragmentai. Sugeneruota vartotojų reikalavimų specifikacija. Trūkumas reikalavimai saugomi vienoje lentelėje, todėl atsiranda problema, kada nėra užpildomi visi informaciniai lentelės laukai.
- 9. Pagal atliktą eksperimentą galima teigti, kad šis programinis prototipas, skirtas vartotojo reikalavimų specifikacijos generavimui, leidžia greitai specifikuoti reikalavimus, nekreipiant dėmesio į tai kaip surinkti dalykinės srities žinias .

## **8. Literatūra**

- [1] R. Butleris "Funkcinių reikalavimų specifikavimas abstrahuoto ir detalizuoto reikalavimų modelių pagrindu", ISSN 1392–0561. INFORMACIJOS MOKSLAI. 2006 36
- [2] Gudas, S. Skersys, T. Lopata, A. Approach to Enterprise modelling for Information Systems engineering. Informatica, 2005, Vol.16, No.2, pp. 45-192. ISSN 0868-4952.
- [3] S. Gudas , A. Lopata (2003). Vartotojo reikalavimų modelio generavimas veiklos modelio pagrindu. Informacijos mokslai, ISSN 1392–0561.
- [4] Volere Requirements Specification Template [interaktyvus] [žiūrėta 2009-11-12]. Prieiga per internetą:<http://www.volere.co.uk/template.htm>
- [5] Lopata A. Gudas S. Control View Based Elicitation of Functional Requirements // Proceedings of BIS 2009 International Workshops, April 2009 Poznan, Poland. Lecture Notes in Business Information Systems (Edited by Witold Abramowitch, Dominik Flejter). Springer- Verlag Berlin Heidelberg 2009. p. 91-101.
- [6] Software Requirements Specification –Chapter3 [interaktyvus]. [žiūrėta 2009-11-20]. Prieiga per internetą: www4.informatik.tu-muenchen.de/proj/va/SRS.pdf
- [7] Requirements Process—Second Edition by Suzanne Robertson and James Robertson, Addison-Wesley, 2006. ISBN 0-321-41949-9
- [8] IEEE Guide to Software Requirements Specifications [interaktyvus] [žiūrėta 2009-11-20]. Prieiga per internetą: [<http://www.inf.pucrs.br/~bastos/ModelagemSistemasInformacao/IEEE%20Std%20830-](http://www.inf.pucrs.br/~bastos/ModelagemSistemasInformacao/IEEE Std 830-1984.pdf) [1984.pdf](http://www.inf.pucrs.br/~bastos/ModelagemSistemasInformacao/IEEE Std 830-1984.pdf)>
- [9]Requirements engineering [interaktyvus] [peržiūrėta 2009-10-25]. Prieiga per interntą: <http://www.processimpact.com/goodies.shtml>
- [10] [<http://www.processimpact.com/articles/rm\\_tools.html](http://www.processimpact.com/articles/rm_tools.html)> Karl. E. Wiegers, Proces impact 716-377-5110, *Software Development*, July 1999
- [11] D. Poole, A. Mackworth, R. Goebel. "Computational Intelligence: A Logical Approach is a textbook on artificial intelligence.", Chapter 6, Lect. 1, Page 2 Published by Oxford University Press, New York 1998 Internetinė prieiga:<http://people.cs.ubc.ca/~poole/ci/slides/ch6/module08.pdf>
- [12] Eduardo Romano de Arantes e Oliveira, "Development of knowledge-based systems for engineering" 1998m. pp. 13-19
- [13] Nikolopoulus, Chris. "Expert systems: introductionto first and second generation and hybrid knowledge based systems" 1997 pp. 2-20
- [14] Requirements tools [interaktyvus] [žiūrėta 2009-11-20] Prieiga per internetą: [<http://www.volere.co.uk/tools.htm](http://www.volere.co.uk/tools.htm)>
- [15] Maguire, M., Bevan, N., "User requirements analysis" 2002 [interaktyvus] [žiūrėta 2009-12-12].Prieiga per internetą: [<http://www.nigelbevan.com/papers/WCC\\_UserRequirements.pdf](http://www.nigelbevan.com/papers/WCC_UserRequirements.pdf)>
- [16] Lopata A. Gudas S. ENTERPRISE MODEL BASED COMPUTERIZED SPECIFICATION METHOD OF USER FUNCTIONAL REQUIREMENTS // Proceedings of Euro Mini Conference "Continuous Optimization and Knowledge Based Technologies EurOPT 2008 May 20-23, 2008 Neringa , Lithuania.
- [17] Lopata A., Gudas S. Meta- Model Based Development of Use Case Model for Business Function // Information Technology and Control, 2007, vol. 36, No. 3, Kaunas, Technologija 2007, p. 302-309, ISSN 1392-124X.
- [18] Lopata A., Gudas S. Work Flow Models Based Acquisition of Enterprise Knowledge. // Information Technology and Control, 2007, vol. 36, No. 1A, Kaunas, Technologija 2007, p. 103-109, ISSN 1392-124X

# **9. Priedai**

## **1 priedas. Sutrumpinimų žodynas**

Darbe naudojamų terminų ir sutrumpinimų žodynas(36 lentelė):

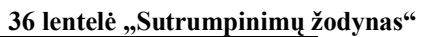

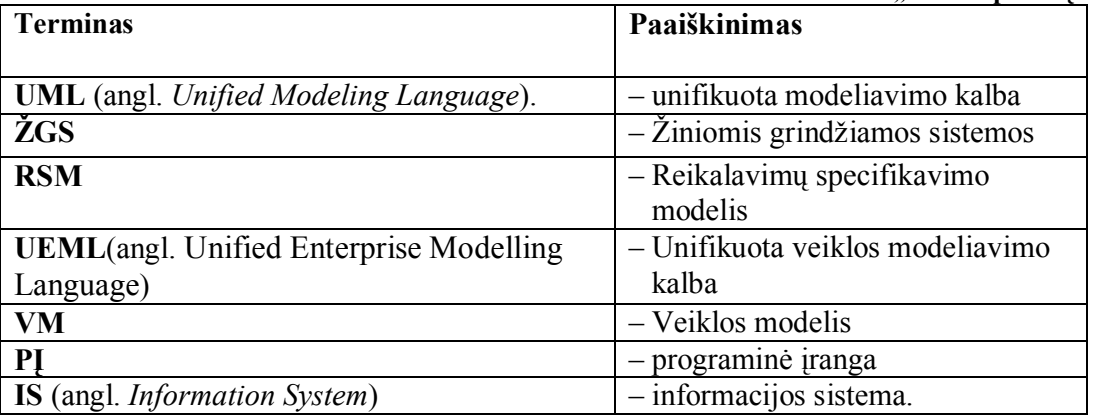
### **2 priedas. Dalykinės srities žinių valdymas**

### *Veiklos*

Meniu srityje pasirenkamas punktas "Veiklos". Naujo veiklos tipo įvedimo forma pateikta 70 pav. , o naujos veiklos įvedimo forma pateikta 71 pav.

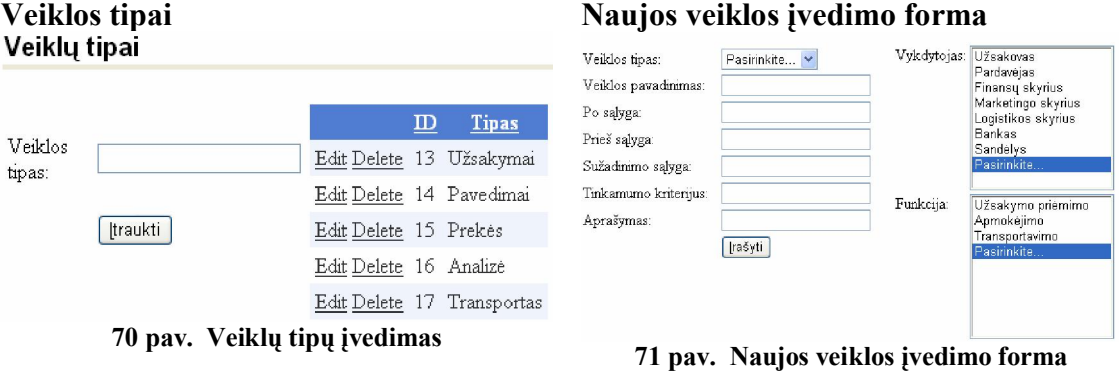

Veikloms priskiriami informaciniai srautai(72 pav.): parenkamas srautas, nurodomas informacinio srauto pavadinimas, nurodomi įeigos duomenys, pasirenkama kuriai veiklai priskiriamas informacinis srautas.

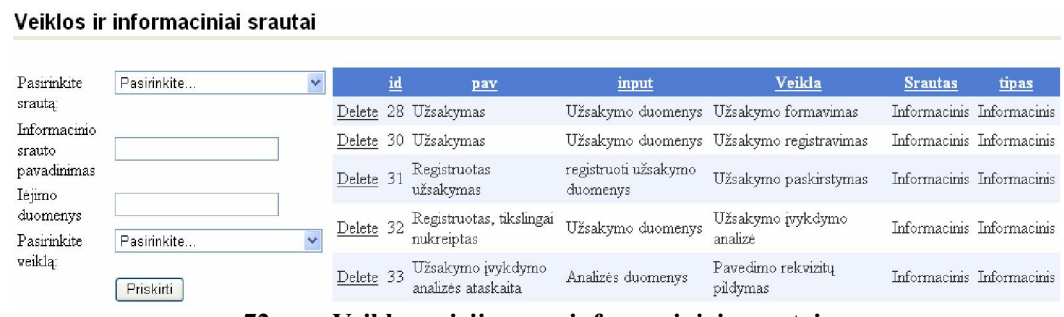

**72 pav. Veiklų susiejimas su informaciniais srautais** 

### *Srautai*

Meniu srityje pasirenkamas punktas "Srautai". Atsidariusiame lange(73 pav.) pateikiama srautų sąrašas. Naujam registruoti įvedamas srauto pavadinimas ir nurodomas tipas.

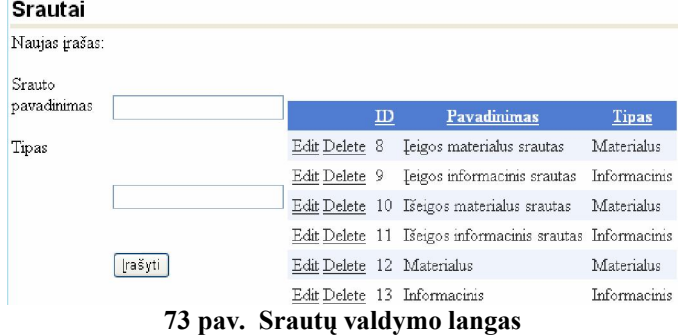

### *Vykdytojai*

Meniu srityje pasirenkamas punktas "Vykdytojai". Atsidariusiame lange(74 pav.) pateikiama esamų vykdytojų sąrašas, žemiau pateikiama vykdytojų registravimo forma.

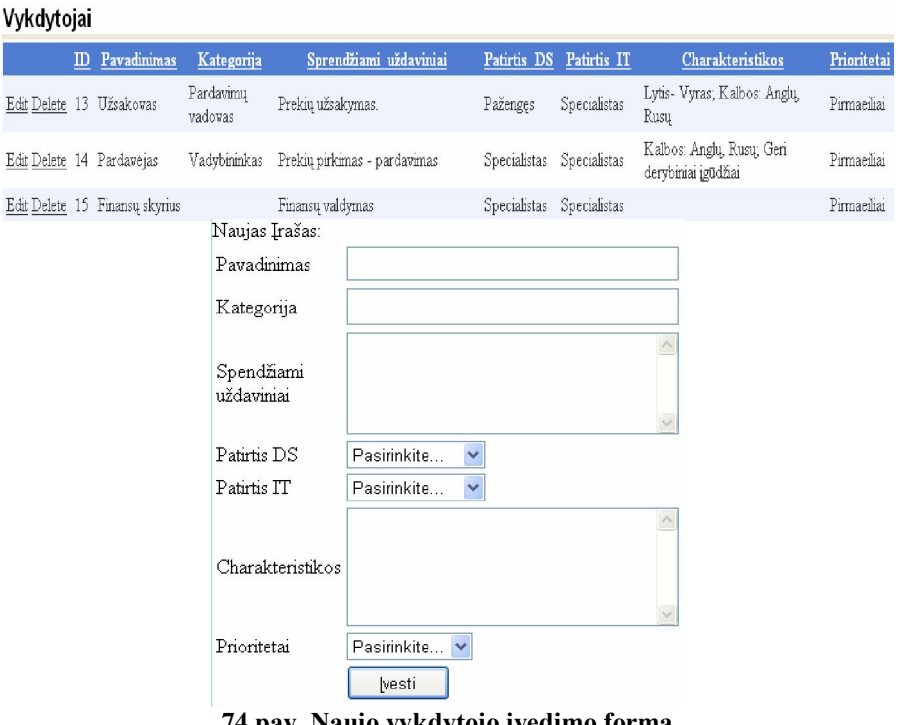

#### **74 pav. Naujo vykdytojo įvedimo forma**

### *Funkcijos*

Meniu srityje pasirenkamas punktas "Funkcijos". Nauja funkcija įvedama 75 pav., įvedant funkciją nurodomas jos pavadinimas. Taip pat galima įvesti tikslus, kuriuos galima susieti su funkcijomis(76 pav.)

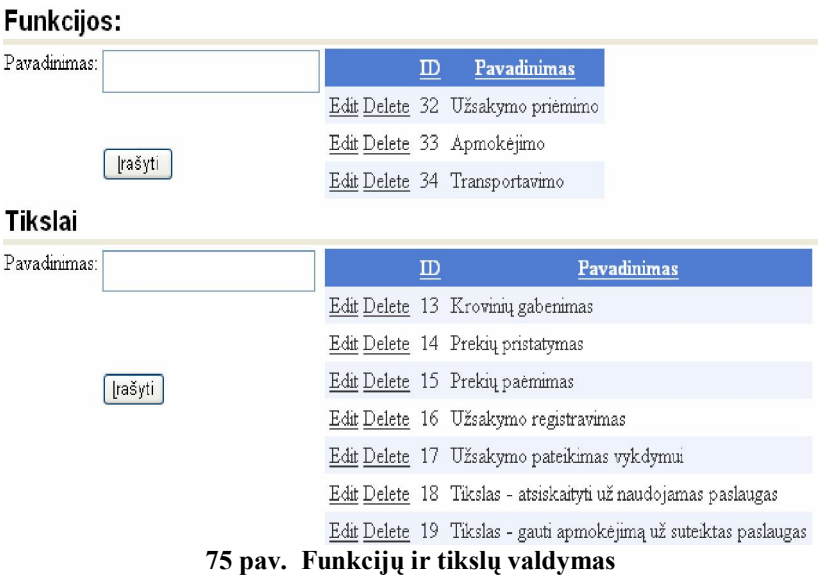

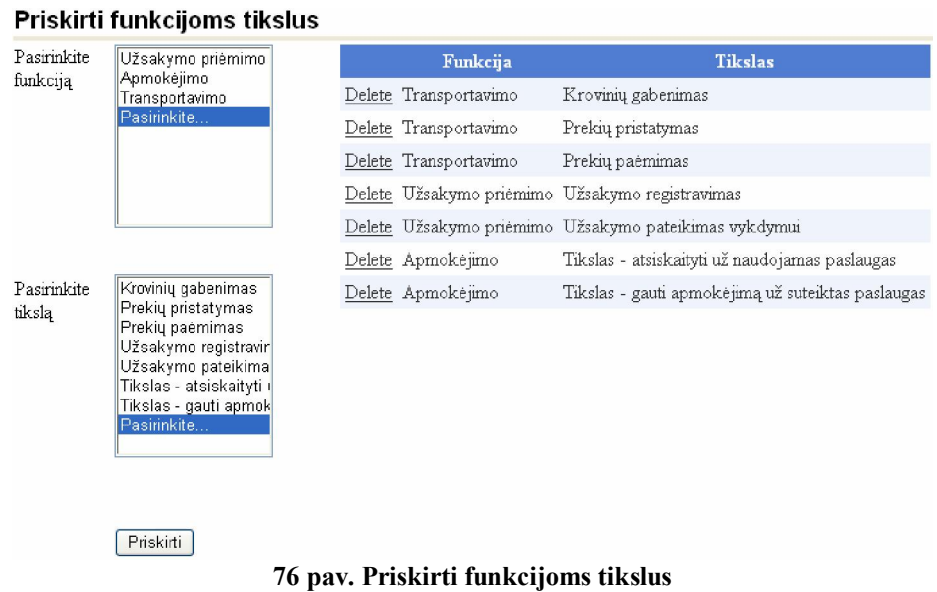

### *Procesai*

Meniu srityje pasirenkamas punktas "Procesai". Naujo proceso įvedimo forma pateikta 77 pav. Įvedant procesą nurodomas jo pavadinimas, bei pasirenkamas procesą atliekantis vykdytojas.

#### Procesai

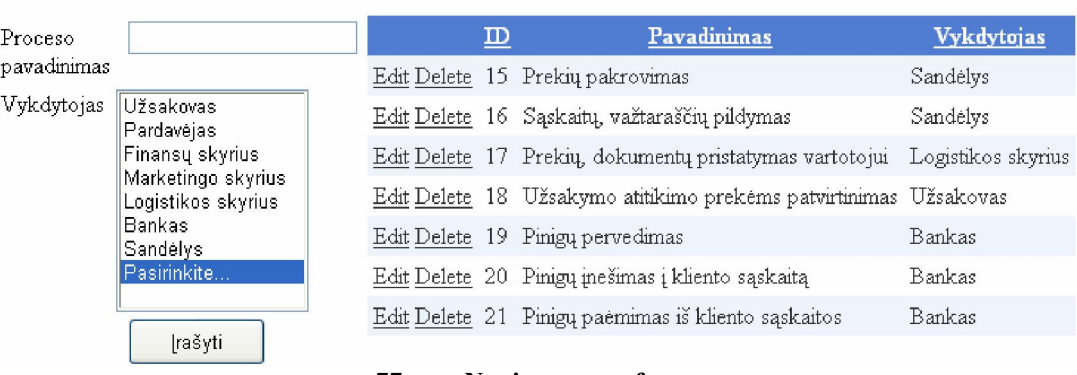

#### **77 pav. Naujo proceso forma**

Įvykių įvedimo forma pateikta 78 pav. Įvykiui įvesti nurodoma tik jo pavadinimas. **Jvykiai** 

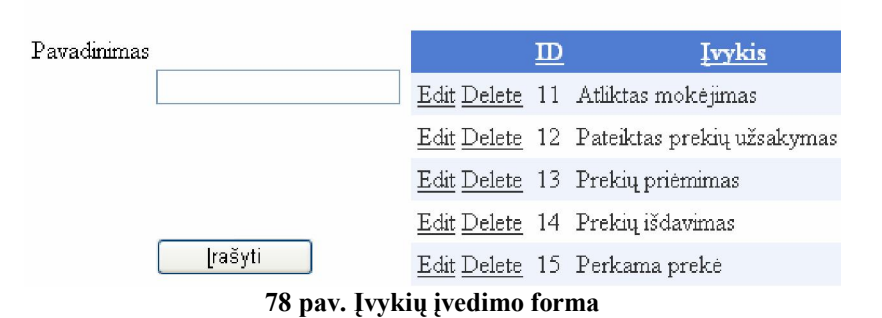

79 pav. pateikiamas susiejami įvykiai su procesais.

### Priskirti įvykius procesams

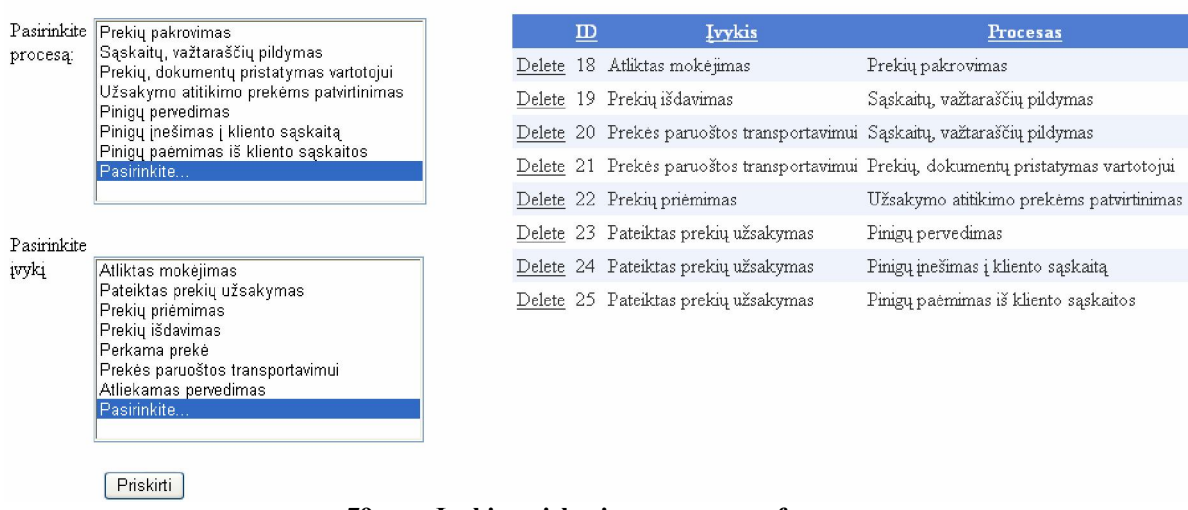

**79 pav. Įvykių priskyrimo procesams forma** 

80 pav. pateikiama materialių srautų priskyrimas procesams.

#### Procesai ir srautai

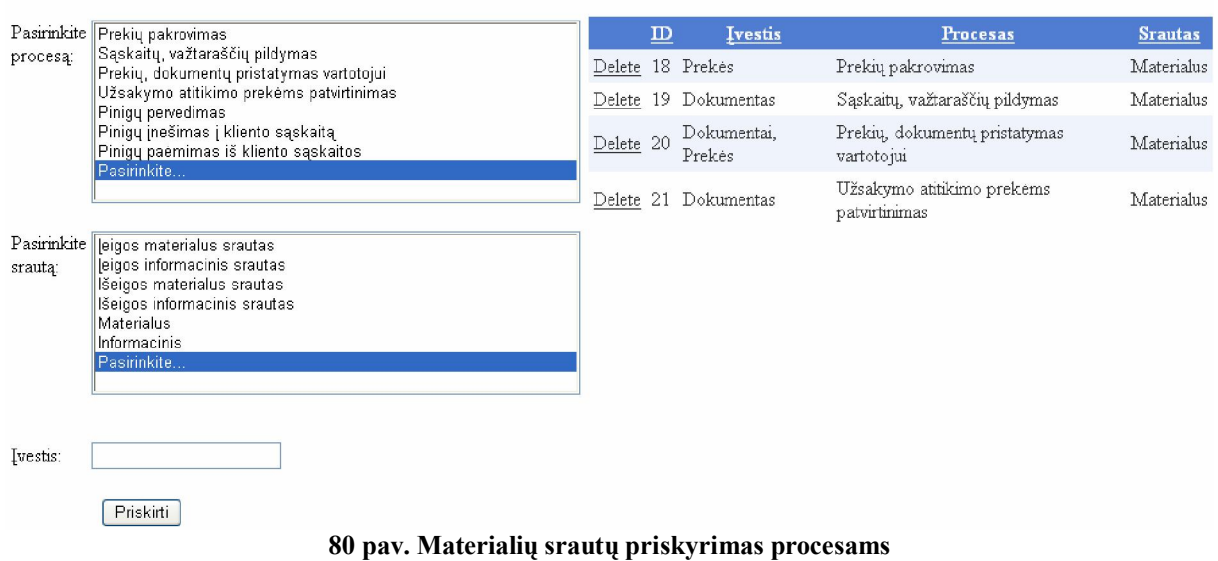

81 pav. priskiriamos procesus valdančios funkcijos.

#### Funkcijų valdomi Procesai

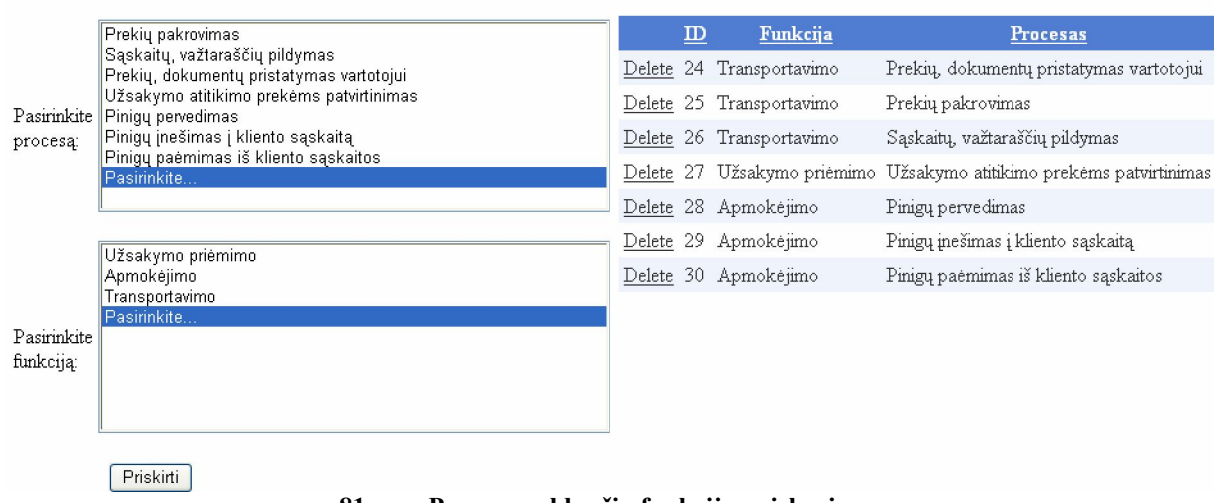

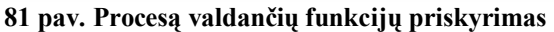

#### *Reikalavimų tipai ir reikšmės*

Meniu srityje pasirenkamas punktas *"Reikalavimų tipai ir reikšmės".* Šiame lange pateikiama pagal *Volere* struktūra sudaryti tipai potipiai ir potipių reikšmės. Naujo tipo įvedimo formoje nurodomas tipo pavadinimas 82 pav.

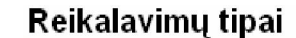

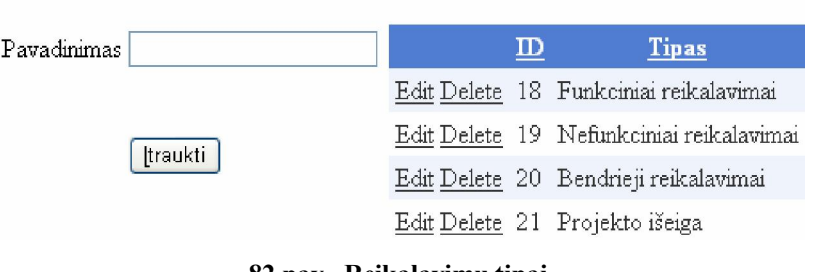

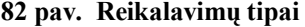

Naujam reikalavimų potipiui registruoti įvedamas potipio pavadinimas ir pasirenkama kuriam tipui potipis priklauso (83 pav.)

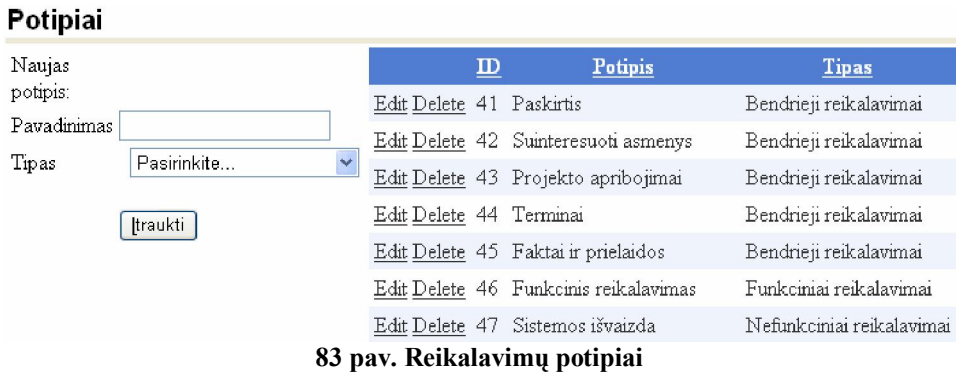

Registruojant naują potipio reikšmę, įvedama reikšmės pavadinimas ir nurodoma kuriam potipiui reikšmė priklauso(84 pav.)

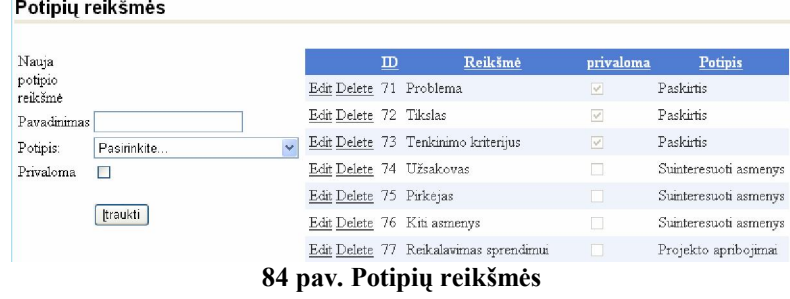

### *Vartotojai*

Meniu srityje pasirenkamas punktas "Vartotojai". Atidaromas langas(85 pav.), kuriame pateikiamas esamų vartotojų sąrašas.

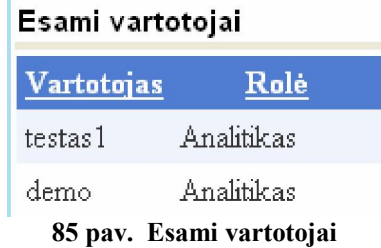

Registruojant naują vartotoją pasirenkamas meniu punktas "Naujas vartotojas", atidaromas vartotojo registravimo langas (86 pav.). Įvedus vartotojo duomenis pereiname į kitą langą(87 pav.), kuriame parenkame vartotojo rolę.

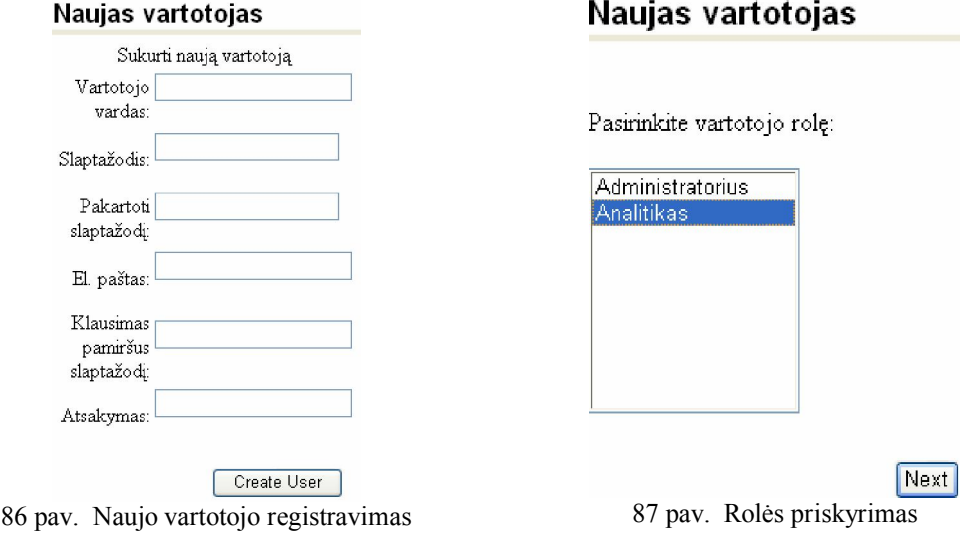

### **3 priedas. Eksperimento ataskaita**

# **Vartotojo reikalavimų specifikacija**

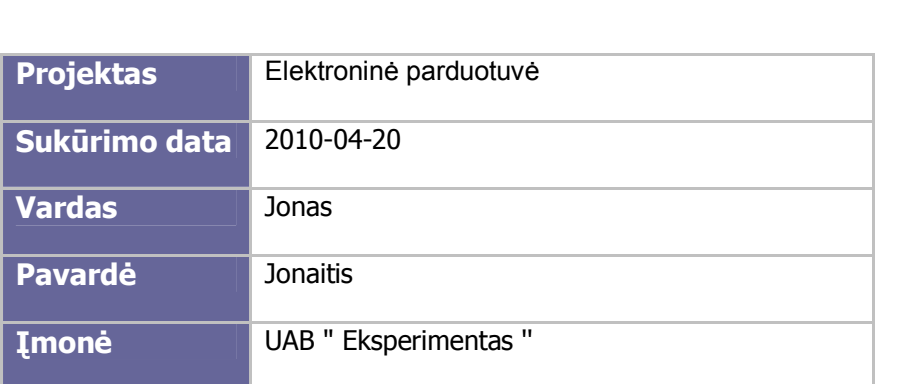

## **Vykdytojai**

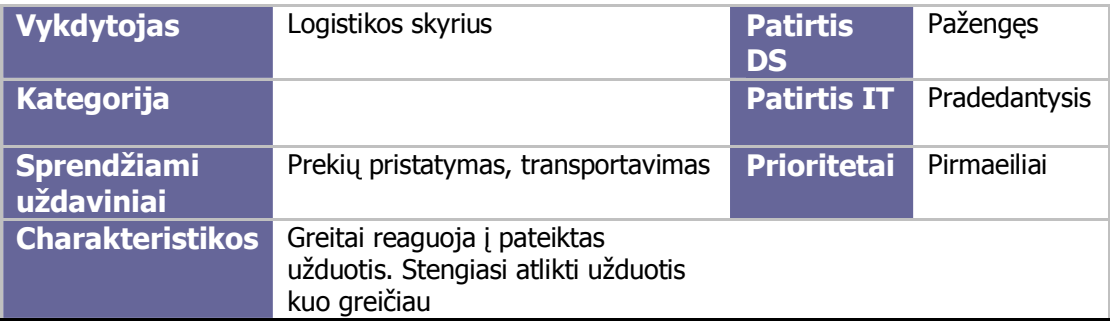

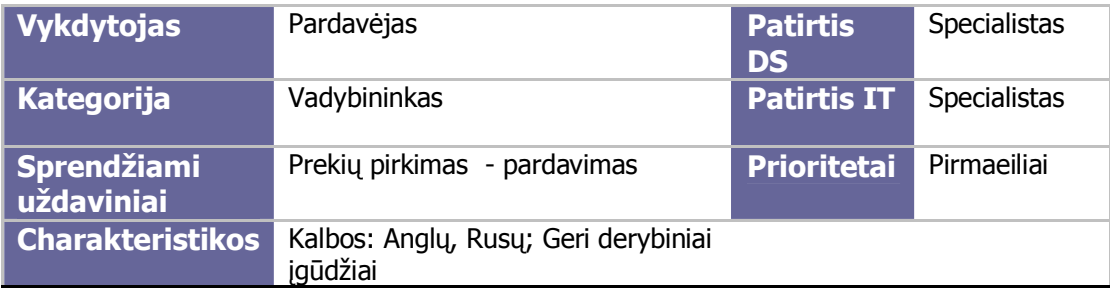

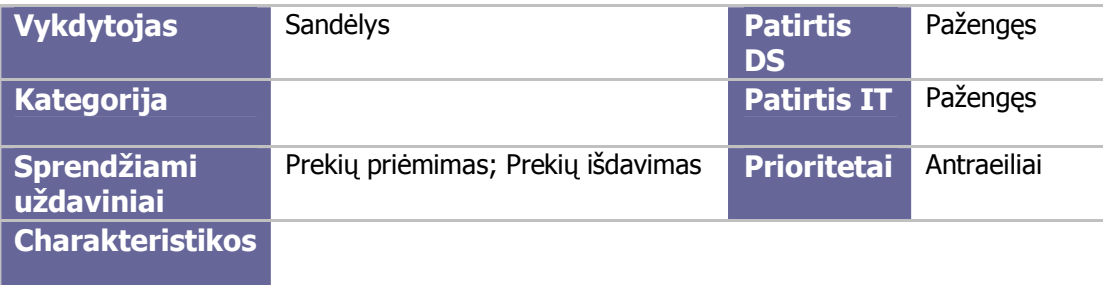

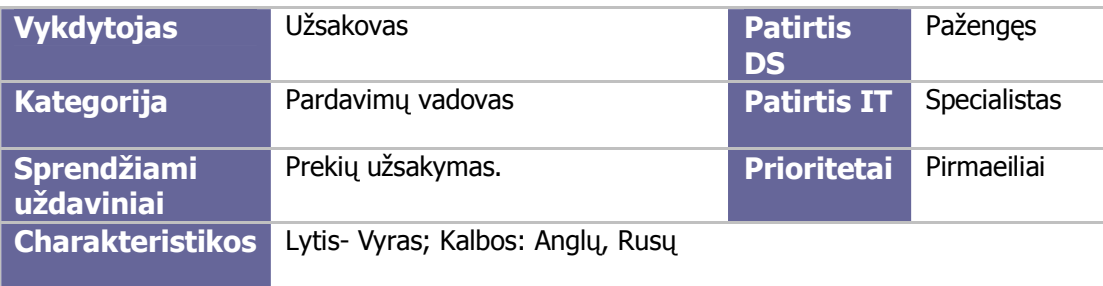

## **Procesai**

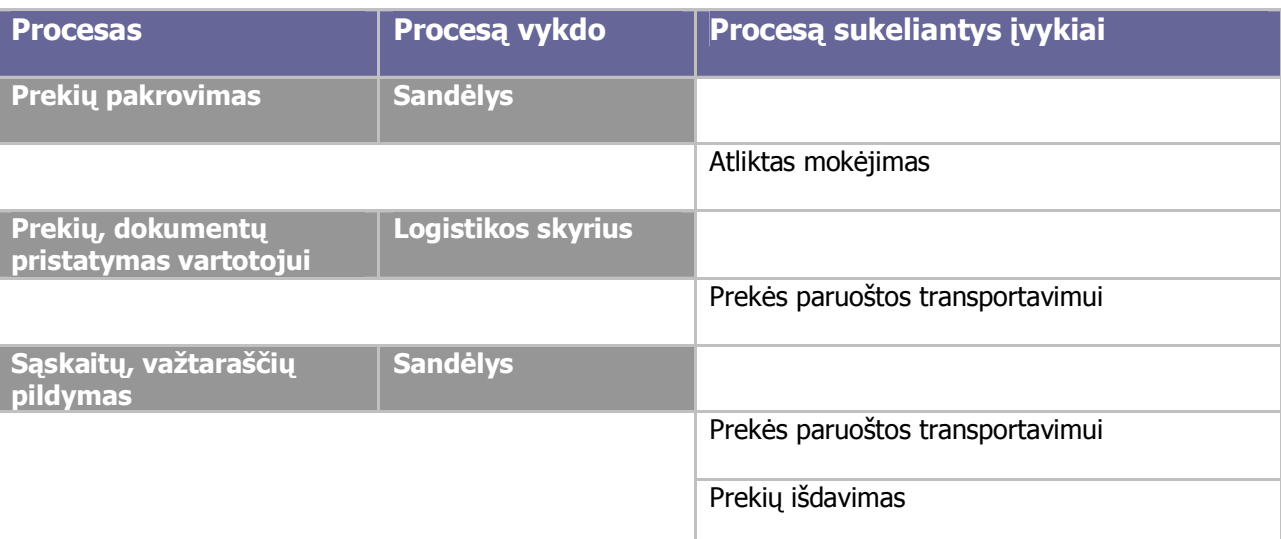

# **Procesų materialūs srautai**

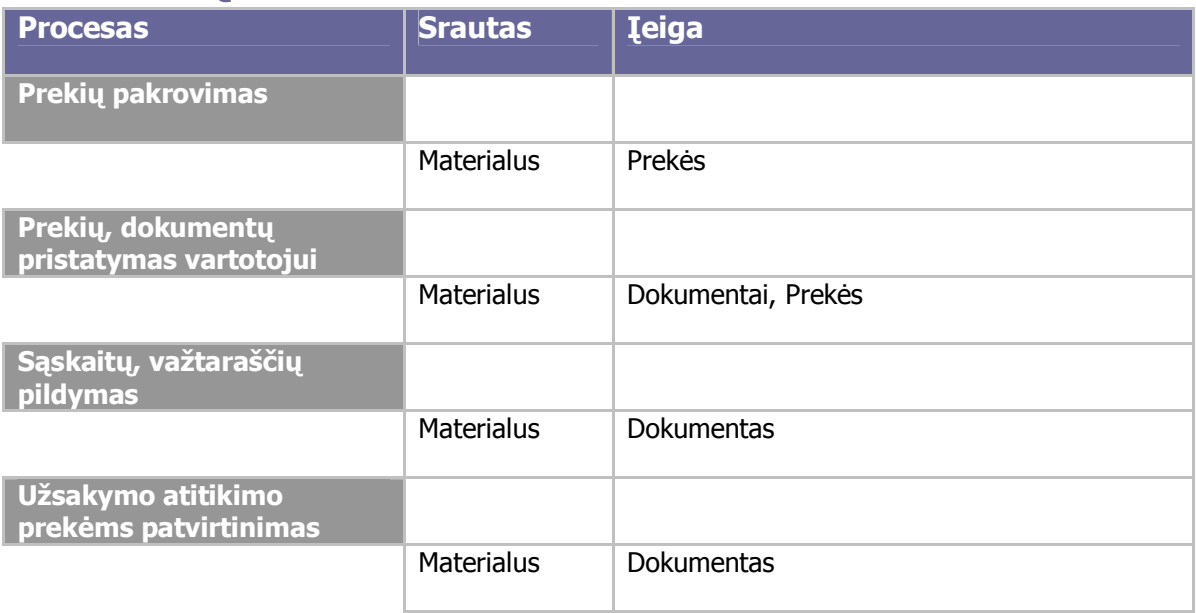

# **Procesus valdančios funkcijos**

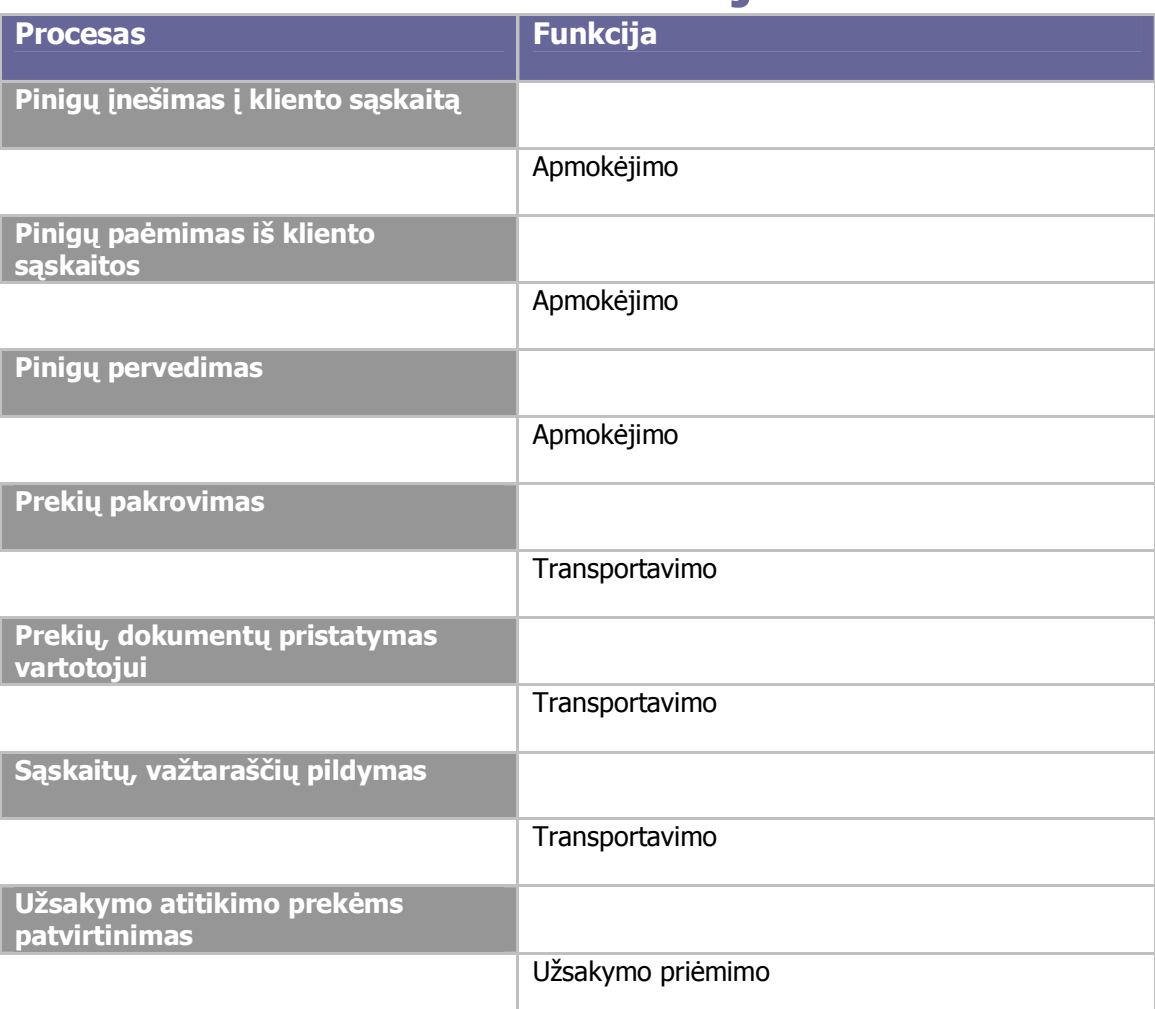

# **Funkcijų tikslai**

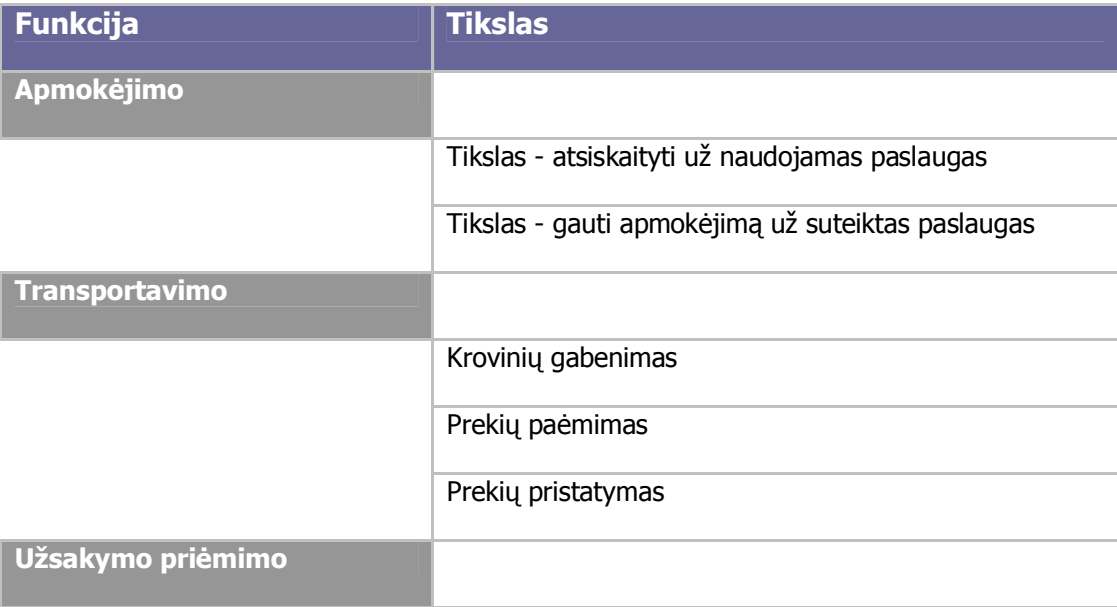

Užsakymo pateikimas vykdymui

Užsakymo registravimas

## **Funkcijų veiklos**

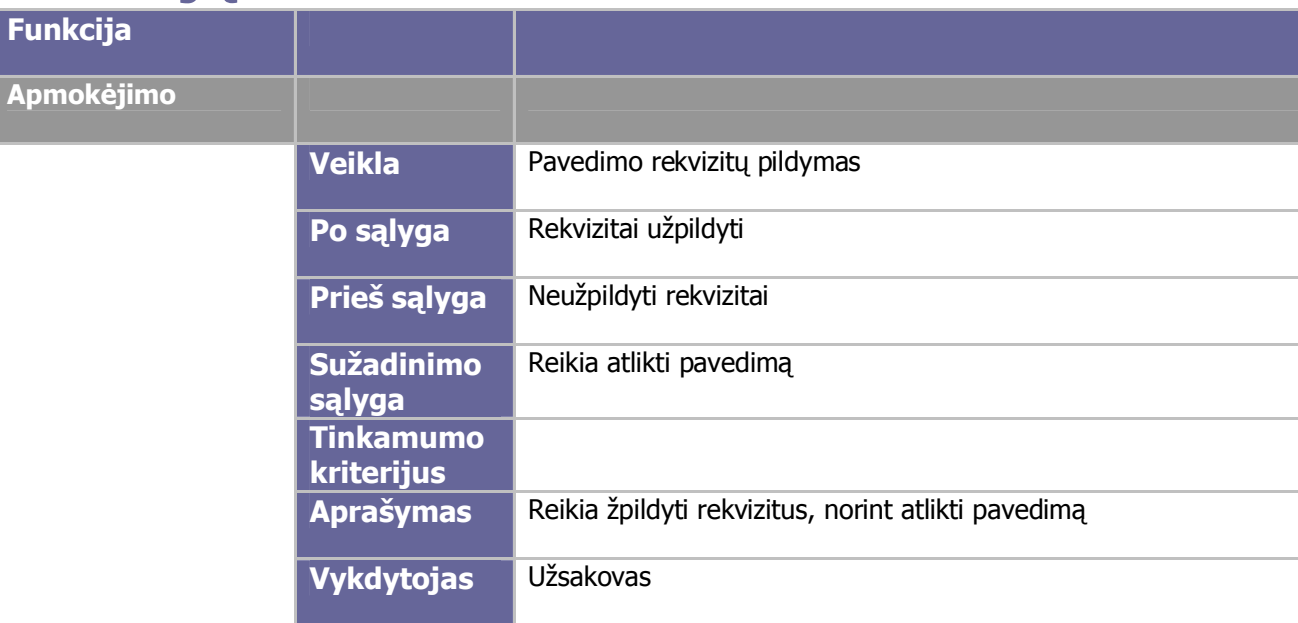

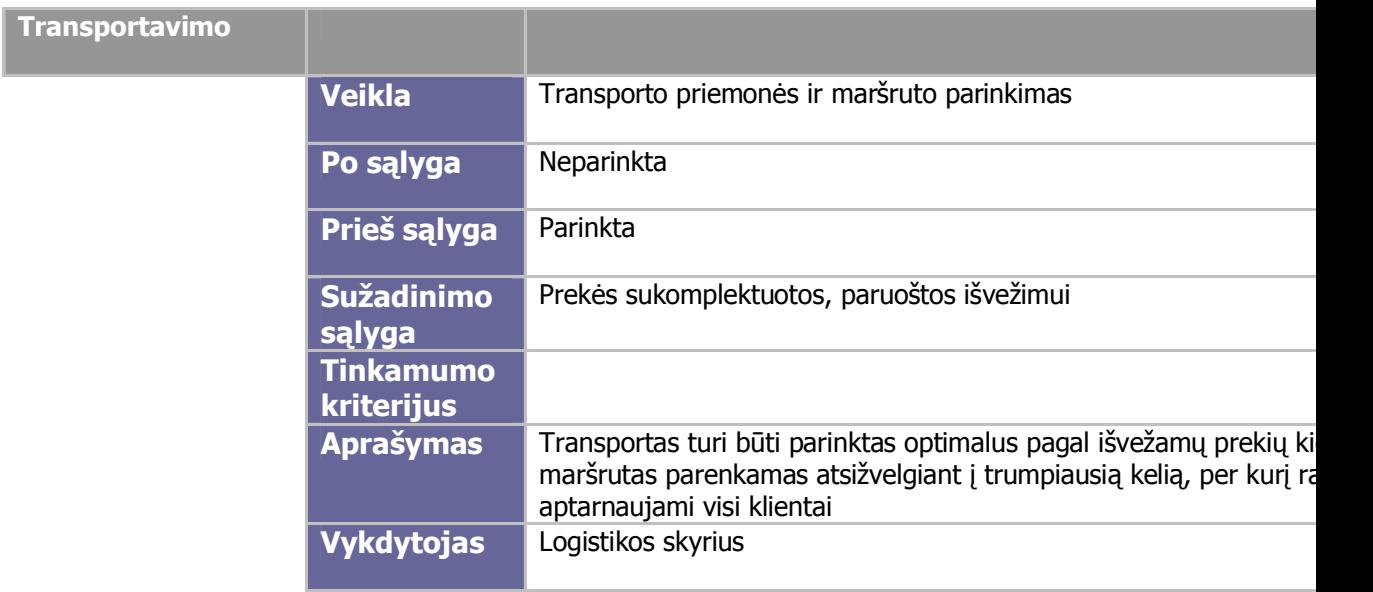

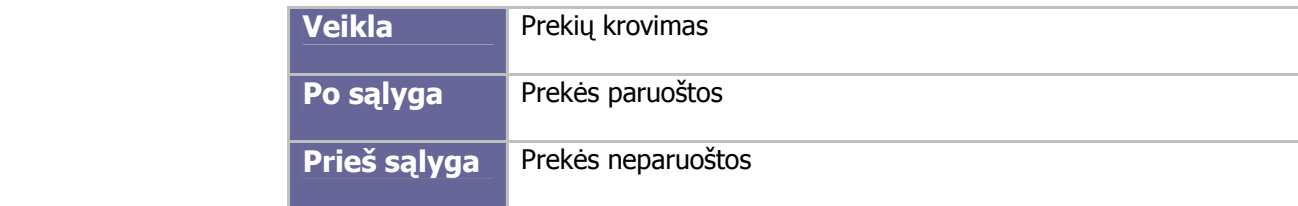

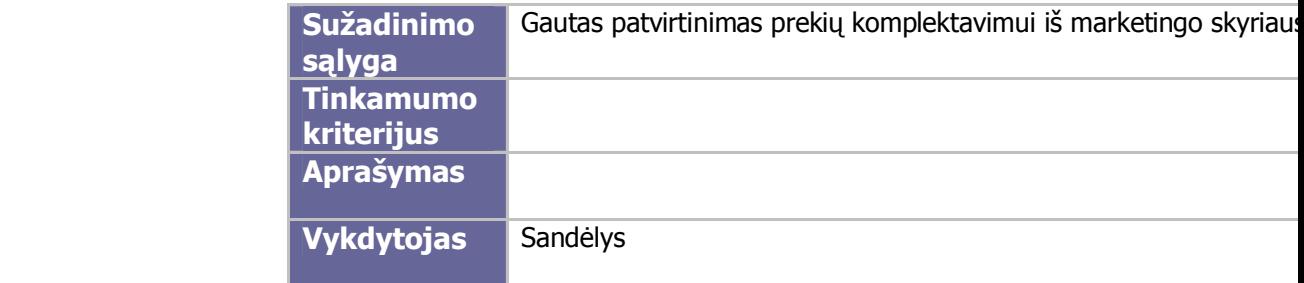

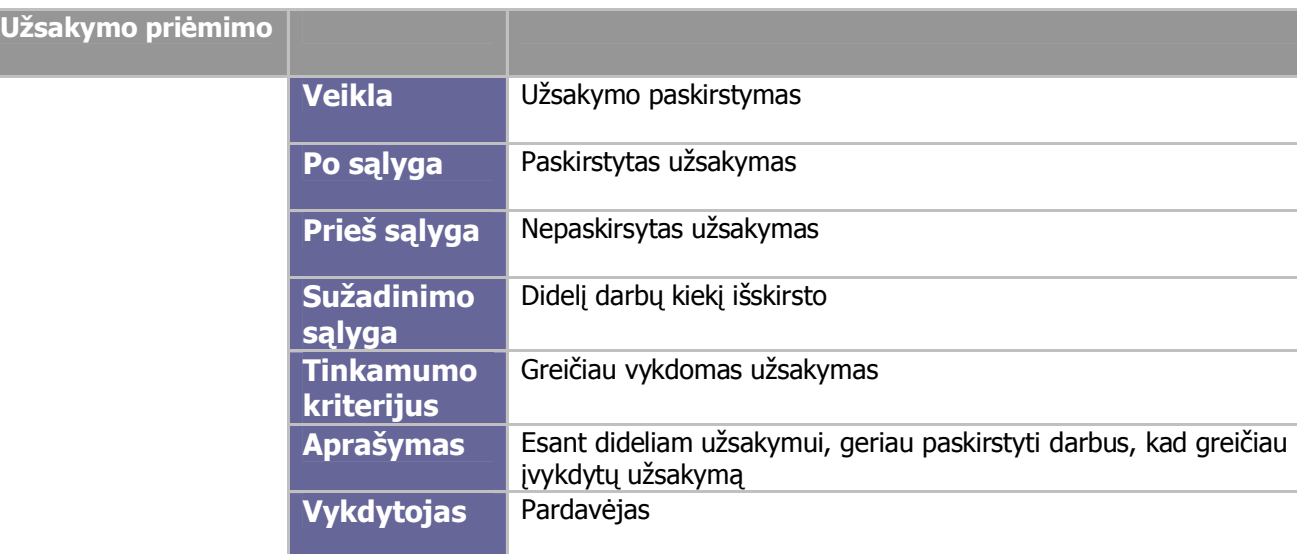

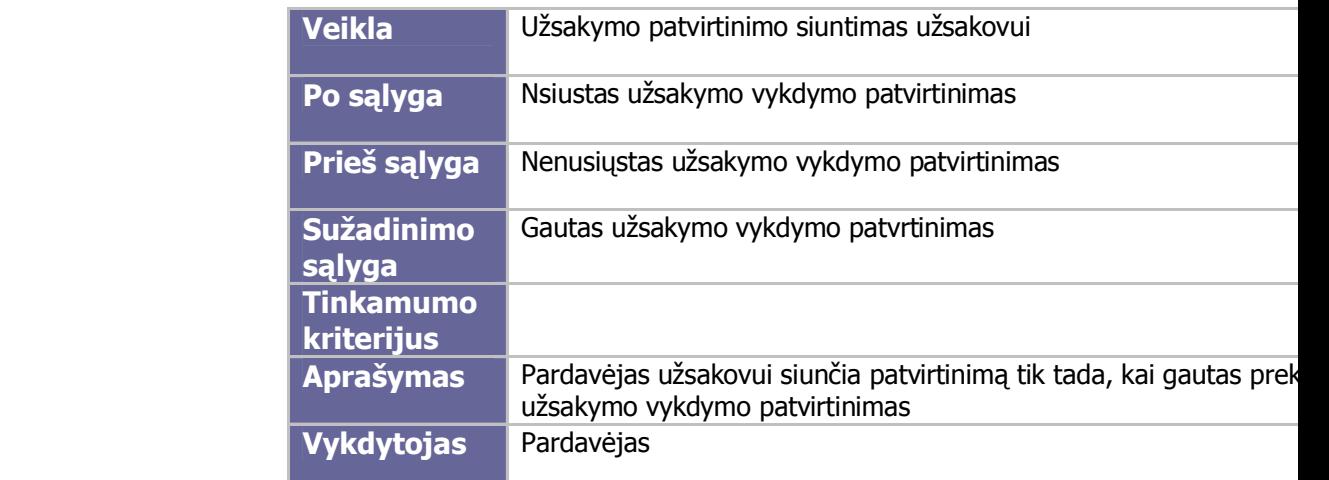

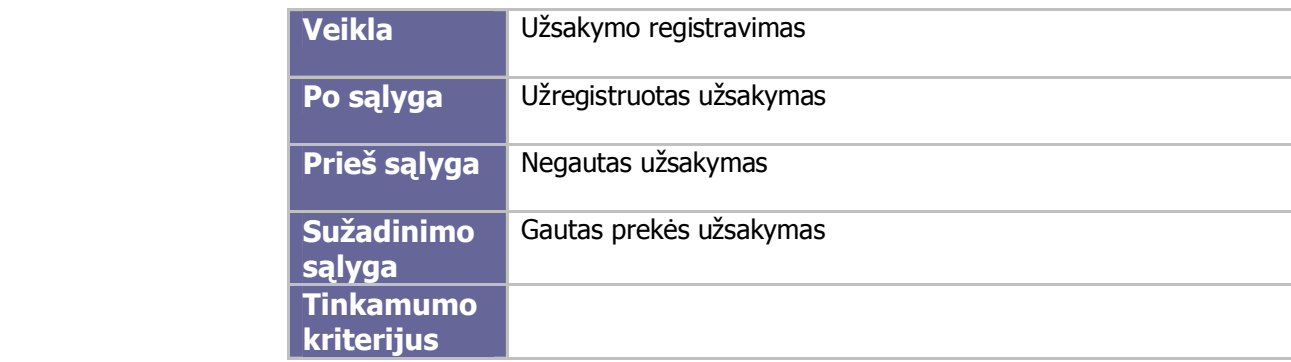

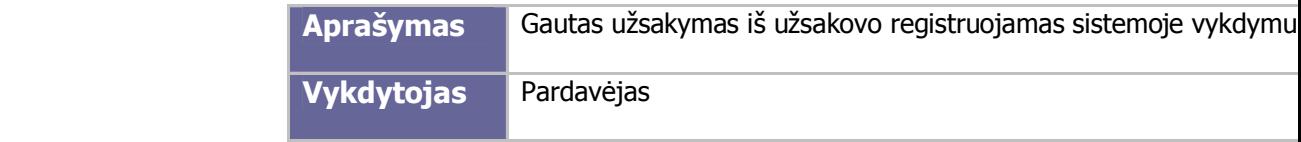

## **Veiklų informaciniai srautai**

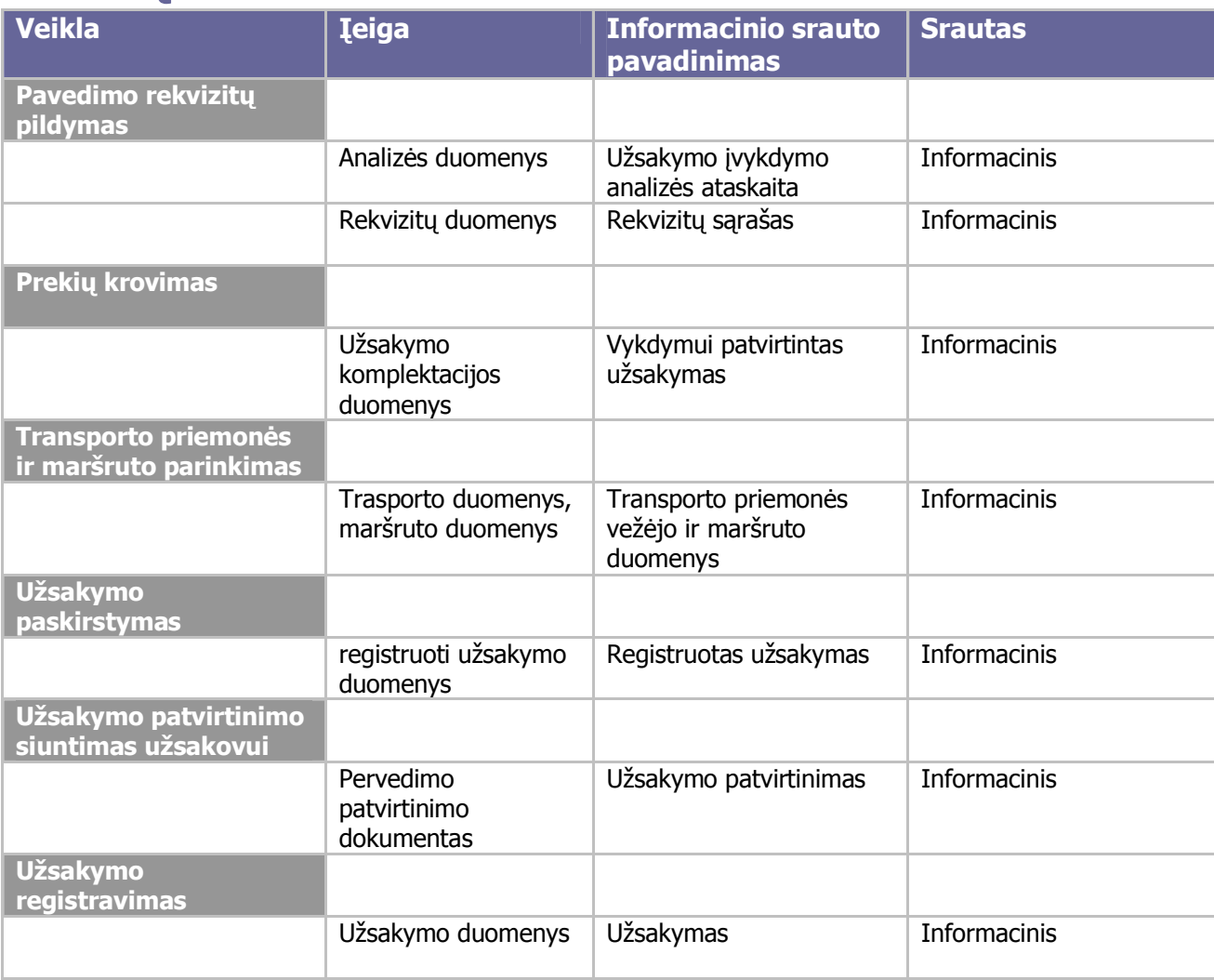

## **Reikalavimai**

Bendrieji reikalavimai

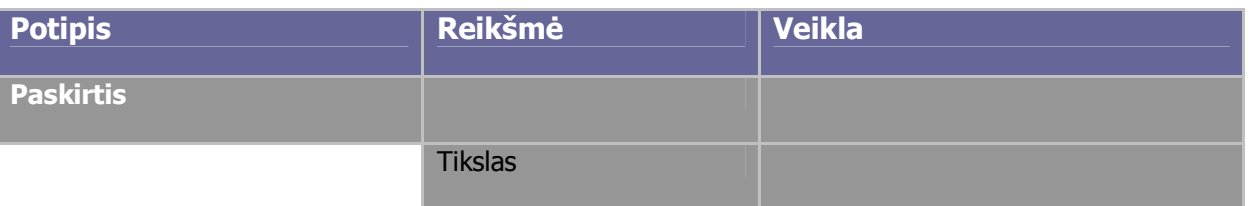

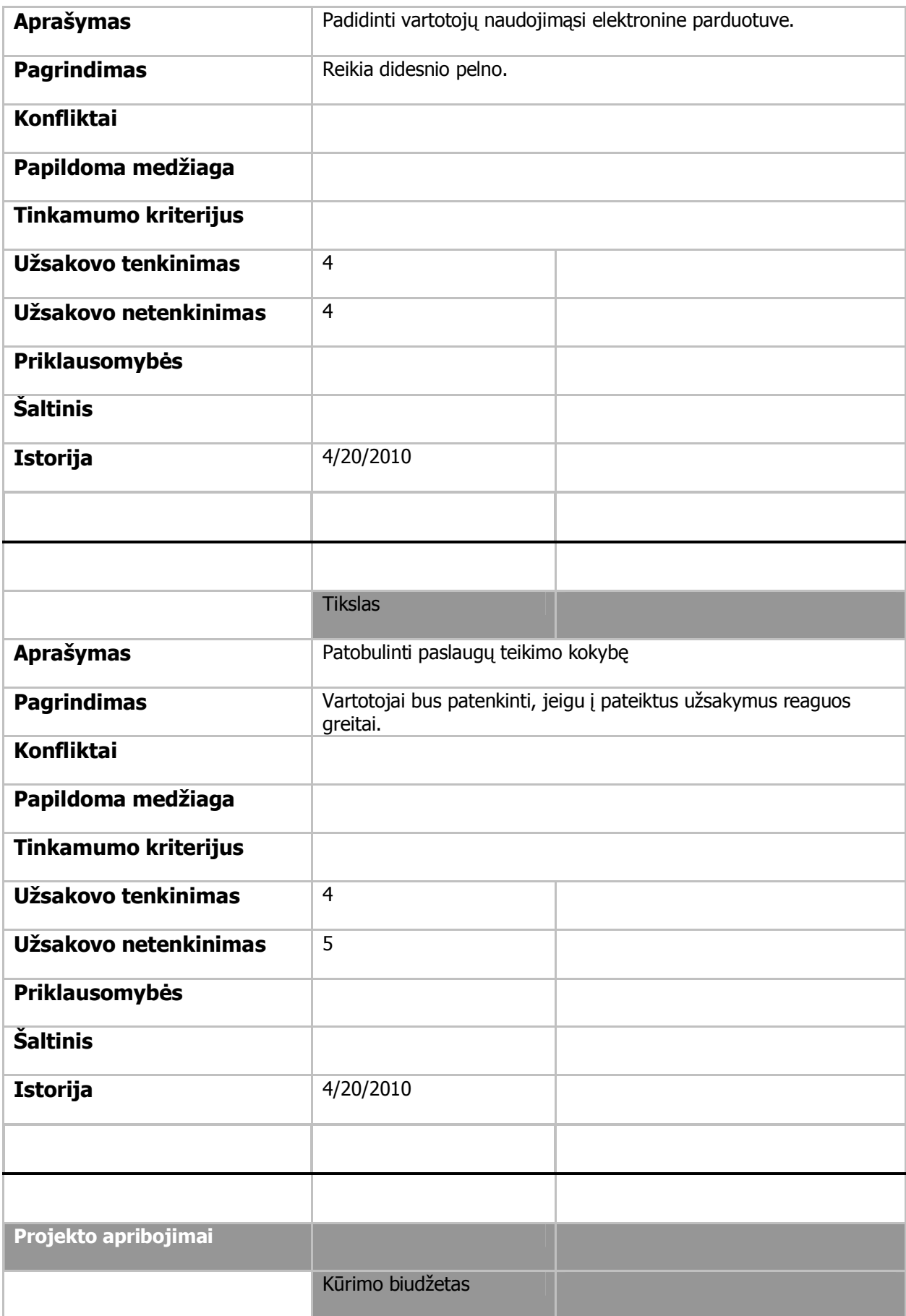

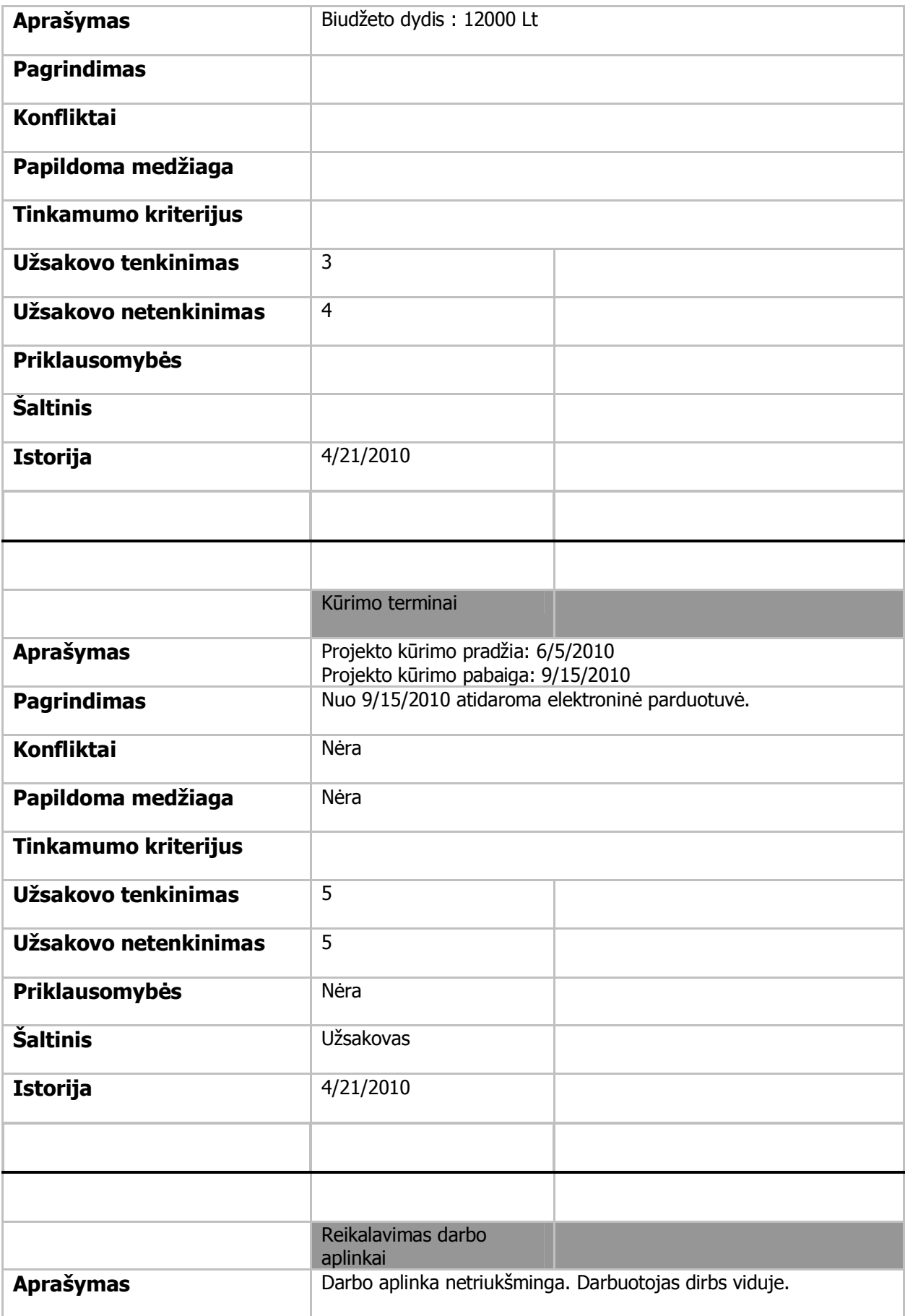

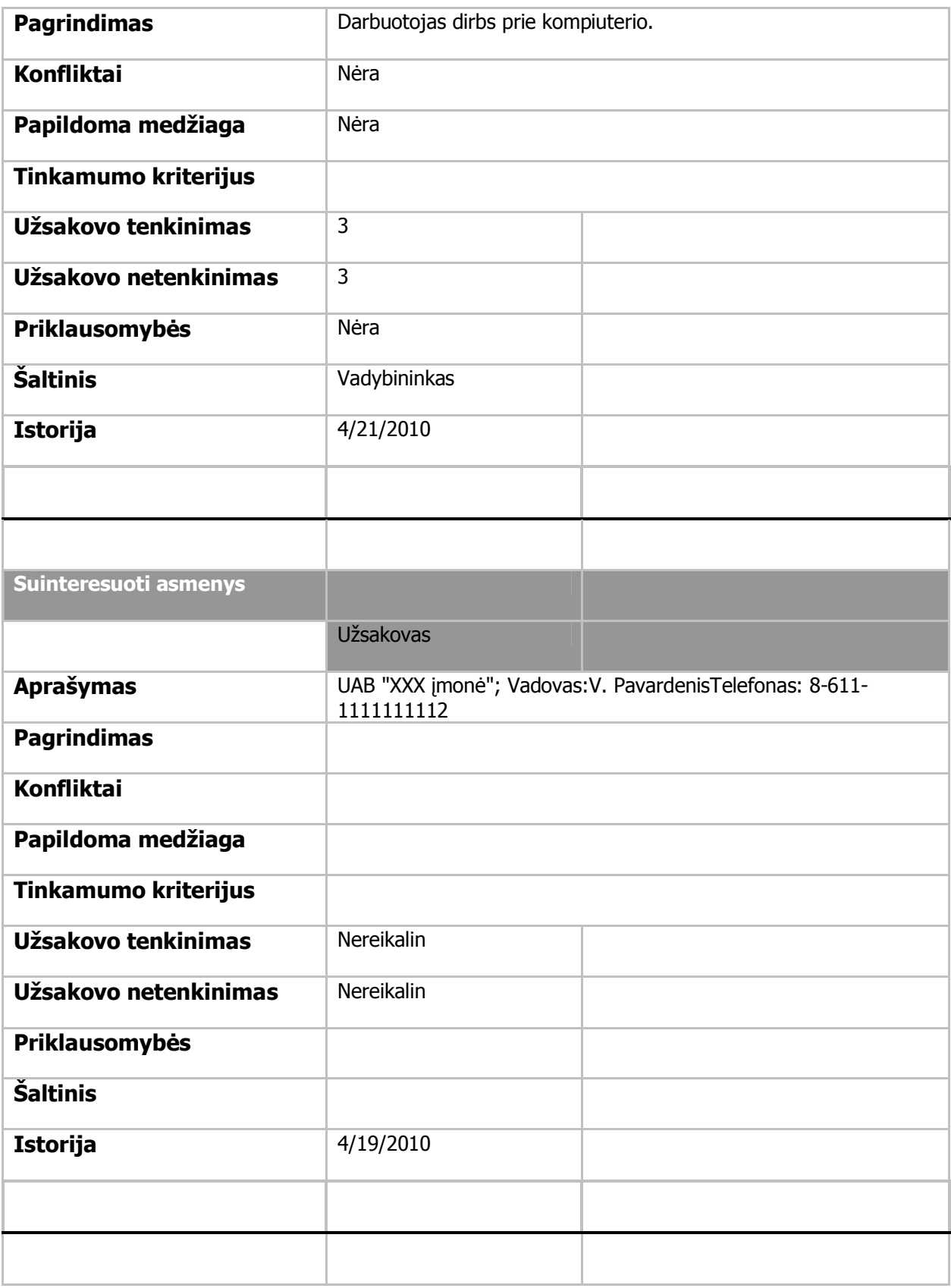

## Funkciniai reikalavimai

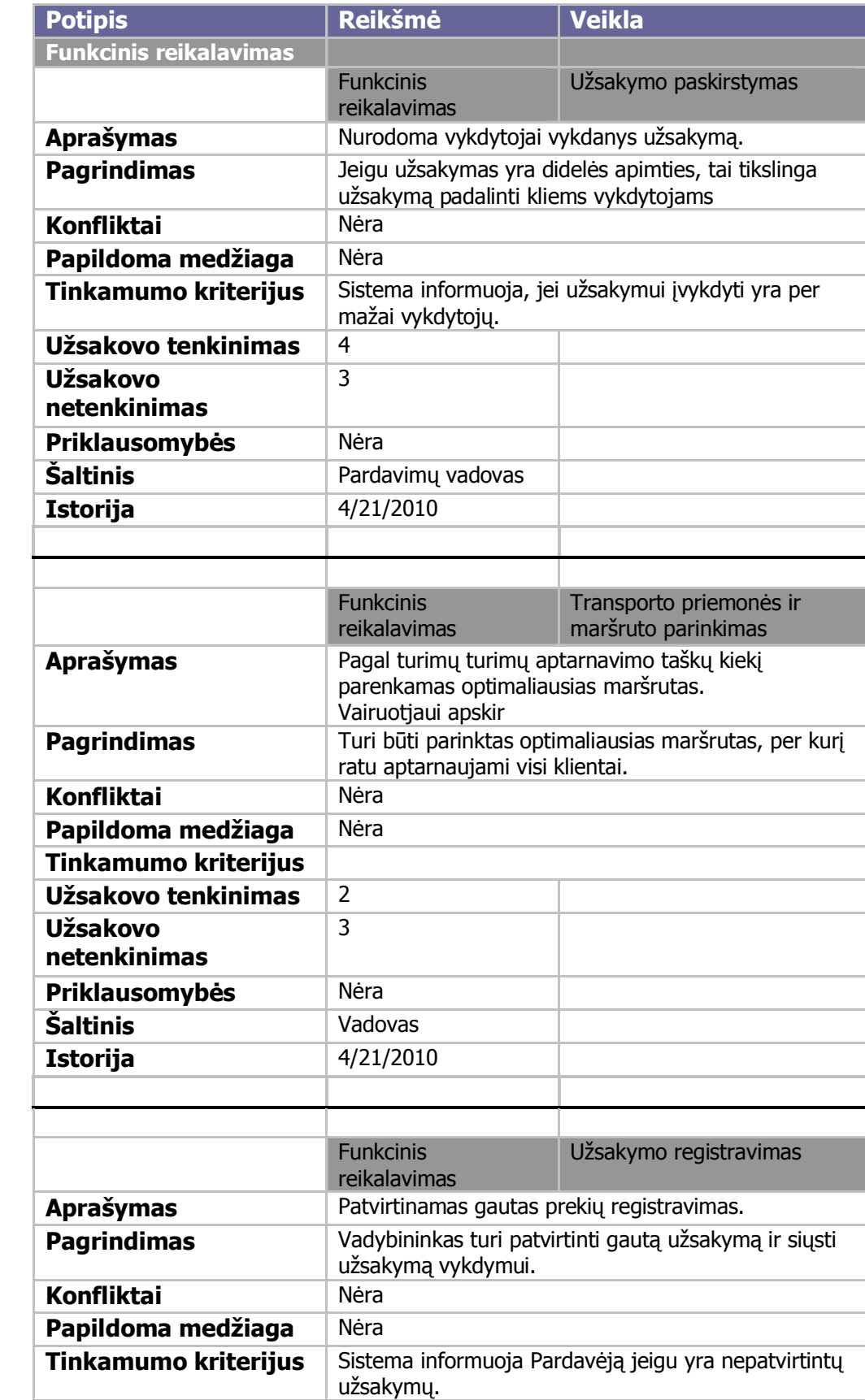

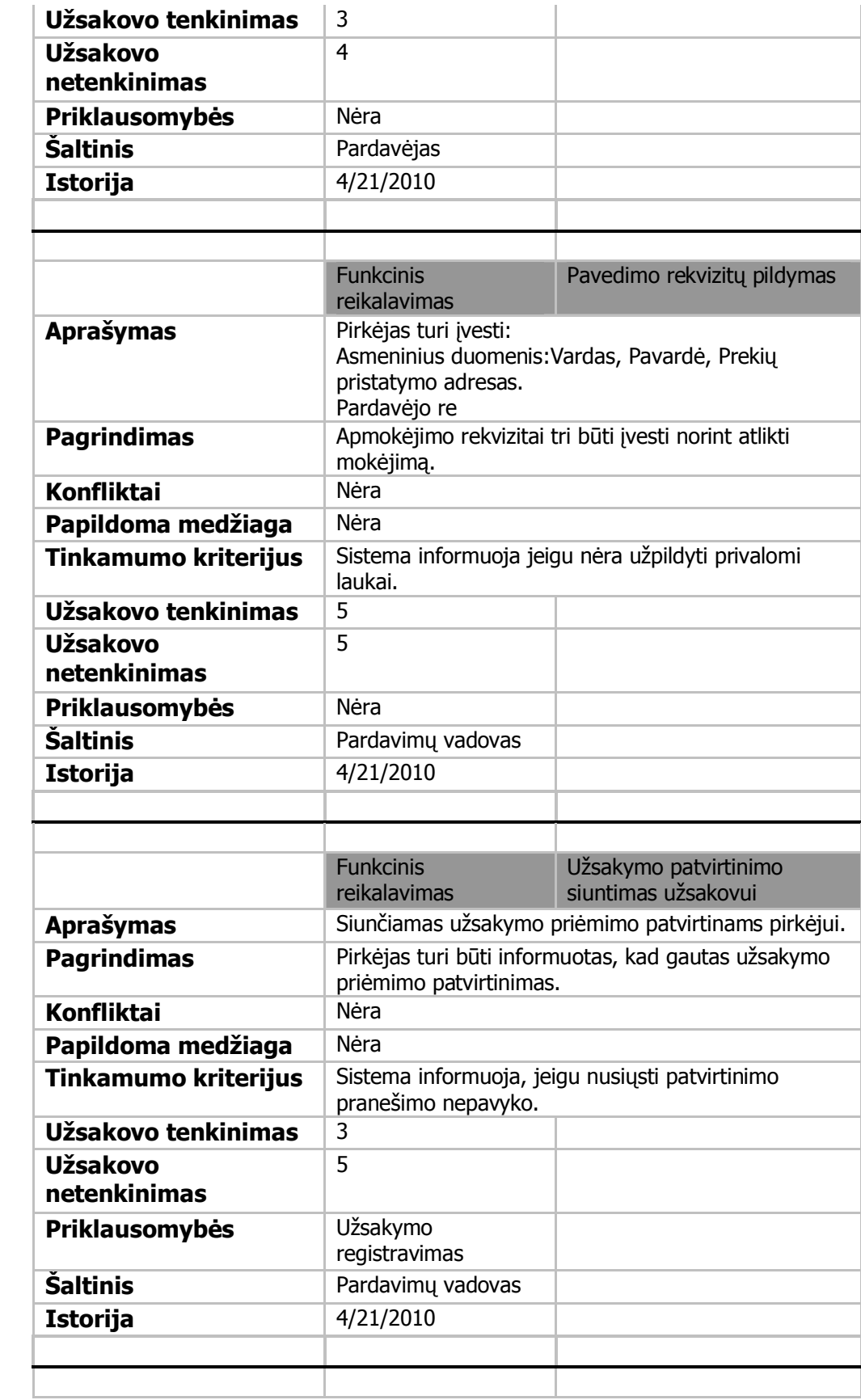

## Nefunkciniai reikalavimai

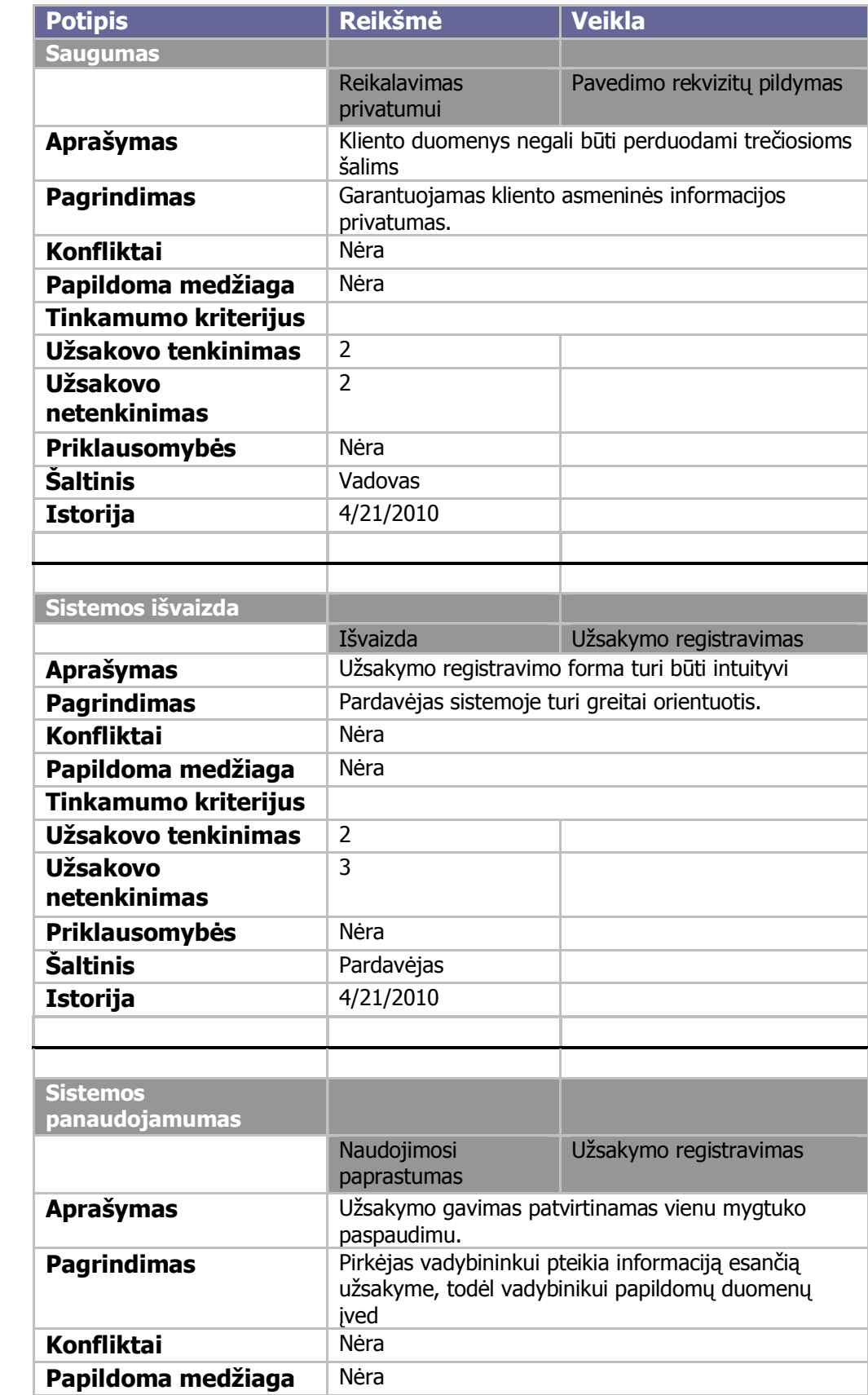

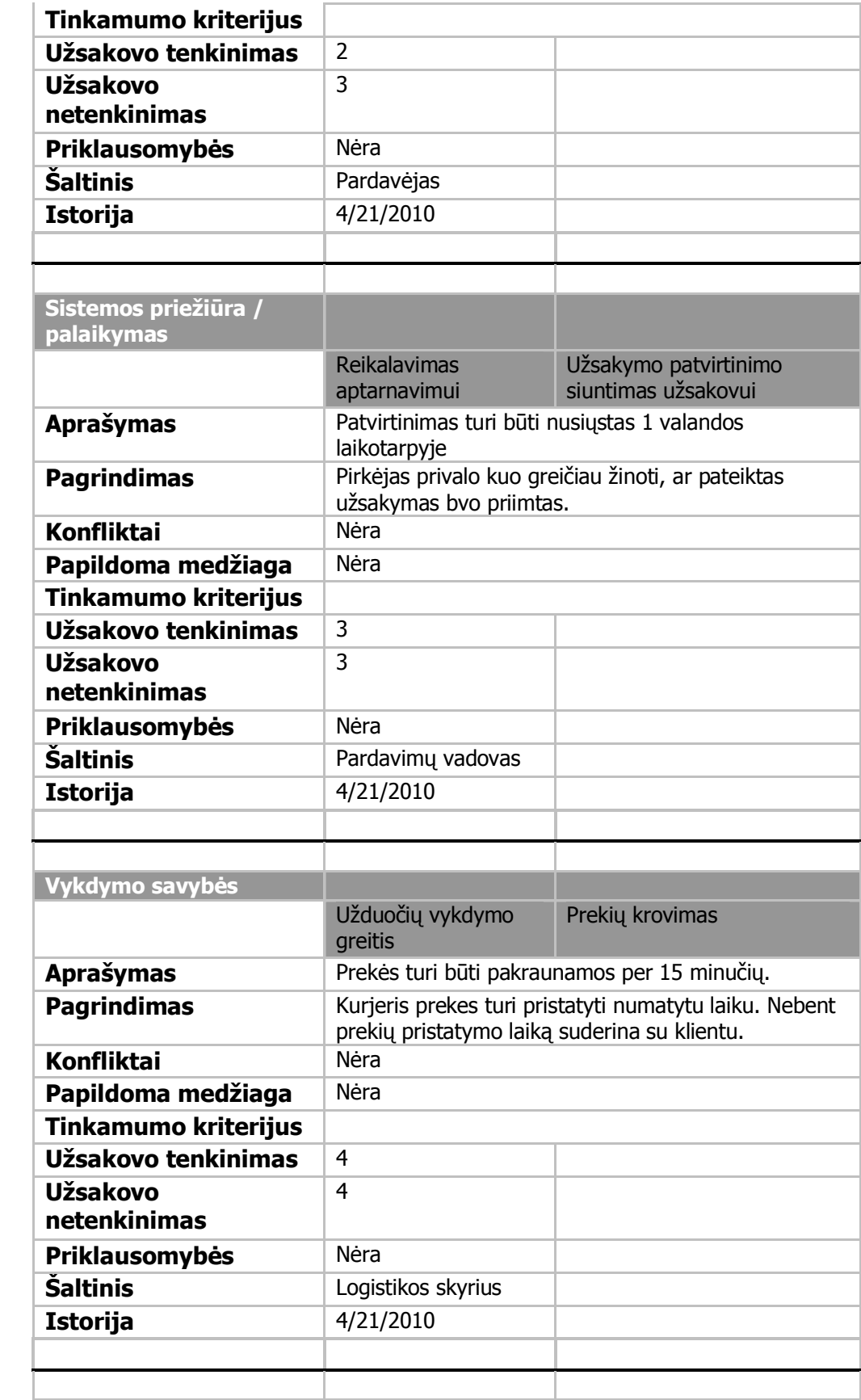

## Projekto išeiga

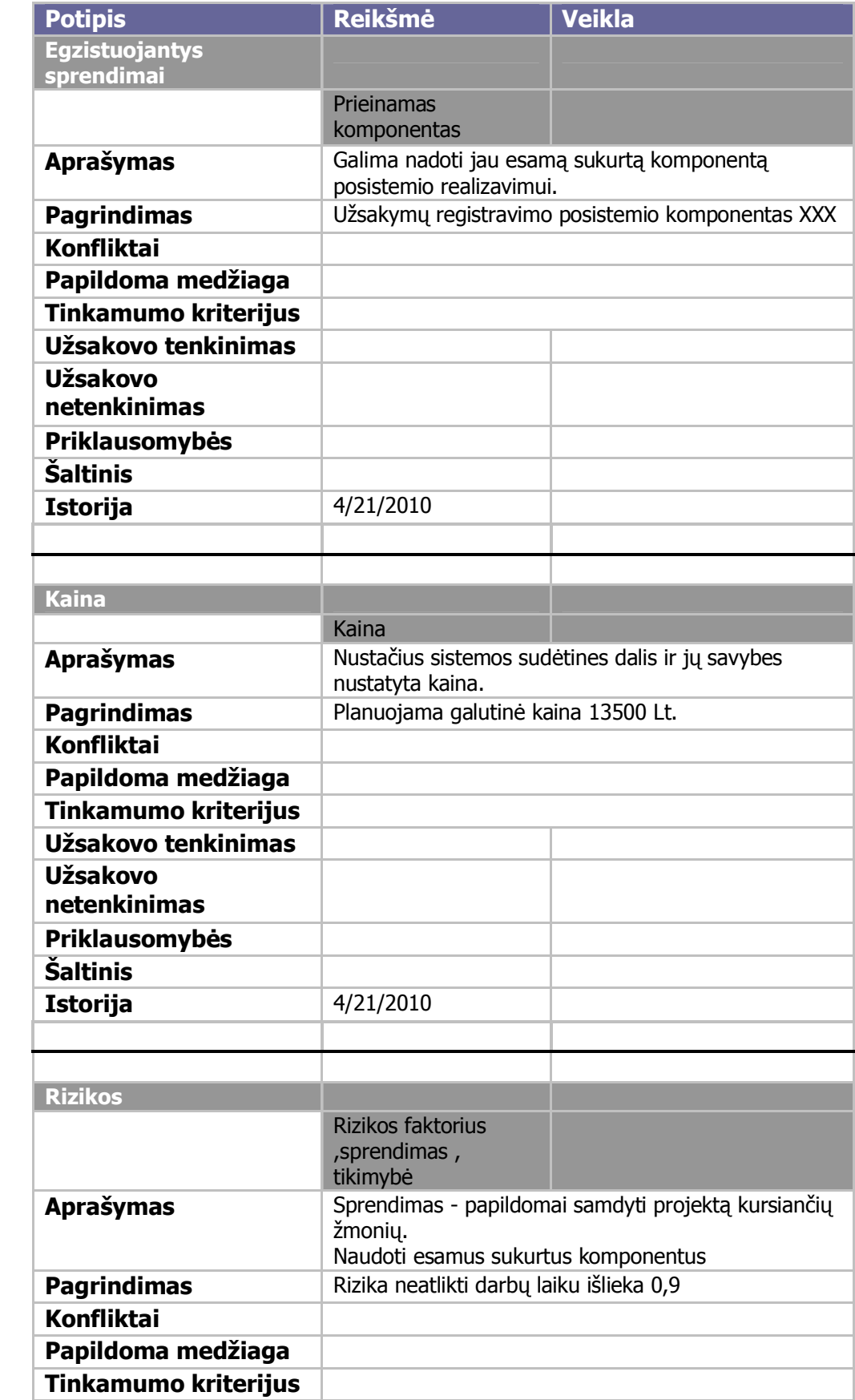

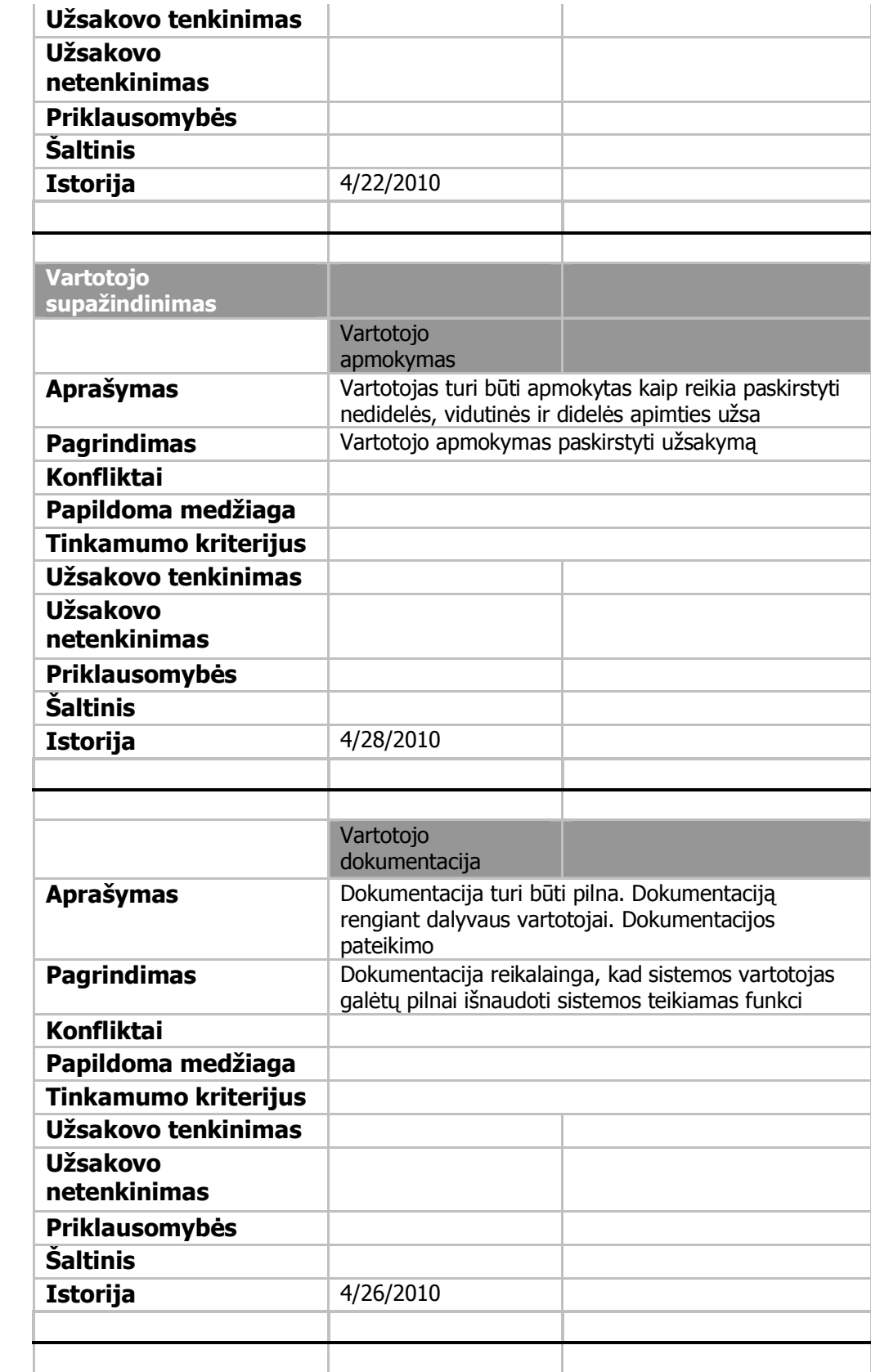